## **University of Louisville [ThinkIR: The University of Louisville's Institutional Repository](https://ir.library.louisville.edu?utm_source=ir.library.louisville.edu%2Fetd%2F2437&utm_medium=PDF&utm_campaign=PDFCoverPages)**

[Electronic Theses and Dissertations](https://ir.library.louisville.edu/etd?utm_source=ir.library.louisville.edu%2Fetd%2F2437&utm_medium=PDF&utm_campaign=PDFCoverPages)

5-2016

# Analyzing the phenologic dynamics of kudzu (Pueraria montana) infestations using remote sensing and the normalized difference vegetation index.

Faye Peters

Follow this and additional works at: [https://ir.library.louisville.edu/etd](https://ir.library.louisville.edu/etd?utm_source=ir.library.louisville.edu%2Fetd%2F2437&utm_medium=PDF&utm_campaign=PDFCoverPages) Part of the [Earth Sciences Commons,](http://network.bepress.com/hgg/discipline/153?utm_source=ir.library.louisville.edu%2Fetd%2F2437&utm_medium=PDF&utm_campaign=PDFCoverPages) [Environmental Sciences Commons](http://network.bepress.com/hgg/discipline/167?utm_source=ir.library.louisville.edu%2Fetd%2F2437&utm_medium=PDF&utm_campaign=PDFCoverPages), and the [Weed Science](http://network.bepress.com/hgg/discipline/1267?utm_source=ir.library.louisville.edu%2Fetd%2F2437&utm_medium=PDF&utm_campaign=PDFCoverPages) [Commons](http://network.bepress.com/hgg/discipline/1267?utm_source=ir.library.louisville.edu%2Fetd%2F2437&utm_medium=PDF&utm_campaign=PDFCoverPages)

#### Recommended Citation

Peters, Faye, "Analyzing the phenologic dynamics of kudzu (Pueraria montana) infestations using remote sensing and the normalized difference vegetation index." (2016). *Electronic Theses and Dissertations.* Paper 2437. <https://doi.org/10.18297/etd/2437>

This Master's Thesis is brought to you for free and open access by ThinkIR: The University of Louisville's Institutional Repository. It has been accepted for inclusion in Electronic Theses and Dissertations by an authorized administrator of ThinkIR: The University of Louisville's Institutional Repository. This title appears here courtesy of the author, who has retained all other copyrights. For more information, please contact [thinkir@louisville.edu](mailto:thinkir@louisville.edu).

## ANALYZING THE PHENOLOGIC DYNAMICS OF KUDZU (*PUERARIA MONTANA)* INFESTATIONS USING REMOTE SENSING AND THE NORMALIZED DIFFERENCE VEGETATION INDEX

By

Faye Peters B.A., University of New Mexico, 2007

A Thesis Submitted to the Faculty of the College of Arts and Sciences of the University of Louisville In Partial Fulfillment of the Requirements For the Degree of

> Master of Science in Applied Geography

Department of Geography and Geosciences University of Louisville Louisville, KY

May 2016

Copyright 2016 by Faye Elizabeth Peters

All rights reserved

## ANALYZING THE PHENOLOGIC DYNAMICS OF KUDZU (*PUERARIA MONTANA)* INFESTATIONS USING REMOTE SENSING AND THE NORMALIZED DIFFERENCE VEGETATION INDEX

By

Faye Peters B.A., University of New Mexico, 2007

A Thesis Approved on

April 18, 2016

By the following Thesis Committee:

Thesis Advisor Dr. Forrest R. Stevens

**\_\_\_\_\_\_\_\_\_\_\_\_\_\_\_\_\_\_\_\_\_\_\_\_\_\_\_\_\_\_\_\_\_\_\_\_\_\_\_\_\_\_\_**

**\_\_\_\_\_\_\_\_\_\_\_\_\_\_\_\_\_\_\_\_\_\_\_\_\_\_\_\_\_\_\_\_\_\_\_\_\_\_\_\_\_\_\_** Dr. Andrea E. Gaughan

**\_\_\_\_\_\_\_\_\_\_\_\_\_\_\_\_\_\_\_\_\_\_\_\_\_\_\_\_\_\_\_\_\_\_\_\_\_\_\_\_\_\_\_** Dr. Margaret M. Carreiro

#### ACKNOWLEDGEMENTS

Thank you to the University of Louisville Geography and Geosciences Department for providing me the opportunity to be part of a welcoming and helpful academic community that cares about all its students. Thank you to Dr. Forrest Stevens for all his help and patience walking me through the thesis process. I now have a much greater appreciation for the power of computer programming and the opportunities provided by advancements in big data processing. Thank you to my co-advisor Dr. Andrea Gaughan for introducing me to the wild world of remote sensing and her comments that strengthened this thesis. Dr. Margaret Carreiro thank you for being my outside mentor and sharing a passion for invasive species with me. Thank you to Dr. Carol Hanchette and Dr. Keith Mountain for the warm welcomes and guidance throughout my two years in the department. Mr. Robert Forbes, thank you for all your assistance with anything GIS. I would like to send a special thank you to my boyfriend Ben Lacy for his unwavering belief in me and for being a patient critic of all the PowerPoint presentations he got to watch. Thank you to my dad, mom, sister, BB, Bobby and the rest of my family and friends for always supporting me and being there when I need them.

#### **ABSTRACT**

## ANALYZING THE PHENOLOGIC DYNAMICS OF KUDZU (*PUERARIA MONTANA)* INFESTATIONS USING REMOTE SENSING AND THE NORMALIZED DIFFERENCE VEGETATION INDEX

Faye E. Peters

April 18, 2016

Non-native invasive species are one of the major threats to worldwide ecosystems. Kudzu (*Pueraria montana*) is a fast-growing vine native to Asia that has invaded regions in the United States making management of this species an important issue. Estimated normalized difference vegetation index (NDVI) values for the years 2000 to 2015 were calculated using data collected by Landsat and MODIS platforms for three infestation sites in Kentucky. The STARFM image-fusing algorithm was used to combine Landsatand MODIS-derived NDVI into time series with a 30 m spatial resolution and 16 day temporal resolution. The fused time series was decomposed using the Breaks for Additive Season and Trend (BFAST) algorithm. Results showed that fused NDVI could be estimated for the three sites but could not detect changes over time. Combining this method with field data collection and other types of analyses may be useful for kudzu monitoring and management.

## TABLE OF CONTENTS

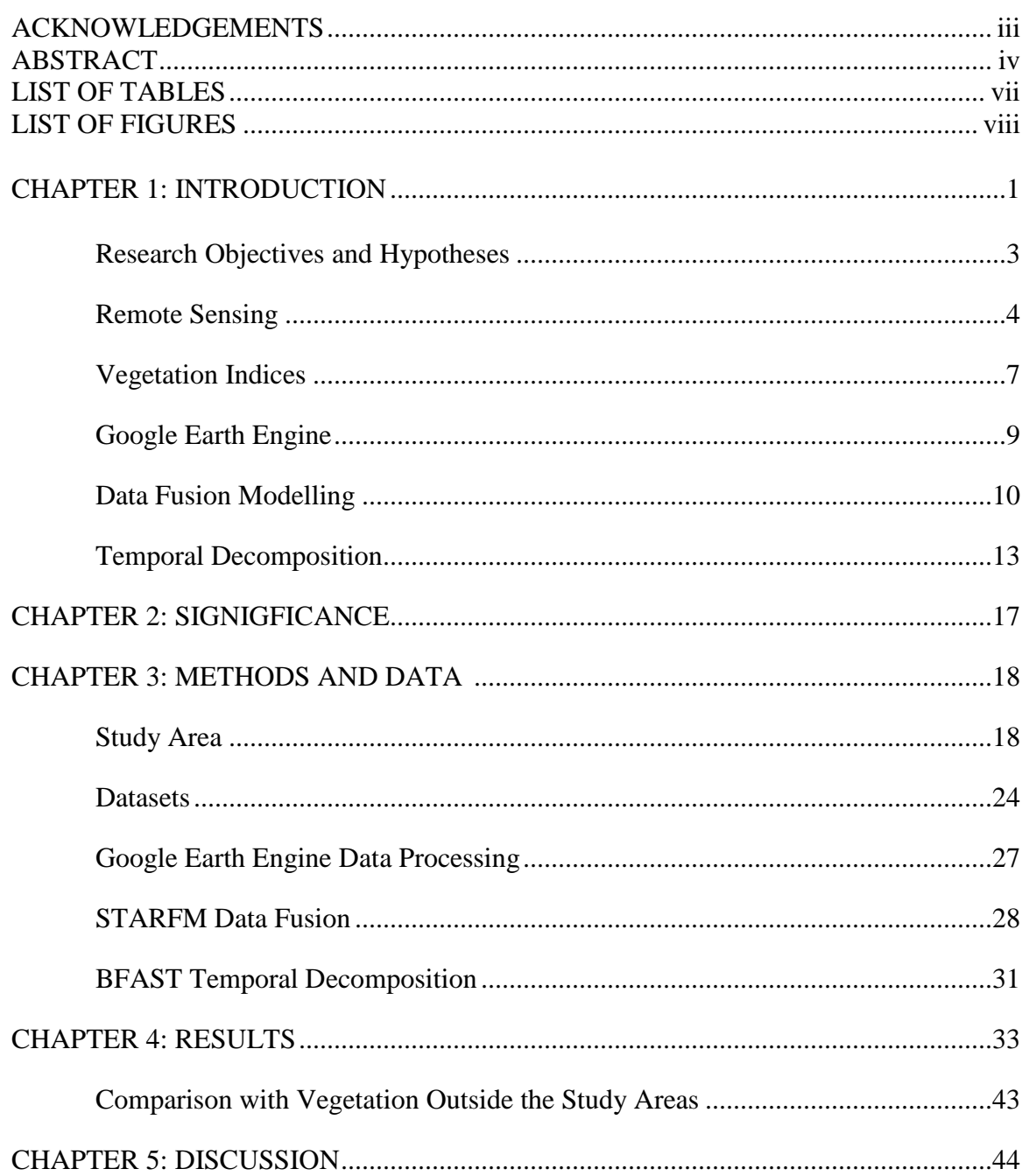

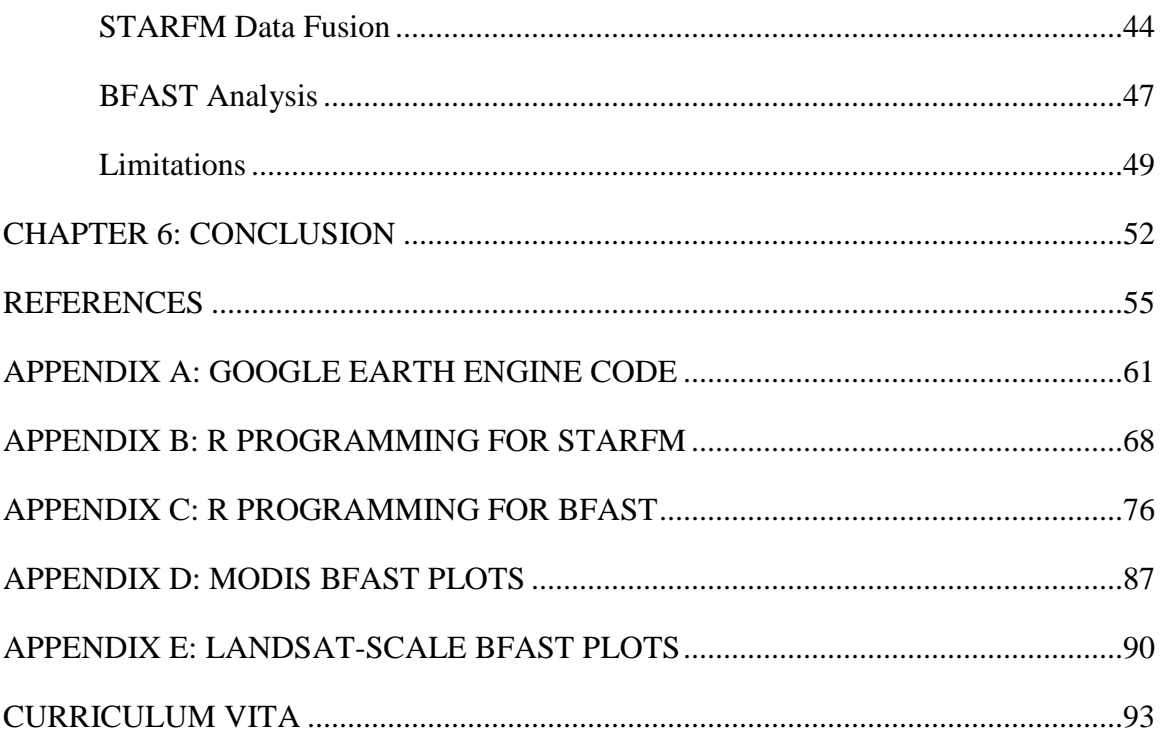

## LIST OF TABLES

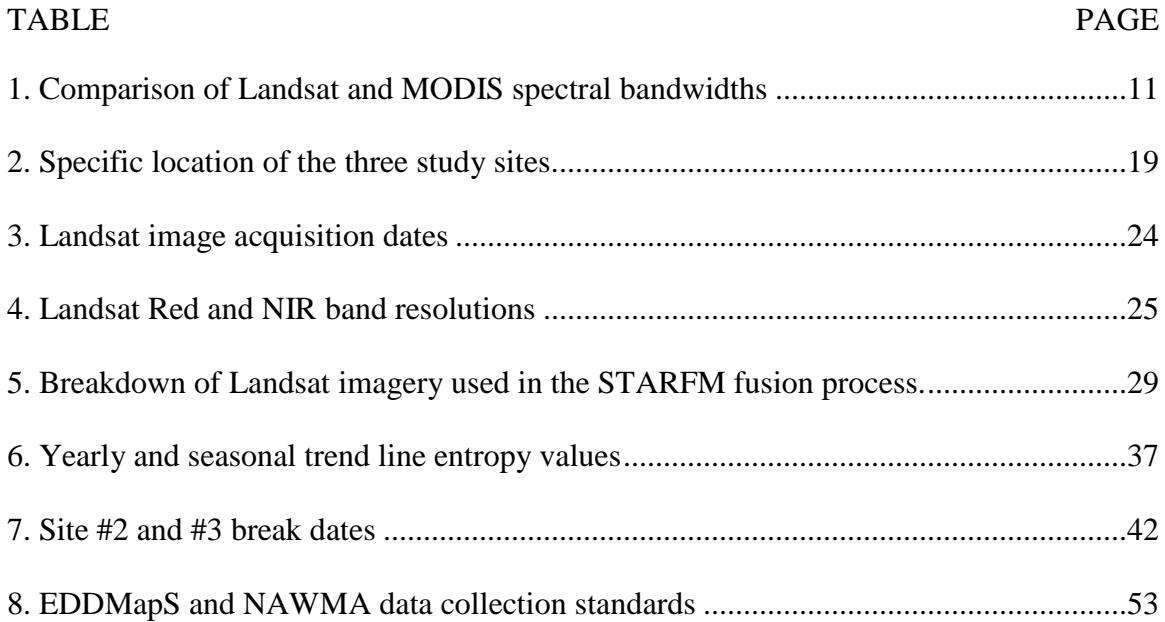

## LIST OF FIGURES

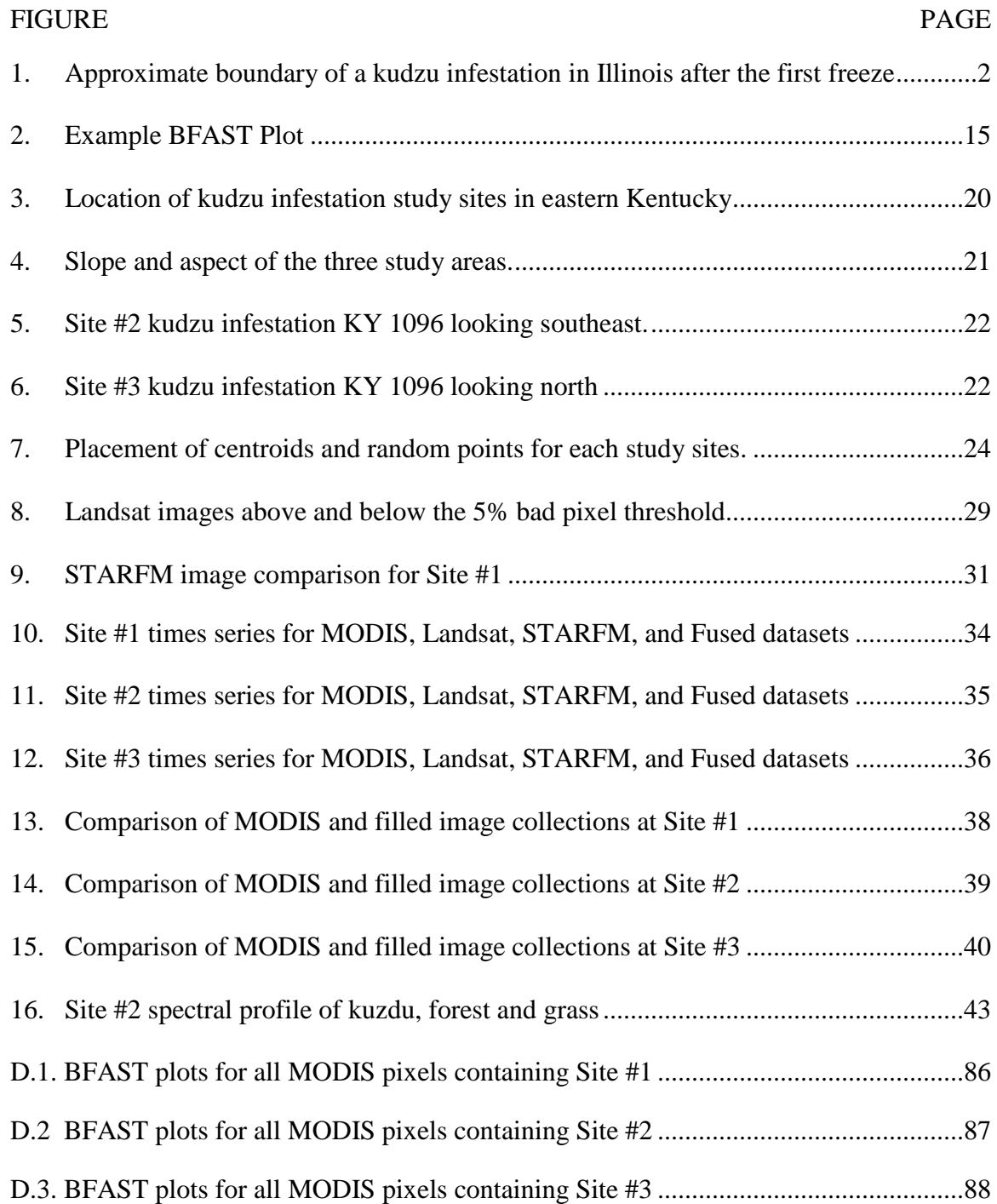

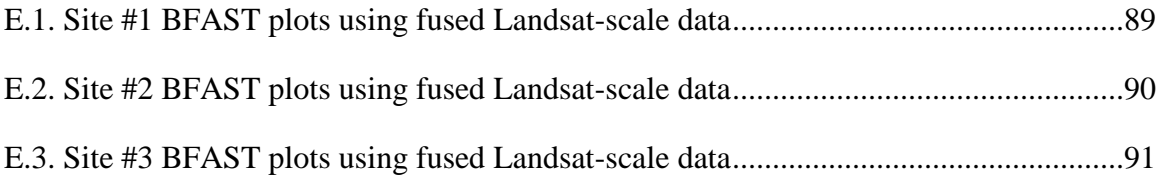

#### CHAPTER 1: INTRODUCTION

Invasion of non-native plant species has had negative impacts on the environment and cost the United States upwards of \$120 billion to eradicate and control (Callen and Miller 2015; Hawthorne et al. 2015). Kudzu (*Pueraria montana)* is a woody, deciduous vine that has become one of the most invasive non-native species in the United States. It was introduced from Asia in 1876 at Philadelphia's Centennial Exposition in the form of seeds and marketed as a way to help with soil erosion in the southeastern region of the United States (Blaustein 2001).

Kudzu exhibits a diverse array of physiological traits that have adapted it to a wide range of climates. None the less, it does prefer certain conditions over others. Its bioclimatic requirements include at least 100 cm of precipitation per year and temperatures between 25<sup>o</sup>C and 30<sup>o</sup>C for maximum photosynthesis (Forseth et al. 2004; Lindgren et al. 2013). During peak periods of growth, this species has been known to elongate up to 1 foot per day (Smith 2010). It also has an extensive root system designed for optimal moisture and nutrient extraction. These growth habits often result in kudzu outcompeting other vegetation as it blankets any surface that it encounters. Growth can be stunted when exposed to low temperatures and decreased rainfall (Lindgren et al. 2013).

Many of the 32 states listed as containing kudzu infestations by the Early Detection and Distribution Mapping System (EDDMapS) (EDDMapS 2016) have dedicated

managers monitoring the infestations, and in Kentucky this is overseen by The Kentucky Nature Preserves and Natural Areas (J. Bender, personal communication, 18 September 2015). This organization utilizes EDDMapS to track new and established kudzu infestations. With the help of public citizens, government agencies, and private companies, infestation data is uploaded to this site as point locations along with associated metadata. Because these data are volunteered it may be biased towards accessible and well frequented areas.

The Illinois Department of Natural Resources, uses airborne imagery after the first frost to analyze the extent of infestations throughout the state (J. Shimp, personal communication, 30 September 2015). This is an efficient method because kudzu foliage senesces after the first freeze, thus distinguishing it from other vegetation as seen in [Figure 1.](#page-13-0)

<span id="page-13-0"></span>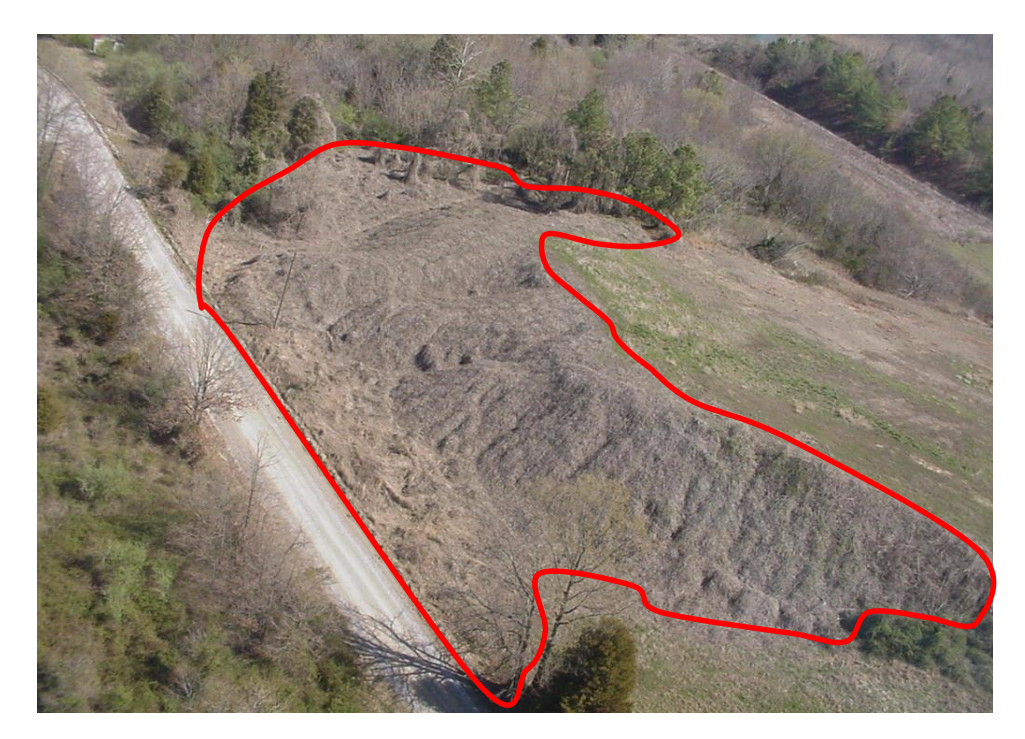

**Figure 1**. Approximate boundary of a kudzu infestation in Illinois after the first freeze. Courtesy of Jody Shimp IDNR-Division of Natural Heritage

#### **Research Objectives and Hypotheses**

The positive correlation of fluctuations in kudzu biomass with the rate of photosynthesis via vegetation indices (Zhitao et al. 2014) builds the foundation of the research question conceived for this thesis project: *"Can the analysis of vegetation indices from remotely sensed data be used to detect the spread and intensity of kudzu infestations?*". The objective and associated hypotheses related to this broad question are as follows.

- 1. Assess if the density of kudzu's planophile leaf structure inhibits using NDVI for studying its phenology since NDVI has been known to saturate in high LAI areas. *Hypothesis 1: Despite the high leaf area index values of kudzu, NDVI will not saturate at peak productivity, making NDVI a useful index for studying kudzu phenology.*
- 2. Examine the robustness of fusing Landsat and MODIS imagery to create a time series of NDVI better suited to studying kudzu phenology. *Hypothesis 2: Spatial extents and phenological dynamics of kudzu are better captured by 30 m, Landsat-scale pixels, and higher temporal resolution of MODIS data, making STARFM Landsat-MODIS fused data better than either Landsat or MODIS data on their own for studying kudzu.*
- 3. Assess the ability of vegetation indices as a reliable method to detect vegetation changes associated with kudzu infestation. *Hypothesis 3: As kudzu infestations expand and intensify measurable vegetation phenology changes. These changes can be detected and measured using BFAST decomposition of NDVI time series.*

#### **Remote Sensing**

Remote sensing is the collection of data from a distance and an array of options are available when attempting to map attributes of non-native invasive species (Jensen 2016). Different sensors encompass varying spatial, spectral and temporal resolutions, which require consideration as to which is the most appropriate for mapping non-native invasive species (Cheng, Tom, and Ustin 2007; Hunt, Hamilton, and Everitt n.d.).

Commonly, aerial missions are employed to track infestations because of the availability of high spatial and spectral resolution data collected from airborne platforms. Aircraft are often outfitted with sensors like the hyperspectral Airborne Visible/Infrared Imaging Spectrometer (AVIRIS). It is able to detect spectral signatures in 10nm band increments between 380- 2570nm (Asner et al. 2008; Huang and Asner 2009). Collecting continuous data across the electromagnetic spectrum in hundreds of bands provides the opportunity to assign unique spectral signatures to individual species. When combined with the sensor's moderate to fine resolution, 1 m to 20 m, an accurate representation of vegetation cover might be made. This approach has been used to detect kudzu with an 83.02% accuracy when validated with field data. The authors found that kudzu reflects the highest in the spectrum around 1100nm (Cheng, Tom and Ustin 2007). Drawbacks to using this type of data is that it has a low temporal resolution due to the availability only when a flight path has been tasked and the high cost of operation (Huang and Asner 2009).

Spaceborne multispectral platforms, such as MODIS and Landsat (Buheaosier et al*.* 2003; Huang & Asner 2009) have been in use for decades monitoring vegetation. Multispectral sensors differ from hyperspectral in that they have considerably fewer

4

bands across the electromagnetic spectrum over which data is collected. This prevents moderate resolution sensors from spectrally detecting individual plant species due to the spatial and spectral limitations.

The Landsat program began on July 23, 1972 (Jenson 2016) with the launch of Landsat 1 Multispectral Scanner (MSS) to monitor global agricultural practices. Since the maiden launch, sequentially named Landsat satellites have been put into service with the latest being Landsat 8 with the Operational Land Imager (OLI). Landsat 6 was launched in 1993 but did not achieve orbit. Aside from some sensor-to-sensor variation in spectral characteristics, developers have upheld the fundamental goal of the Landsat program which is to retain compatibility across sensors. Changes have included the addition of new bands, such as the coastal/aerosol band to Landsat 8, or band narrowing to assist in spectral differentiation (Jensen 2016). Landsat data was made free and publically available in 2008 through the United States Geological Survey (Wulder et al. 2012).

Landsat has a moderate spatial resolution of 30 m for all bands besides the panchromatic and thermal. The swath width is 185 km which provides ample representation of infestations on the surface (Jensen 2016). The temporal resolution of Landsat data is relatively coarse with a 16 day return time which is often extended due to cloud cover. In this study, climate in eastern Kentucky is prone to rain and snow showers in the spring and winter months (Hill and Mogil 2012) which add to the number of cloudy days. Consequently, a fast growing plant like kudzu would not be sufficiently monitored at a 32-day, or more, temporal resolution making Landsat inferior for detection purposes.

The Moderate Resolution Imaging Spectroradiometer (MODIS), like the Landsat sensors, has been used extensively in the mapping of land surface phenology but is often constrained to the global scale due to the sensor specifications (Muchoney et al. 2000; Zhang et al. 2004; Chuvieco et al. 2013). It has been operational on the NASA based *Terra* and *Aqua* satellites since 2/24/2000. This is a sun-synchronous satellite with a swath width of 2330km and is sinusoidally projected. The fine temporal resolution of one day makes it an ideal candidate for tracking vegetation changes. It is limited by the 250-500 m resolutions available on the bands related to land surface cover. If used on a localized scale there is almost certainly going to be the inclusion of mixed pixels in heterogeneous landscapes.

Huang and Asner (2009) suggest that to successfully use Landsat or MODIS sensors for invasive species detection an infestation site should be expansive and exhibit a phenology different than its surroundings. Privet (*Ligustrum* spp.) and honeysuckle (*Lonicera* spp.) are both non-native shrubs that have been successfully mapped using Landsat and MODIS (Salajanu and Jacobs 2009). These species have the phenological trait of dropping their leaves after most native deciduous trees which aids in distinguishing them from surrounding vegetation. In contrast, when non-native invasive species are obstructed by native vegetation Landsat and MODIS sensors are not as reliable (Huang and Asner 2009). One potential solution to studying localized and/or heterogeneous vegetation cover, which exhibits variation on a spatial scale too fine for MODIS but too rapidly for Landsat detection, is to use both datasets with the use of a data fusion method.

#### **Vegetation Indices**

Kudzu is prone to overtake forest canopies, fields and any other surface it comes in contact with, which provides opportunities to be remotely detected. Vegetation indices (VIs) are utilized in the detection process (Blaustein 2001) because they provide a better representation of phenological changes verses basic spectral signatures, i.e. the green spectral signature. Slope based VIs, (Silleos et al. 2006), are commonly used for the detection of phenologic changes to vegetation and originate from the spectral "simple ratio" (SR), which is defined by the inverse relationship between the reflectance (*ρ*) of the visible red and near infrared (NIR) portions of the electromagnetic spectrum (Birth and McVey 1968; Huete et al. 1997; Turner et al*.* 1999; Jensen 2016) .

$$
SR = \frac{\rho_{RED}}{\rho_{NIR}}\tag{1}
$$

Healthier plants exhibit higher photosynthetic rates which results in a higher absorption in the visible red portion of the spectrum and higher reflectance in the NIR portion. This relational difference decreases in unhealthy or senescent plants. VIs are positively correlated with vegetation characteristics such as above ground biomass (Silleos et al. 2006), net primary productivity (NPP) (Rafique et al. 2016) and the level of leaf area index (LAI) (Jin and Eklundh 2014).

Invasive species are most easily detected via remote sensing when they possess a trait that exhibits reflectance properties that are different than their surroundings. Attributes may include earlier green-up time, leaf shape, or flowers (Hunt, Hamilton, and Everitt, n.d.). Kudzu has a noticeably higher LAI value and above ground biomass 10-15 times greater than deciduous forests and other planophile species (Forseth and Innis 2004;

Lindgren et al. 2013). The planophile orientation of kudzu leaves allows it to reflect more in the NIR spectrum and absorb more in the red spectrum when compared to leaves that have an erectophile orientation (Turner et al*.*, 1999). Since VIs are correlated with LAI and above ground biomass they provide a possible means of delineating kudzu from its surroundings.

Examples of VIs are the enhanced vegetation index (EVI) and the normalized difference vegetation index (NDVI). EVI is tailored to mask out atmospheric and soil noise which helps to reduce saturation of vegetation with high LAI values (Huete et al. 1997) . NDVI was first developed by Rouse et al. (1974) and has proven to be a reliable method for extracting phenologic trends across a wide variety of vegetation types. NDVI as a phenology indicator has been used to monitor vineyard growth (Johnson et al. 2003), Mediterranean forest monitoring (Maselli 2004) and the extent of *Lonicera mackii*  growth in Cherokee Park, Louisville, KY (Shouse, Liang, and Fei 2013).

Like the SR, NDVI relies on the relative difference in reflectance of the visible red and NIR portions of the spectrum, Equation 2. It differs from the SR in that it normalizes the output value range to -1 to 1, eliminating the effects of having a zero in the denominator.

$$
NDVI = \frac{\rho(nir) - \rho (red)}{\rho(nir) + \rho (red)}
$$
\n(2)

Normalization works by calculating the difference between the visible red and NIR bands which is then divided by the sum of the two values. Reducing the value range decreases the overall effect that the "Soil Line" has on NDVI values as a whole (Silleos et al. 2006). Compiling long term NDVI values into a time series has been found to be a useful

method for detecting abrupt and gradual changes in vegetation over a long time period caused by many types of land cover disturbances.

#### **Google Earth Engine**

In 2008, after the USGS release of Landsat imagery, Google launched the cloudbased IDE (Integrated Development Environment) Google Earth Engine (GEE) to run the Earth Engine API (Application Program Interface), also commonly referred to as the Playground. JavaScript is the language of choice within this API. This does require the user have a background in JavaScript as this is not a GUI platform. GEE imagery includes the entire Landsat and MODIS catalogs as well as additional datasets (Padarian, Minasny, and McBratney 2015). All processing and computations are done on the fly (Hansen et al. 2013) which allows the computer to reproject and process data in close to real time. This process automatically does this for any available dataset on the global scale. Geospatial data can be converted to a fusion table, Google's method of geospatial data management, and then loaded into GEE to interact with other vector or raster data. Outputs from GEE analyses are able to be downloaded as georeferenced raster data.

Datasets with highly dimensional spatial and/or temporal resolutions are cumbersome and time consuming for desktop computers to acquire, process and export. GEE's thousands of computers wired in parallel and large collection of data make analyzing big data 40 – 100 times faster than a desktop computer (Padarian, Minasny, and McBratney 2015).

Although the provided data collection is large there are many dataset not available which has been noted as one of the platform's drawbacks. Hyperspectral data is among

9

the unavailable datasets which limits studies requiring precise spectral classification such as those related to population (Patela et al. 2015), geology (Padarian, Minasny, and McBratney 2015) and forest (Hansen et al. 2013). Personal datasets can be upload to the Playground to offset this limitation but are limited by the 10gb available storage (Padarian, Minasny, and McBratney 2015).

Despite limitations, GEE has been used extensively and proven that a cloud-based remote sensing platform is necessary for research based on highly dimensional datasets. Patel et al. (2015) were able to classify urban extent on the global scale using the normalized difference spectral vector. Maize and soybean crop simulations from the United States were applied to Landsat data acquired via GEE to predict yields (Lobell et al. 2015). A break through global forest map was created by Hansen et al. (2013) that now used by Google to highlight the capabilities of GEE.

#### **Data Fusion Modelling**

The spatial and temporal adaptive reflectance fusion model (STARFM), (Gao et al. 2006), generates synthetic imagery by fusing Landsat data with MODIS data. By combining both datasets into one synthetic version so that both high temporal resolution and fine/moderate spatial resolution may be preserved (Gao et al. 2006; Zheng and Moskal 2009). The combination of both resolutions produces an environment that is robust enough to track phenologic productivity changes in vegetation cover while working with a spatial resolution fine enough for smaller, patchy invasive contexts (Gao et al. 2006; Walker et al. 2012; Wang, Gao, and Masek 2014; Schmidt et al. 2015).

Landsat and MODIS data work well for data fusion because they have overlapping spectral bandwidths [\(Table 1\)](#page-22-0) and similar flyover times which were developed to be comparable (Walker et al. 2012). This method has accurately tracked changes in vegetation dynamics on west Texas ranches (Yang et al. 2015) and after forest/grassland disturbances (Hilker et al. 2009; Schmidt et al. 2015).

| TM           | TM                | ETM+         | ETM+              | OLI          | OLI               | <b>MODIS</b> | <b>MODIS</b>      |
|--------------|-------------------|--------------|-------------------|--------------|-------------------|--------------|-------------------|
| <b>Bands</b> | <b>Bandwidths</b> | <b>Bands</b> | <b>Bandwidths</b> | <b>Bands</b> | <b>Bandwidths</b> | <b>Bands</b> | <b>Bandwidths</b> |
|              | (nm)              |              | (nm)              |              | (nm)              |              | (nm)              |
|              | 450-520           |              | 450-515           | 2            | 450-515           |              | 459-479           |
|              | 520-600           |              | 525-605           | 3            | 525-600           | 4            | 545-565           |
| 3            | 630-690           | 3            | 630-690           | 4            | 630-680           |              | 620-670           |
| 4            | 760-900           | 4            | 750-900           | 5            | 548-885           |              | 841-876           |
| 5            | 1550-1750         | 5            | 1550-1750         | 6            | 1560-1660         | 6            | 1628-1652         |
|              | 2080-2350         | ⇁            | 2080-2350         | 7            | 2100-2300         |              | 2105-2155         |

<span id="page-22-0"></span>**Table 1.** Comparison of Landsat and MODIS spectral bandwidths

This fusion technique works by identifying two base pairs of Landsat and MODIS imagery across a time series that have the same or close to the same acquisition date to create a synthetic image of missing or bad Landsat data within a scene. A significant amount of overlapping, valid data realistically should be shared between image pairs in order to establish a relationship that can be used to generate synthetic imagery (Gao et al. 2006; Wang, Gao, and Masek 2014). Acceptable base pairs are chosen from a sliding window that temporally moves through the times series from iteration to iteration until two sound pairs are chosen. After establishing image pairs, a statistical model is utilized in the prediction of Landsat reflectance or Landsat-scale product derived from MODIS inputs. Predictions produced by the statistical model are used to match unpaired MODIS image dates with Landsat-scale images.

Data introduced into the STARFM algorithm must be corrected and assume some basic principles (Gao et al. 2006). Atmospheric correction and resampling are required before input into the algorithm. First, surface reflectance is estimated prior to fusion processing requiring all MODIS and Landsat imagery to be atmospherically corrected using the same basic principles. Most commonly Landsat Ecosystem Disturbance Adaptive Surface Reflectance (LEDAPS) (Maiersperger et al. 2013; USGS 2016) is used for Landsat images because it is very similar to the correction algorithm applied in the Collection 6s approach for MODIS data (Gao et al. 2006; Maiersperger et al. 2013). Second, both datasets must have the same spatial resolution which requires all MODIS imagery to be resampled to 30 m to match that of Landsat.

An ideal study area to run through STARFM would provide the user with pure pixels, unchanging vegetation extent and uniform spectral reflectance (Gao et al. 2006). In the real world this does not exist and is accounted for in the STARFM algorithm by weighting pixels that neighbor a central pixel. Three factors are considered: spectral difference, temporal difference and location difference. The product of these weights make up the combined weight assigned to a pixel (Equation 4).

$$
C_{ijk} = S_{ijk} * T_{ijk} * D_{ijk}
$$
\n
$$
\tag{4}
$$

Where  $C$  is the combined weight,  $S$  is the spectral difference,  $T$  is the temporal difference and *D* is the location difference (Gao et al. 2006). *i, j, k* refers to the x/y coordinates and acquisition date of a pixel, respectively. All three exhibit an inverse relationship between what is measured and how heavily the pixel is weighted. The lower the measurement of the three variables, the higher the weight assigned to a pixel (Gao et al. 2006).

To increase the efficiency of this product, additional weights can be assigned to pixels based on the level of homogeneity in the study area. Spectral classification of pixels must be examined to ensure that correct weighting is assigned. Classification options include an unsupervised method or utilizing a threshold indicator built into the STARFM algorithm. The difference between the two is that the unsupervised method applies the rules over the entire study area while the second method only applies to the pixels that are of concern. Beyond this step bad pixels can be masked as they can create bias within the statistical predictions used to form the synthetic image.

#### **Temporal Decomposition**

NDVI estimates can be combined at the pixel level into time series which can then be decomposed in order to analyze underlying trends associated with phenologic change. Such are required to be relatively long periods, which in remote sensing terms translates to the numbers of images acquired for a distinct subset of land. Time series are classified as having high or low dimensionality depending on the amount of observations. Dimensionality refers to the length and number of temporal observations within a dataset. For example, a dataset consisting of all available Landsat TM images would have high dimensionality versus a low dimensionality dataset consisting of only two Landsat TM images.

Low dimensional time series often use methods such as Principal Component Analysis or Fourier analysis (Verbesselt et al. 2010b). Both are transformation methods

13

that aim to reduce the dimensionality of a dataset down to the components with the highest variance (Lhermitte et al. 2011). Most often such methods are used to assess change by partitioning variation into various subcomponents including large shifts. Transformation methods reduce underlying trends but typically mask them because they do not contribute a high amount to the total variance.

Datasets with high dimensionality benefit when seasonal and other trends are retained as the data is reduced. Breaks for Additive Seasonal and Trend (BFAST) (Verbesselt et al. 2010a; Forkel et al. 2013) does this by decomposing a time series into seasonal, linear and error components as illustrated in Figure 2. This means that all the decomposed parts when summed reconstruct the observations through time (Equation 3).

$$
Yt = St + Tt + et \tag{3}
$$

Where *Yt* is the observed trend, *St* is the seasonal trend component, *Tt* is the linear trend component and *et* is the error component.

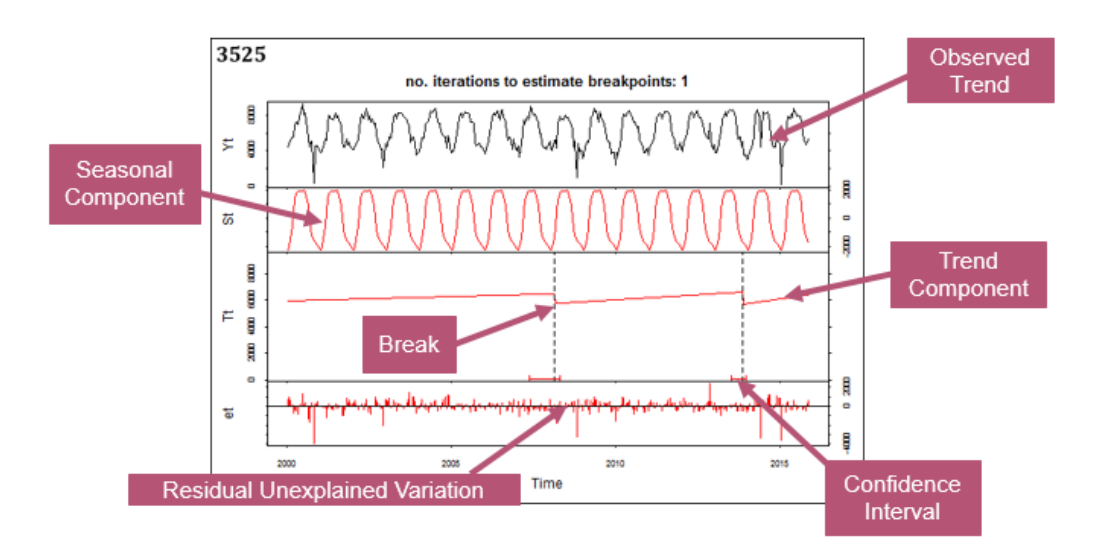

**Figure 2.** Example BFAST Plot

A harmonic analysis is applied to decompose the observed seasonal trend from other more predictable parts of the series. This type of analysis is more robust than the "dummy" model method because it uses a continuous baseline for decomposition rather than discrete points (Verbesselt et al. 2010b; Hutchinson et al. 2015). Discrete points chosen for the dummy model express phenologically important dates such as green up or leaf drop thus obscuring what occurs between these chosen points. The combination of multiple sinusoidal waves comprise a harmonic analysis which varies based on changes to the amplitude and phase of the wave (Jakubauskas, Legates, and Kastens 2001).

Abrupt or gradual changes in vegetation can be detected after decomposition by applying breaks to the linear trend to better fit detected errors. This is accomplished by analyzing any remaining trends leftover from the initial decomposition process (Hutchinson et al. 2015; Verbesselt et al. 2010a) by specifying the acceptable number of breaks that can be added to the linear trend. A set number of iterations is chosen for the BFAST algorithm to complete before selecting the best fit for breaks along the linear trend. The linear trends connecting breaks are useful in characterizing duration of disturbances, as well as the nature of vegetation dynamics pre- and post- break. A level of uncertainty bounds the breaks meaning that the true date of disturbance may lie before or after the break date. These break dates correspond to remote sensing acquisition dates which will vary based on the temporal resolution of the sensor being used.

#### CHAPTER 2: SIGNIFICANCE

The objective of this project is to produce a method incorporating satellite imagery that management officials can use to assess kudzu (*Pueraria montana*) infestations. The study sites were chosen in Kentucky because of the location along the northern edge of the North American kudzu extent and the presence of smaller, localized infestations. Monitoring and management methods should display that that they are effective at assessing the kudzu phenologic dynamics in a variety of infestation site sizes and be economical to implement.

The Kentucky Transportation Cabinet (KYTC) District 10 is currently working with the University of Kentucky to test chemical and mechanical methods to control kudzu. The current method being used to monitor the effectiveness of these applications is ground-based field collection. This method is labor intensive and may not provide the coverage and scale needed to accurately monitor the efficacy of eradication methods. A method like the one proposed in this study would reduce the labor time and cost as well as compliment the ongoing field-based monitoring system that is currently in place.

The proposed method could also be applied to a broader spectrum of kudzu infestations outside of Kentucky as well as other non-native vine species inside and outside of the state. Vines such as porcelain berry, *Ampelopsis glandulosa*, exhibit characteristic similar to that of kudzu that both threaten ecosystems and are difficult to eradicate and or control.

16

#### CHAPTER 3: METHODS AND DATA

Landsat and MODIS imagery was incorporated into the STARFM data fusion algorithm to produce the most accurate series of images to apply the BFAST temporal decomposition model to. This process aimed to produce a dataset with sufficient temporal and spatial resolution to assess productivity change using decomposed NDVI time series of kudzu infestations in three study sites. Similarities between both datasets and their accessibility through open source data archives made Landsat and MODIS an ideal choice for this project. Google Earth Engine (GEE) was employed to acquire, process and export both sets of imagery because of its immense on the fly processing power of individual Landsat and MODIS scenes. The RStudio interface provided a platform to run both the STARFM and BFAST algorithms which fused and temporally decomposed the imagery, respectively.

#### **Study Area**

Infestation sites were chosen based on a set list of criteria. According to the United States Department of Agriculture (USDA) the smallest infestation site should be least 4 times as large as the image pixel (Hunt, Hamilton, and Everitt n.d.). The 30 m Landsat resolution determines that the smallest infestation should be larger than  $3,600 \text{ m}^2$ .

Study areas were supplied by the KYTC District 10 (D. R. Gumm, personal communication, 29 October 2015) and are clustered in the eastern portion of Kentucky in Breathitt and Perry counties (Table 2 and Figure 3). All sites were delineated using Google EarthPro<sup>TM</sup> on  $6/13/2014$  and saved as a .kml file which was later converted to a .shp file using ArcMap 10.3.1.

| Site | Latitude      | Longitude     | Area $(m^2)$           | Elevation | <b>Site</b> |
|------|---------------|---------------|------------------------|-----------|-------------|
|      |               |               |                        | (m)       | Location    |
| #1   | 37°32'8.26"N  | 83°32'36.25"W | 52,936                 | 281.94    | KY 2469     |
|      |               |               | $(13 \text{ acres})$   |           | Athol, KY   |
| #2   | 37°13'13.83"N | 83°10'37.72"W | 34,459                 | 369.72    | KY1096      |
|      |               |               | $(8.51a$ cres $)$      |           | Hazard,     |
|      |               |               |                        |           | KY          |
| #3   | 37°12'11.84"N | 83°11'33.10"W | 28,777                 | 541.02    | KY1096      |
|      |               |               | $(7.11 \text{ acres})$ |           | Hazard,     |
|      |               |               |                        |           | KY          |

**Table 2.** Specific Location of the three study sites.

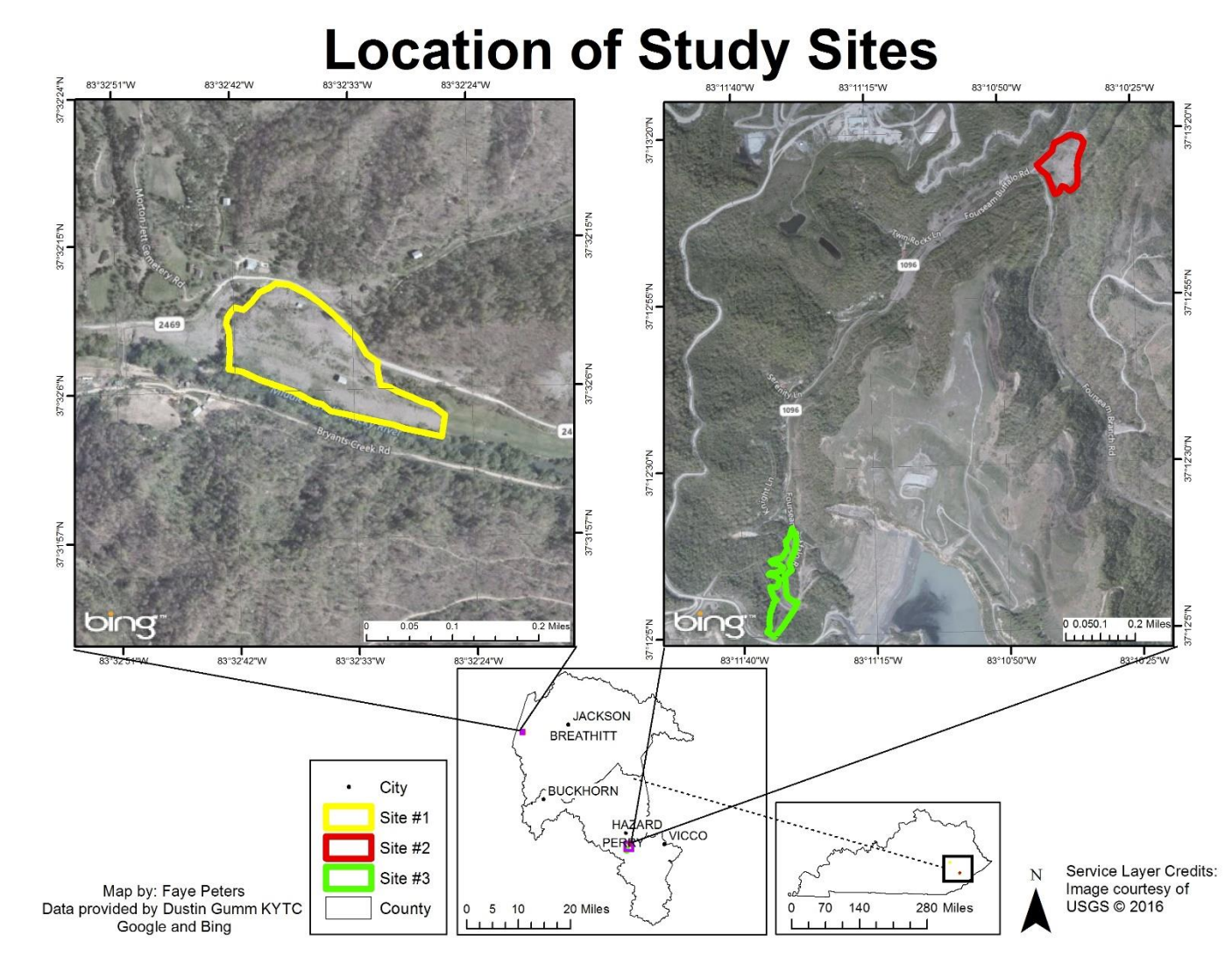

**Figure 3.** Location of kudzu infestation study sites in eastern Kentucky.

<span id="page-31-0"></span>The study areas are located in the Cumberland Plateau region of eastern Kentucky. Forested, rolling hills intertwined with rivers and creeks cover this landscape. The actual sites sit at lower elevations (Figure 4) than the surrounding landscape and do not exhibit one slope aspect over another.

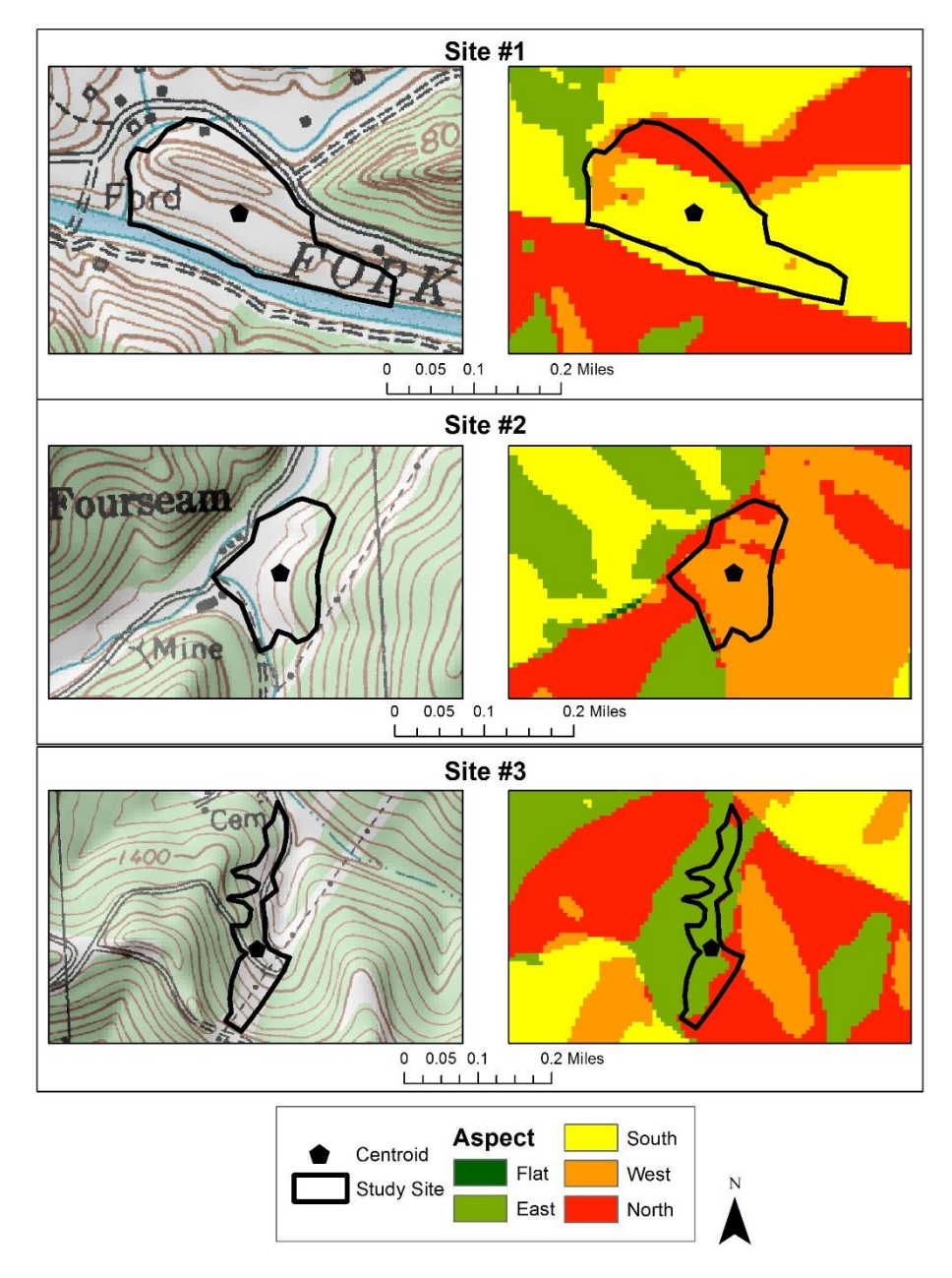

**Figure 4.** Slope and aspect of the three study areas.

Disturbed edges are prime environments for kudzu to thrive due to greater sunlight for photosynthesis and other factors (Blaustein 2001; Smith 2010; Lindgren et al. 2013). Disturbance sources include, the eastern Kentucky coal fields, which can be clearly seen in images from Perry County. Images acquired from Google Street View display the robust and aggressive nature of this vine [\(Figure](#page-32-0) 5 and [Figure](#page-32-1) 6).

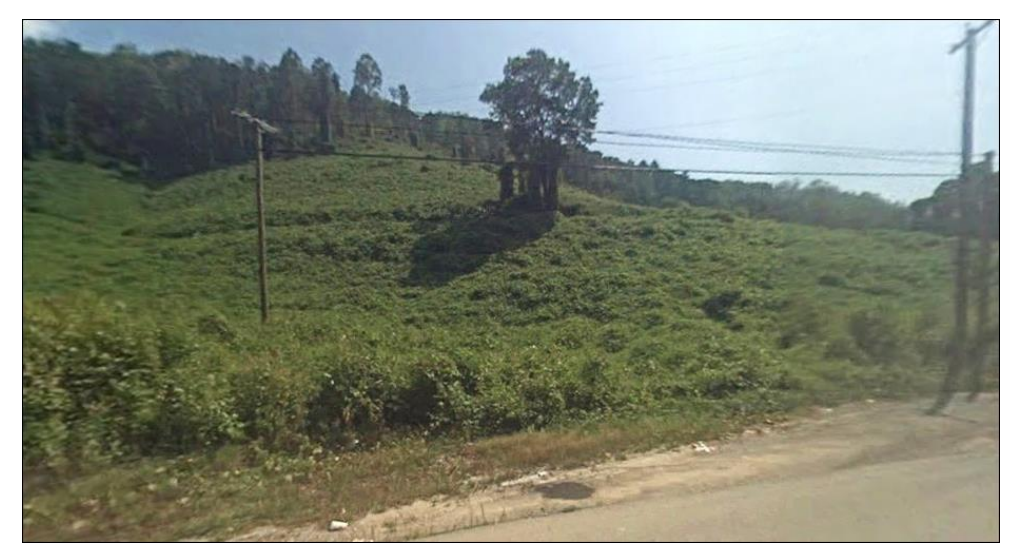

**Figure 5**. Site #2 kudzu infestation KY 1096 looking southeast. Image: Google EarthPro<sup>TM</sup> (4/10/2016)

<span id="page-32-1"></span><span id="page-32-0"></span>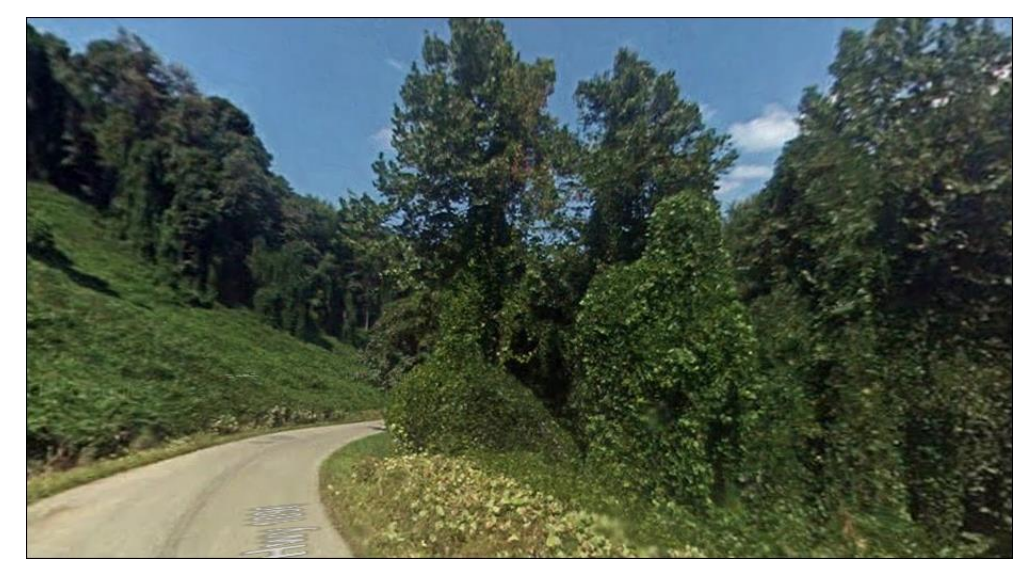

**Figure 6**. Site #3 kudzu infestation KY 1096 looking north. Image: Google EarthPro<sup>TM</sup>  $(4/10/2016)$ 

Centroid pixels were used to compare productivity trends between the three sites to determine whether a NDVI time series "signature" exists for kudzu infestations like those commonly encountered in Kentucky. Centroids were calculated in ArcMap 10.3.1 using the Feature to Point tool in the Data Management Toolbox. The centroid for Site #3 was shifted south to ensure that the pixel was completely contained within the site. NDVI values from the pixel containing the centroid from the MODIS and synthetic data were used to generate the time series and subsequent BFAST temporal decompositions.

A series of random points were created in each study area to determine if the trends detected near the centroids were representative of the entire area or if it was an isolated occurrence. These extra points were generated randomly using the Create Random Points tool within the ArcMap Data Management toolbox as illustrated in [Figure](#page-34-0) 7. Five points were selected with a minimum allowable distance of 30 m. Before running the BFAST on any of these points it was made sure that none were located within the same 30 m pixel or in a pixel not completely contained within the study area.

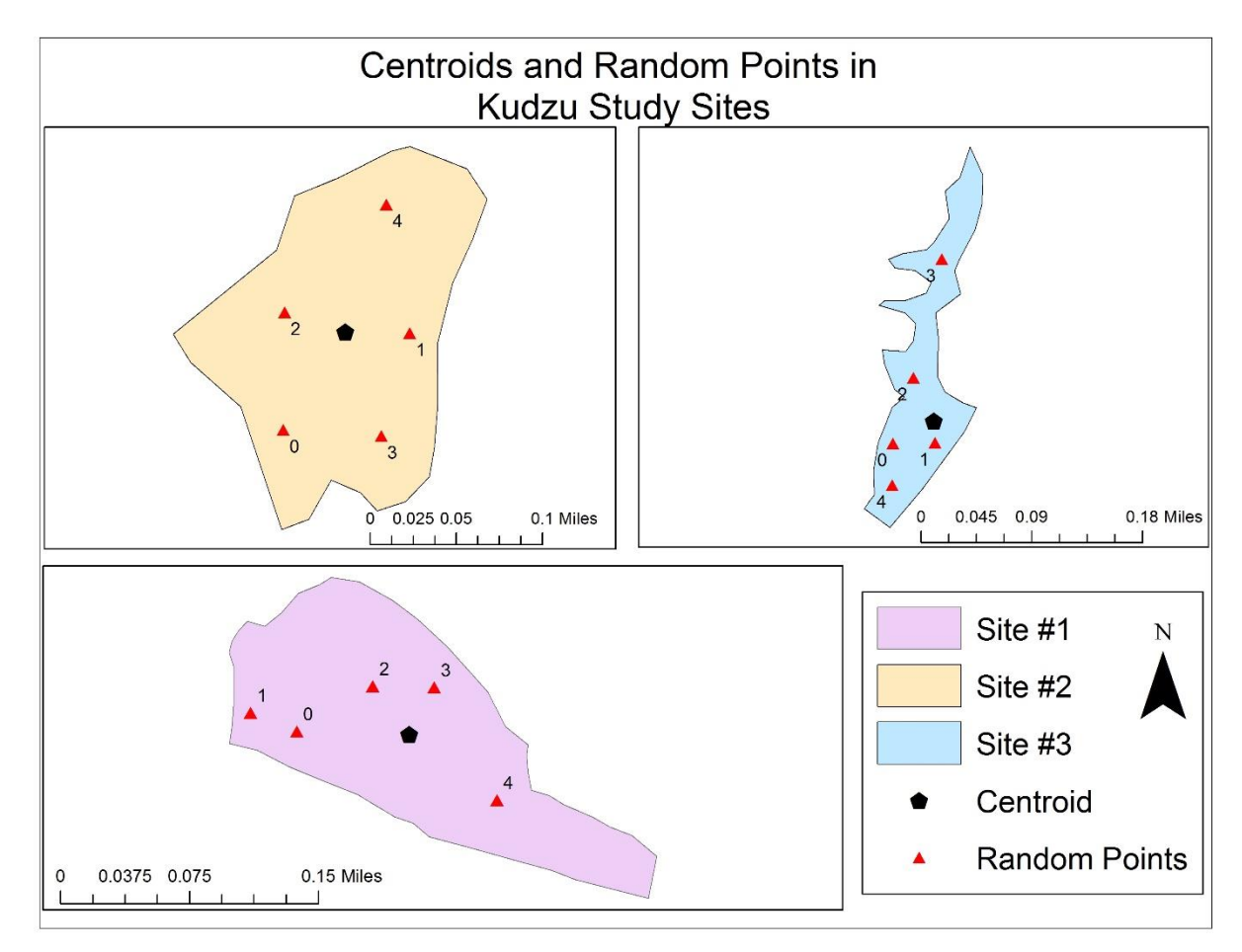

<span id="page-34-0"></span>**Figure 7.** Placements of centroids and random points in each of the study sites.

#### **Datasets**

Both Landsat and MODIS datasets were acquired and processed using the GEE, cloud-based API. The JavaScript-based GEE interface script that subset, resampled and exported all MODIS and Landsat data used in the study is included in Appendix A. All Landsat images were acquired from the GEE archive where surface reflectance estimates were calculated on the fly via the LEDAPS algorithm for dates ranging from 2/18/2000 to 12/31/2015 along Path 19 Row 34 (Table 3). This time frame was chosen to coincide with all possible MODIS imagery through the end of 2015.

| <b>SENSOR</b>  | <b>ACQUISITION DATES</b>                           |
|----------------|----------------------------------------------------|
| Landsat 5-TM   | $3/12/2000$ to $11/6/2011$                         |
| Landsat 7-ETM+ | 10/1/2007 to 12/31/2007<br>$4/1/2011$ to 6/30/2013 |
| Landsat 8-OLI  | $4/11/2013$ to $12/31/2015$                        |

**Table 3.** Landsat Image Acquisition Dates

<span id="page-35-0"></span>Landsat 7 ETM+ experienced a scan line corrector (SLC) failure on May  $31<sup>st</sup>$ , 2003 (Gu and Wylie 2015) resulting in images with strips of data missing due the sensor not being able to compensate for movement during data acquisition. Considerations were made to remove these data but would have resulted in a time gap measuring a few months between the SLC off date and the launch of Landsat 8 (Goward et al. 2006) as well as a period in 2007 when TM went offline. Due to the rapid phenological changes of kudzu and the need for continuous data for BFAST to work most efficiently, it was decided to include all ETM+ images for possible matches with MODIS/Landsat image pairs.

The spectral resolutions between Landsat sensors varies slightly, so all Landsat products were resampled to the standard 30 m during the GEE export process (Appendix A) (Irons, Dwyer, and Barsi 2012). The visible red and NIR bands were used to calculate the NDVI for the study areas (Table 4)) at each image date which were then processed into a single multiband image (Appendix A). Cubic convolution resampling was used during image resampling and data was projected to UTM Zone 17N (WGS84) in GEE (Appendix A).
|                | Red Band       | NIR Band       | <b>Spatial Resolution</b> |
|----------------|----------------|----------------|---------------------------|
| Landsat 5 TM   | $630 - 690$ nm | $760 - 900$ nm | 30 <sub>m</sub>           |
| Landsat 7 ETM+ | $630 - 690$ nm | $780 - 900$ nm | 30 <sub>m</sub>           |
| Landsat 8-OLI  | $640 - 670$ nm | $850 - 880$ nm | 30 <sub>m</sub>           |

**Table 4.** Landsat Red and NIR Band Resolutions

The MODIS MOD13Q1 Vegetation Indices 16-Day Global 250 m product was used to construct an NDVI time series. This dataset was collected from the MODIS sensor aboard the *Terra* platform. These data were acquired and processed via GEE for the time period of  $2/24/2000$  to  $12/31/2015$  for all three study sites using tile h11v05. These data provide EVI, NDVI and surface reflectance from which NDVI was estimated. Quality assurance mask bands were used for the exclusion of bad pixels below the lowest level of decreasing quality as specified in the MOD13Q1 data description (Appendix A) (LP DAAC 2014). Dates assigned to this image collection correspond to the first day of each 16 day period.

Beginning in 2015 the  $6<sup>th</sup>$  version of the processing algorithm for the MOD13Q1 dataset was released, which needs to be used for all analyzed data (Gao et al. 2006). This algorithm estimates surface reflectance via atmospheric correction using bi-directional reflectance, and is similar to the Landsat LEDAPS method of atmospheric correction which adds to the comparability between Landsat and MODIS datasets (Walker et al. 2012; Wang, Gao, and Masek 2014)

#### **Google Earth Engine Data Processing**

TM, ETM+ and OLI image collections were filtered for only those available within the date range of MODIS images. To reduce the file size of final time series, data from each of the three study areas was acquired and assembled into separate multiband image stacks. A 5000 m buffer was included so that all pixels overlaying the study sites were extracted for both MODIS and Landsat datasets and to provide potential areas to be used in a land cover comparison.

The STARFM algorithm is most efficient when then percentage of bad pixels is kept to a minimum (Gao et al. 2006). For this reason everything besides clear and water pixels were masked from each Landsat image and if that accounted for more than 5% of the total number of pixels then the image was not included in the fusion process. From this point forward the term "bad" in reference to the quality of images used in this study will be defined as those with  $>5\%$  bad pixels.

As explained in the methods and GEE code (Appendix A), NDVI was calculated for each image collection. Separate lines of code were constructed for the TM/ETM+ and OLI image collections as the band numbering is different between these sensors. After the filtering process was complete, all Landsat images were merged into one Landsat multiband image. Each band contained either good and/or masked pixels.

The merged Landsat collection was matched against the merged MODIS imagery by image date. MODIS NDVI values are stored in GEE as integers which does not correspond with Landsat's floating point estimates of NDVI. Thus, Landsat NDVI values were multiplied by 10,000 to convert them to integer values. At which point, two complete and comparable multiband images were saved for all three study sites for every

MODIS 16-day composite date between February 2000 and December 2015. In addition, summary tables recording the composite dates and percentage of bad pixels for each site were exported and saved.

### **STARFM Data Fusion**

The STARFM data fusion algorithm was used for this study to synthesize the high temporal resolution of MODIS 16-day composites with the higher spatial resolution of Landsat data (30m) (Gao et al. 2006). The STARFM v.1.2.1 algorithm was run from command line tools downloaded from the USDA Agricultural Research Service website (United States Department of Agriculture 2016) but executed using the R statistical environment (R Core Team 2016). The series of STARFM commands used in the study is documented and provided in Appendix B.

Before the implementation of data fusion, a threshold of 5% bad pixels was set to define which MODIS and Landsat pairs would be used in the process. Any pixel within the buffered area or the border surrounding it containing clouds, snow or shadow were masked and considered "bad." Any masked pixel within the 5000 m buffered area was counted and the percentage of the total area these pixel comprised was calculated. If the number of "bad" pixels inside the border region exceeded 5% of the total the image was defined as "bad" and it was not used to create "good" MODIS/Landsat pairs. The total number of images used in the fusion process are shown in (Table [5](#page-39-0)

[Table](#page-39-0) **5**) and graphically in [\(Figure](#page-39-1) 8).

| Landsat (TM, ETM+, & OLI) Image Contribution |                    |                     |                       |        |
|----------------------------------------------|--------------------|---------------------|-----------------------|--------|
| Site                                         | Good Images        | <b>Bad Images</b>   | <b>Missing Images</b> | Total  |
|                                              | $(5\%$ Bad Pixels) | $($ >5% Bad Pixels) | (All Bad Pixels)      | Images |
| #1                                           |                    | 162                 | 127                   | 365    |
| #2                                           | 52                 | 75                  | 238                   | 365    |
| #3                                           |                    | 79                  | 231                   | 365    |

<span id="page-39-0"></span>**Table 5.** Breakdown of Landsat Imagery used in the STARFM fusion process.

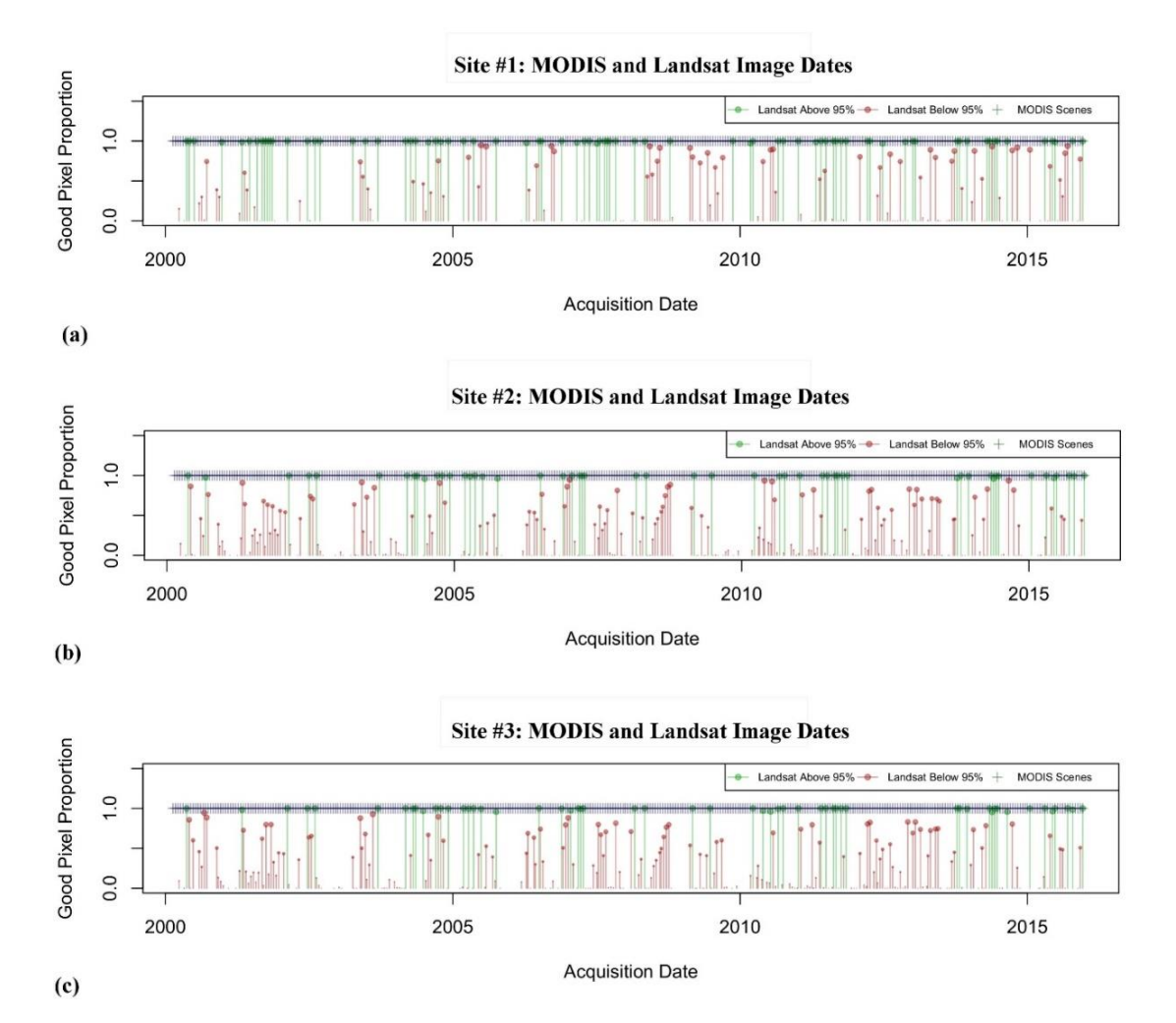

<span id="page-39-1"></span>**Figure 8.** Graphical representation of Landsat images above and below the 5% bad pixel threshold. No percentage correlates to no image. MODIS images along the 1.0 lines representing all good imagery from that collection. Site #1 (a), Site #2 (b), Site  $#3$  (c)

For each MODIS 16-day image date STARFM used a moving window to locate the first Landsat/MODIS image pair containing at least 95% good pixels directly before and after it. The purpose of these image pairs was to simulate a Landsat spatial scale estimate of NDVI at the MODIS image date between the identified paired images. The outcome of this process was a synthetic time series of Landsat-scale data for each MODIS image date. Upon completion of the fusion process, any masked Landsat pixel was replaced with the Landsat-scale synthetic data produced at the corresponding MODIS image date. This method retained the most original Landsat data by compiling a Landsat-scale image stack comprised of original, filled and completely synthetic estimated NDVI images of which was used in the BFAST analysis. This process is featured in [Figure9](#page-41-0).

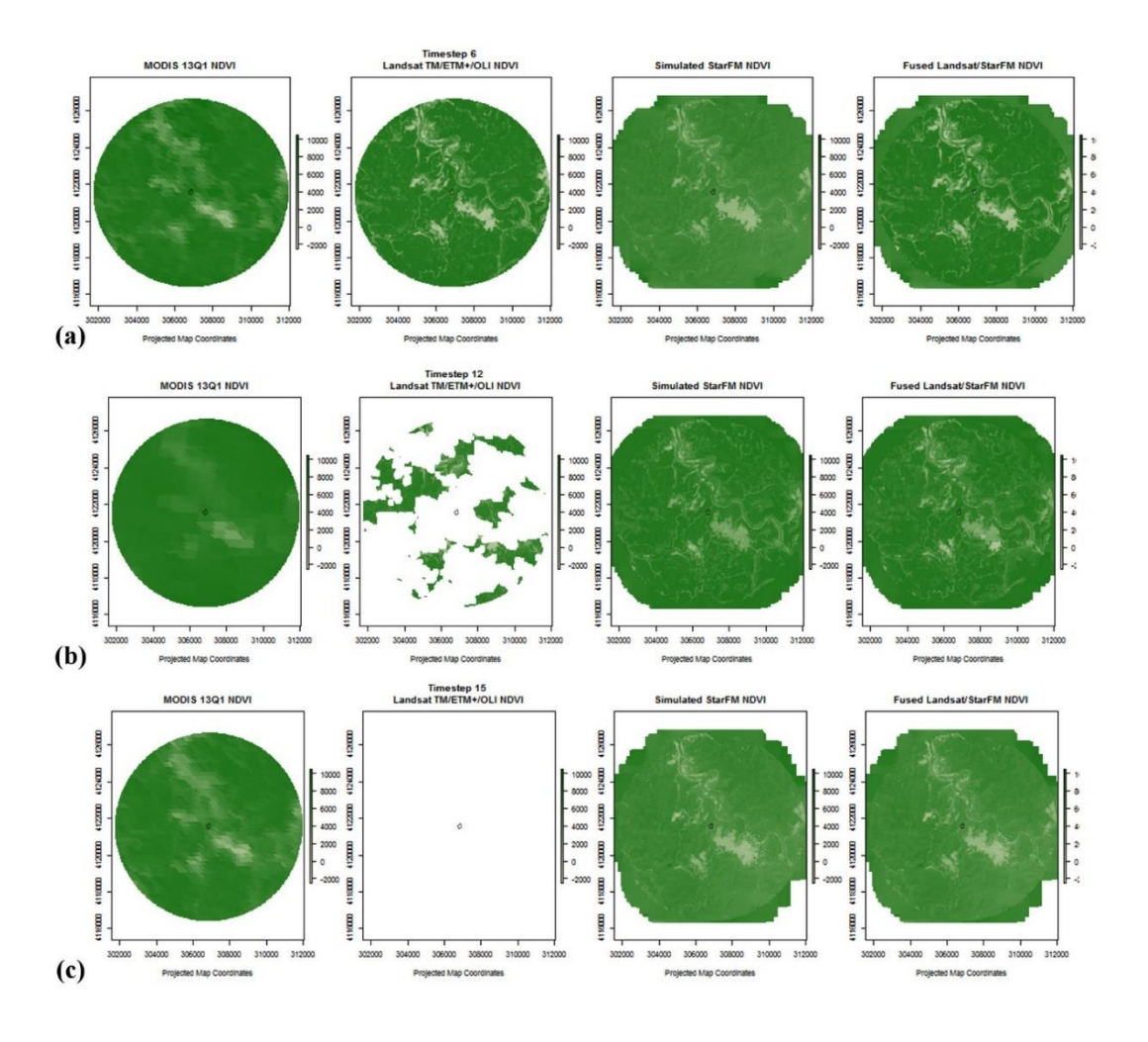

<span id="page-41-0"></span>**Figure 9.** STARFM image comparison from Site #1. From left to right: MODIS, Landsat, Synthetic, Filled. Image sequence (a) time step six which contains Landsat image with no missing data, (b) date twelve contains masked pixels that are filled with synthetic data, (c) date fifteen, which contains no valid Landsat pixels and which is replaced with a complete, synthetic or simulated set of pixels images.

## **BFAST Temporal Decomposition**

Following the fusion process, all non-missing Landsat data was filled in with

synthetic, STARFM data to produce a complete time series at a 30 m spatial resolution.

The BFAST package for R (Verbesselt et al. 2010a; Verbesselt et al. 2010b) was used to

process and decompose the time series for each infestation site, Appendix C. A total of

six pixels were evaluated by compiling their NDVI values into a time series. These included the pixel corresponding to the centroid and five additional pixels for each site. The resulting series of decompositions shows phenological variance and change measured by NDVI (Appendix E).

### CHAPTER 4: RESULTS

The fused Landsat time series assembled from Landsat-derived and STARFM synthetic data proved to be a better scale to evaluate the productivity of kudzu in all three study sites compared with one composed strictly of MODIS data. All final Landsat-scale images were combined into an estimated NDVI time series. It was important to derive a complete time series for the time range of this study to avoid any temporal gaps but consequently cloud, shadow, snow, SLC-off errors and other contaminates were included. [Figure 0](#page-44-0) - [Figure 2](#page-46-0) highlight the range of gaps in the Landsat data, red line, and how those gaps were replaced with filled and synthetic imagery.

Evaluation of the differences between MODIS and Landsat-scale pixel resolution was made by comparing the results of BFAST plots from MODIS only data and fused time series. From all kudzu study area centroids and points, time series were extracted and decomposed with the BFAST algorithm (Appendices D and E).

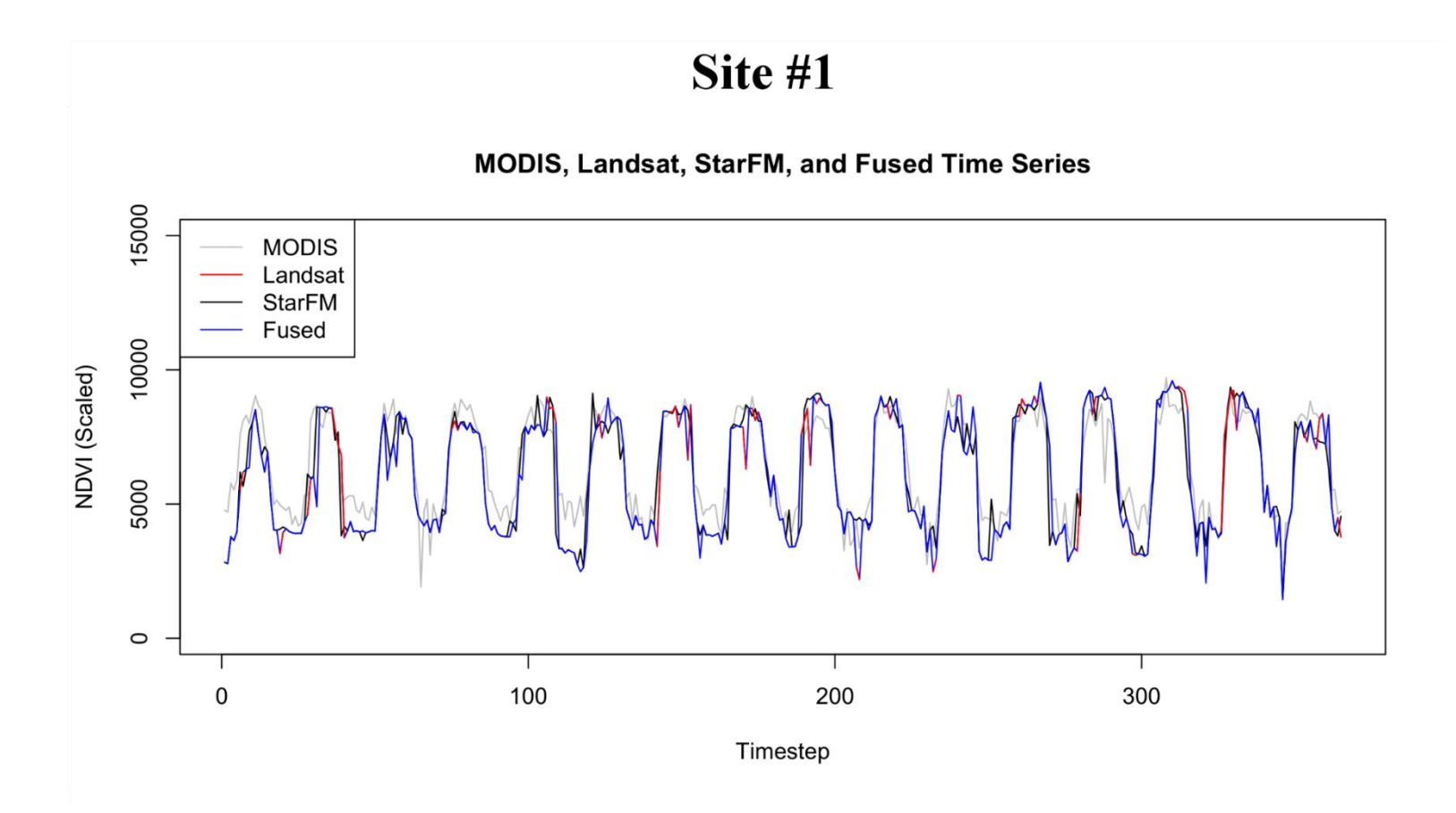

<span id="page-44-0"></span>**Figure 10.** Site #1 times series for MODIS, Landsat, STARFM, and Fused datasets. The red line represent available good Landsat data and the prevalence of gaps in that image collection.

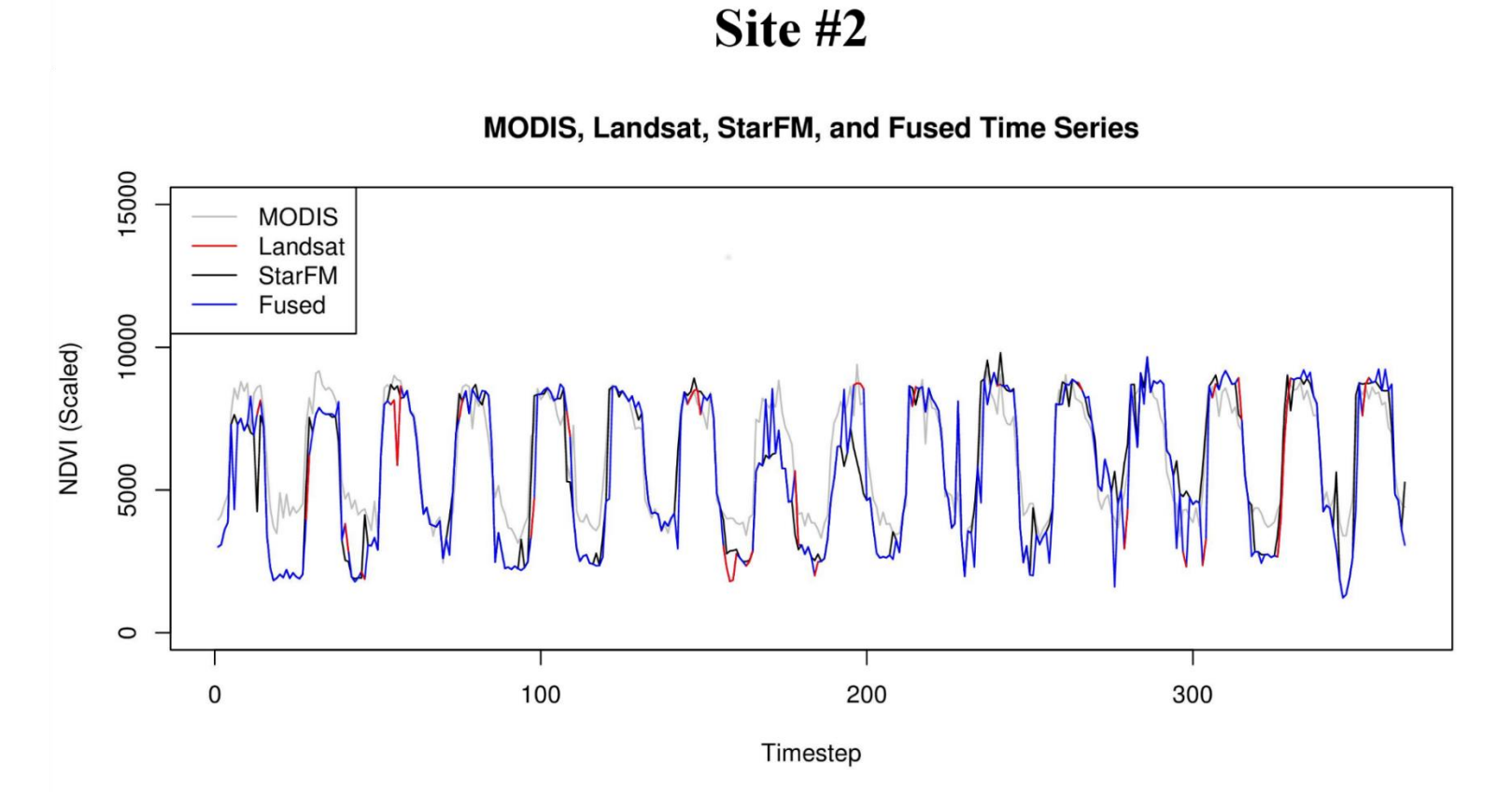

**Figure 11.** Site #2 times series for MODIS, Landsat, STARFM, and Fused datasets. The red line represents available good Landsat data and the prevalence of gaps in that image collection.

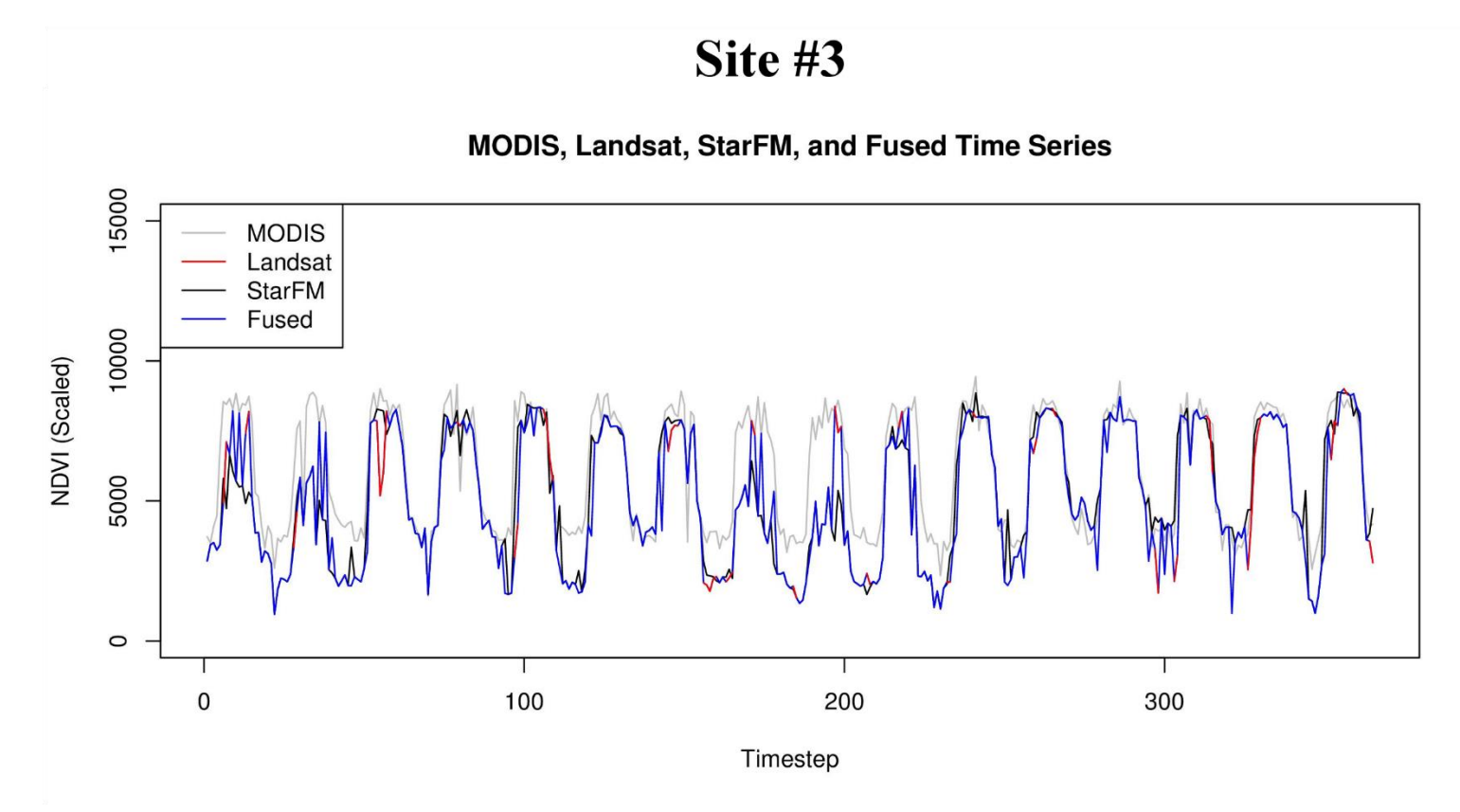

<span id="page-46-0"></span>**Figure 12.** Site #3 times series for MODIS, Landsat, STARFM, and Fused datasets. The red line represent available good Landsat data and the prevalence of gaps in that image collection.

Entropy values for both the yearly and seasonal trends expose the complexity of seasonal trends in the data. The lower the entropy value the more order present in the trend line. Comparisons of BFAST results across sites show minimal difference between locations and sensors. These differences are listed in Table 6.

|             | <b>Yearly Entropy</b> |           | <b>Seasonal Entropy</b> |         |         |           |
|-------------|-----------------------|-----------|-------------------------|---------|---------|-----------|
|             | Site #1               | Site $#2$ | Site #3                 | Site #1 | Site #2 | Site $#3$ |
|             | (a)MODIS              |           |                         |         |         |           |
| Centroid    | 0.4521                | 0.3346    | 0.3638                  | 0.2290  | 0.2554  | 0.2511    |
| (b) Landsat |                       |           |                         |         |         |           |
| Centroid    | 0.4042                | 0.4040    | 0.4714                  | 0.2451  | 0.2412  | 0.2392    |
| $\theta$    | 0.4662                | 0.3996    | 0.4140                  | 0.2474  | 0.2419  | 0.2434    |
| 1           | 0.4179                | 0.4147    | 0.4440                  | 0.2394  | 0.2424  | 0.2430    |
| 2           | 0.3595                | 0.3787    | 0.4111                  | 0.2438  | 0.2422  | 0.2380    |
| 3           | 0.3880                | 0.4200    | 0.4153                  | 0.2512  | 0.2385  | 0.2446    |
| 4           | 0.5430                | 0.4454    | 0.3795                  | 0.2384  | 0.2429  | 0.2464    |
| Average     | 0.4298                | 0.4104    | 0.4226                  | 0.2442  | 0.2415  | 0.2424    |

**Table 6.** Yearly and seasonal trend line entropy values for (a) MODIS and (b) Landsat-scale, Fused Data time series.

The fused data did exhibit breaks in the seasonal trend (St) at Site #1 which was not observed in the coarser MODIS data. This was observed at time step 97 which correlates with the date 4/22/2004. Unlike the other two sites where the estimated seasonal trend was consistent across time, and similar between MODIS and fused imagery, the identification of this difference could be a signal of disturbance or shift in established vegetation at Site #1. Comparisons between the similar seasonal trends (St) are illustrated in BFAST analyses for each site provided in [Figure 1](#page-48-0)3 - 15.

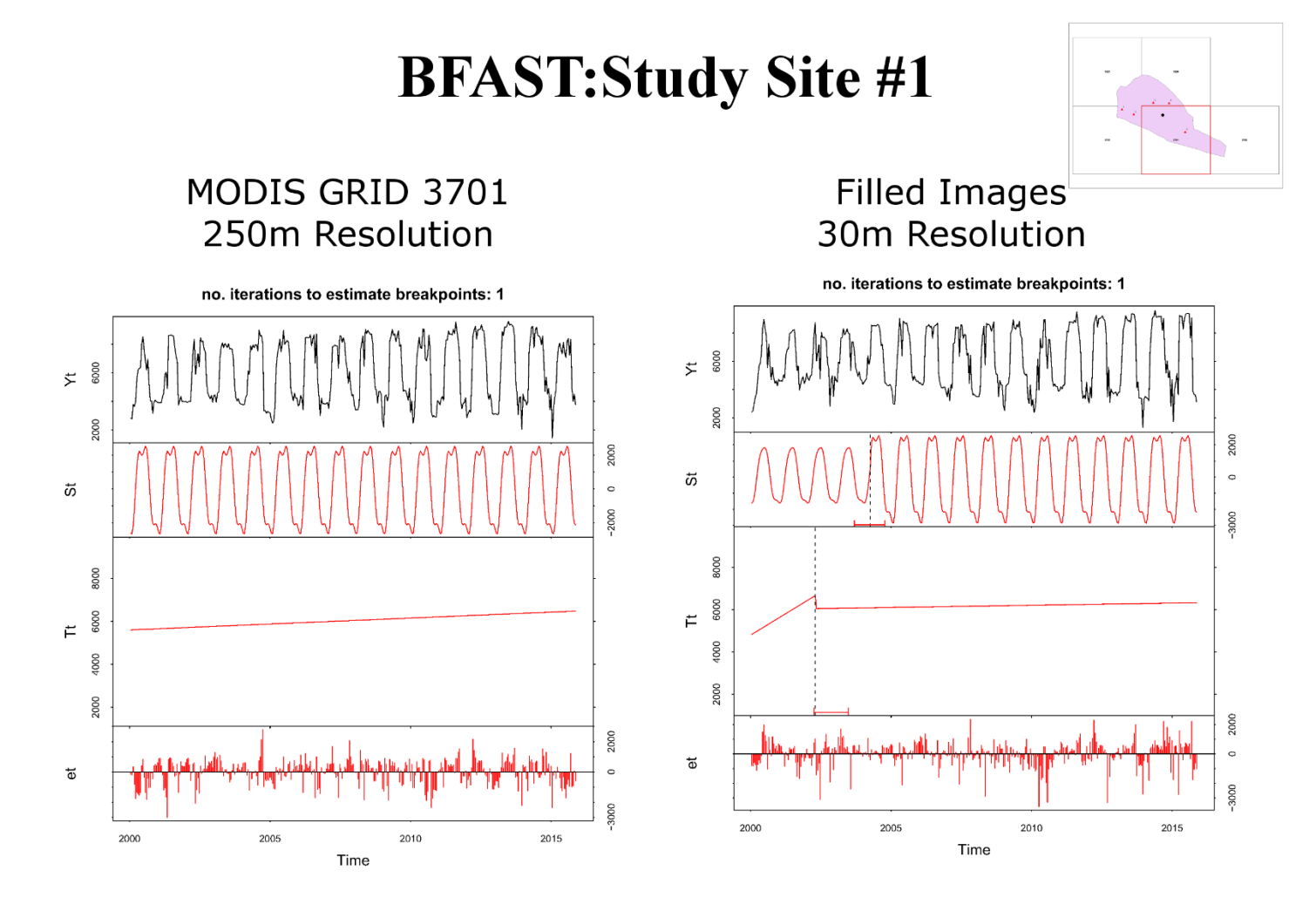

<span id="page-48-0"></span>**Figure 13.** Comparison of the BFAST plots for the MODIS (left) and filled image collection (right) pixels that contain the centroid of Site #1.

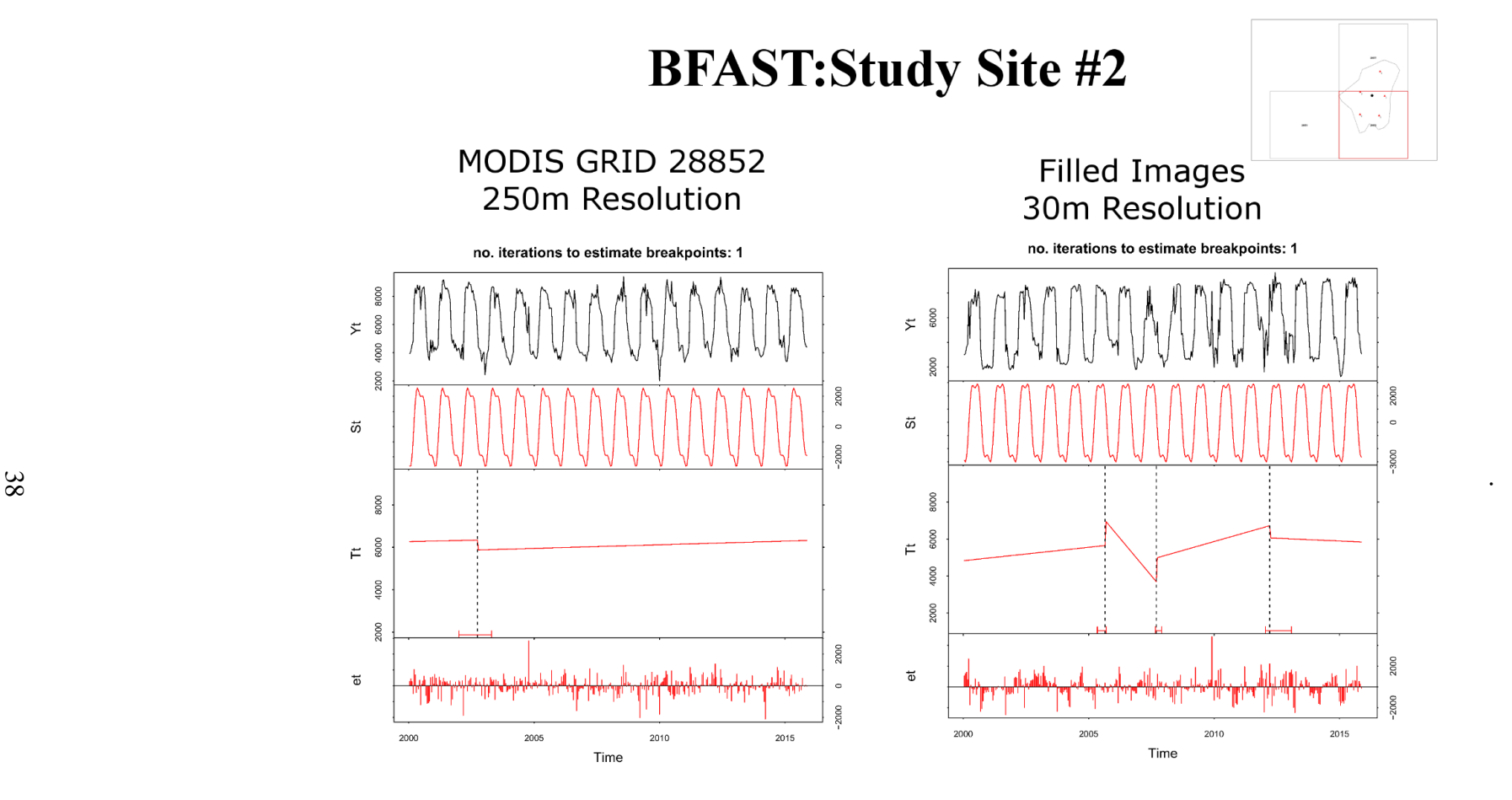

**Figure 14**. Comparison of the BFAST plots for the MODIS (left) and filled image collection (right) pixels that contain the centroid of Site #2

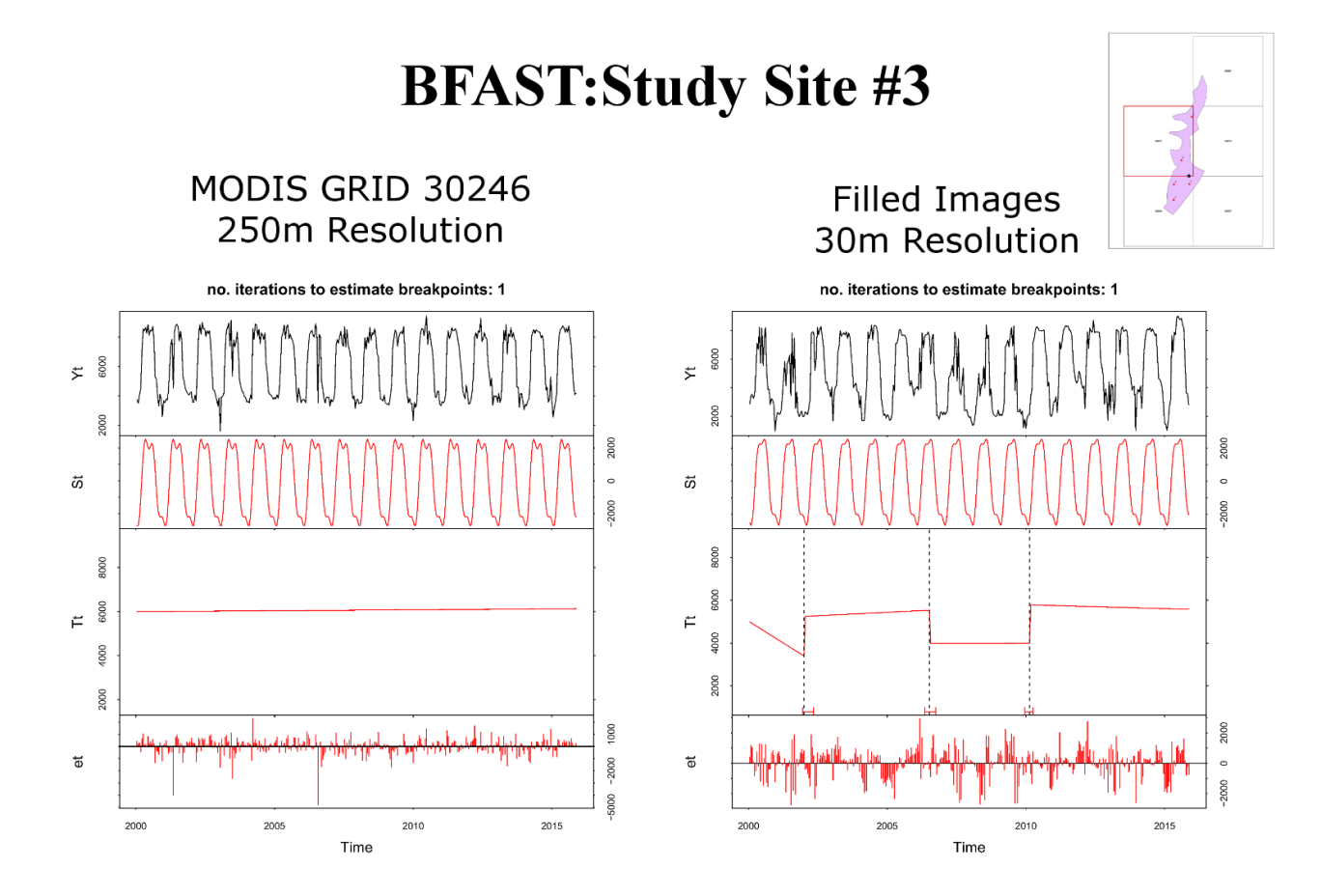

**Figure 15.** Comparison of the BFAST plots for the MODIS (left) and filled image collection (right) pixels

From the BFAST plots generated at each of the 6 points there are trends within each study area, Appendix E. With the exception of one point, Site #1 exhibited no breaks and a positive linear trend over time. Sites #2 and #3 produced BFAST plots similar to the one produced for each centroid. Three breaks in the long term, linear trend (Tt) are estimated at Sites #2 and #3 with the BFAST algorithm. These sites are located close to one another along Kentucky State Road 1096. Site #2, point 1 exhibited two breaks compared to three for the rest of the points, Table 7. The date of the second break better coincides with the timing of the third break. For this reason this break was moved to the Break 3 column.

With a slight margin of error at the beginning and ending date of each break can be estimated by using the image band located at the break as a reference point. It is approximated because the date that it is referring to is also the date for which each MODIS MOD13Q1 16-day composite is labelled. The break is also approximate with regards to the disturbance or change in phenology that generates it since the effect measured in vegetation index may lag the cause of that change. The first break shows the most consistency between the two sites and was detected at 10/16/2005 as the approximate date highest frequency of same date breaks in NDVI [\(Table 7\)](#page-52-0). The second and third breaks show a lower amount of overlap that also falls in the later months of the year.

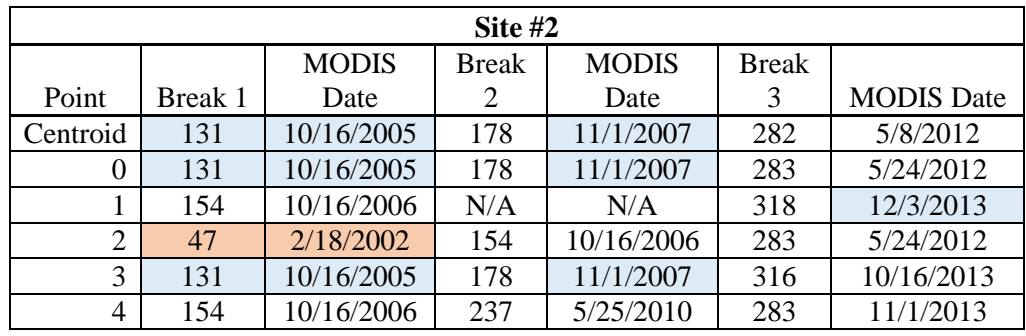

(a)

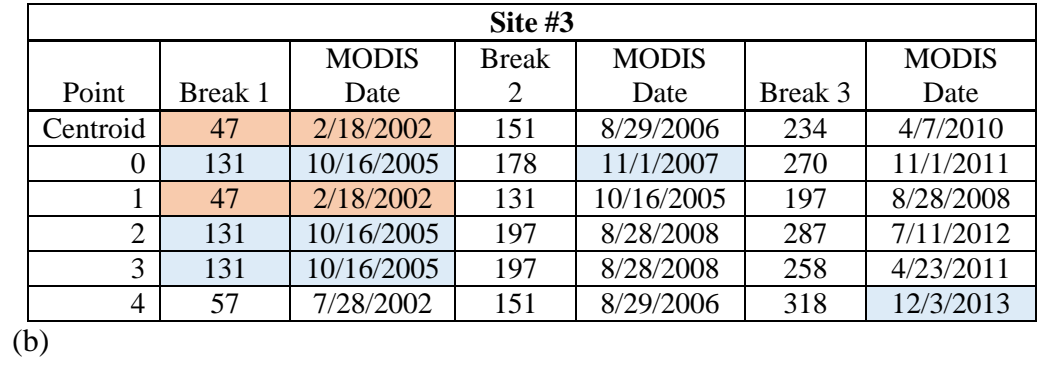

<span id="page-52-0"></span>**Table 7.** Break location by band and the corresponding break start date based on the MODIS MOD13Q1 16-day composite dates for Sites #2 (a) and #3 (b)

### **Comparison with Vegetation Outside the Study Area**

Beyond the study area are forest stands and fields. To compare any similarities and contrasts that may exist between kudzu and another vegetation cover a simple spectral profile was created using NDVI values for three types of vegetation: kudzu, forest and grass. Site #2 was used for this portion of analysis as results are assumed to be similar for the same types of vegetation near the other two infestation sites. The spectral profile reveals that overall grass shows lower and smaller ranges in NDVI values compared to the other vegetation covers most likely caused by its erectophile leaf structure (Turner et al. 1999). Forest and kudzu have similar entropy patterns with forest cover peaking with slightly higher NDVI values at both peaks and troughs. These variations are illustrated in [Figure 16](#page-53-0).

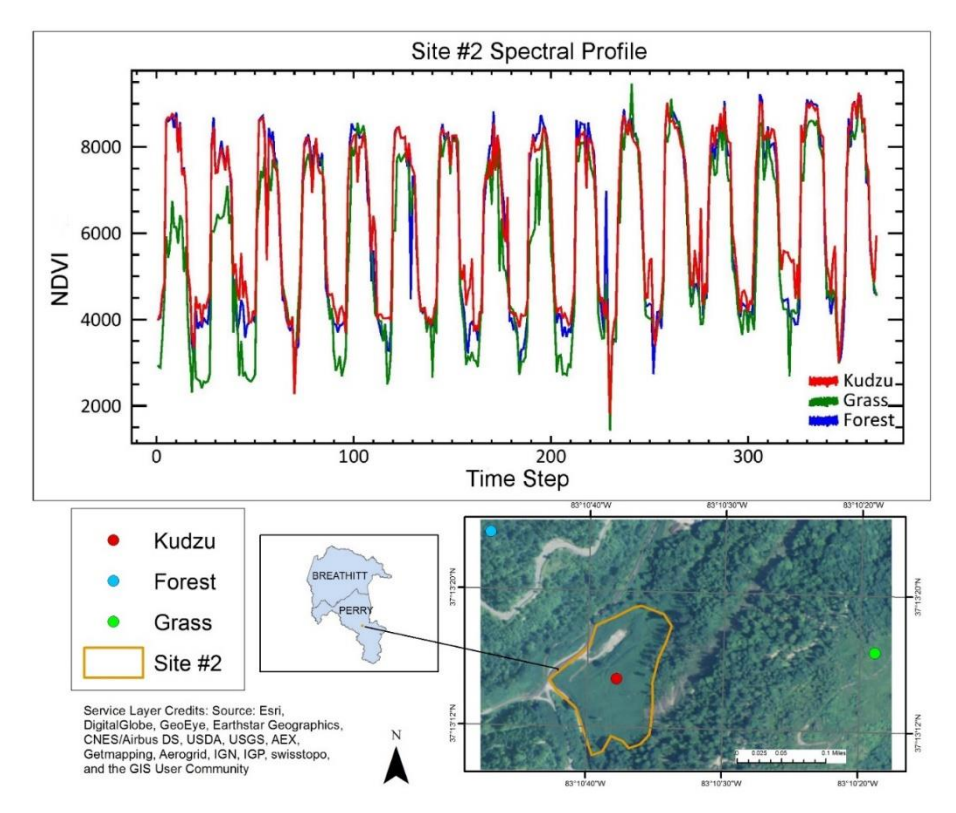

<span id="page-53-0"></span>**Figure 16.** Spectral profile representing kudzu, grass and forest cover in and around Site #2.

### CHAPTER 5: DISCUSSION

Results from this study show that original and decomposed time series indicate that estimated NDVI values for kudzu do not oversaturate and can be used as a resource to analyze the phenology dynamics of this plant. Analysis of the results also show that combining imagery into a fused image collection, filling temporal gaps in Landsat-scale NDVI with MODIS-derived, and synthetic data increase the applicability of this type of data to detect long-term trends and changes. Being a fast-growing and high biomass species (Forseth and Innis 2004; Lindgren et al. 2013) we assumed that this method would have successfully detected expansion and intensity of kudzu infestations from the surrounding vegetation. However, the scales used in this study were not fine enough to positively distinguish growth patterns within the three study sites.

### **STARFM Data Fusion**

The STARFM data fusion algorithm excelled at creating a complete Landsat resolution time series at the MODIS temporal scale. These time series also showcase that NDVI did not oversaturate due to the LAI range at these study sites. If saturation had been present, clipping would have existed in some or all of the peaks within the trend line. Clipping refers the flattening of wave peaks caused by values that exceed the intended range. Such results show that NDVI is an acceptable vegetation index to use when monitoring and measuring kudzu phenology changes.

Due to the potentially high LAI values of kudzu,  $3.7 - 7.8$  (Forseth and Innis 2004), the validity of NDVI as a sufficient method of kudzu monitoring should be compared with other VIs such as EVI. Like NDVI, EVI is based on the simple ratio with adjustments expressed in Equation 4.

$$
EVI = G \frac{\rho(nir) - \rho (red)}{\rho(nir) + C_1 \rho (red) - C_2 \rho(blue) + L}
$$
\n(4)

This is a more robust VI compared to NDVI because of the inclusion of the constants  $C_1$ and  $C_2$  along with the soil coefficient L (Jensen 2016). The two constants adjust for atmospheric scattering and absorption in the red and blue bands respectively. L is derived based on the type of soil underlying the vegetation and accounts for many of its reflection. These coefficients adjust for any background canopy noise associated with leaf litter, snow, etc (Huete et al. 2002).

Kudzu expands in a blanketing nature which partially or completely replaces any type of canopy that it consumes. The increased presence of chlorophyll increases the sensitivity of NDVI thus potentially producing over estimation of kudzu productivity (Huete et al. 2002). By comparing the NDVI time series produced in this study with that of EVI a conclusion can be made if these value are indeed accurate or have been inflated due to the phenologic and physiologic attributes of kudzu.

Combining "good" and unmasked Landsat-derived NDVI with filled and synthetic imagery aided in preserving the most Landsat data possible as seen in (Schmidt et al. 2015). All three image series represent the progression of the fusion process with (1) MODIS image, (2) Landsat image with mask applied, (3) synthetic Landsat-scale image derived from the fusion process and (4) the final Landsat-scale image classified as either original, filled or synthetic.

The BFAST algorithm works best when presented with a complete set of data. This is because it is an additive decomposition model which functions by using the sum of the seasonal, linear and error components to express the observed trend (Verbesselt et al. 2010b; Schmidt et al. 2015). If there is a portion of the observed trend missing, and later inputted, then the additive trends will be skewed due to the lack of data.

Reliance on Landsat data alone would have produced a time series that exhibits numerous points of missing data caused by its unreliable 16-day temporal resolution as displayed in Figures  $10 - 12$ . Interpolation between good pixels and images to produce a complete time series could have potentially been misleading based on the number of missing pixels. Incorporating MODIS data with the STARFM algorithm provided good pixels correlating with missing Landsat pixels to produce synthetic imagery.

With this brings uncertainty due to the spatial resolution of the MODIS pixels in relation to the area of each study site. As none of the sites were large enough to contain a complete MODIS pixel, the synthetic Landsat-scale pixels within the study sites were derived from mixed MODIS pixels containing spectral signatures from surrounding vegetation. Gao et al. (2006) does mention that the accuracy of detecting phenology changes using STARFM is dependent on the size of the study area. Locating pure coarse resolution pixels representing the land cover in question increases the accuracy of the synthetic data for similar but smaller areas. Without a land cover classification it is not clear if a pure kudzu pixel was used in the STARFM algorithm. Future studies could

incorporate a land cover classification to clarify this questions and if the absence of a pure kudzu MODIS scale pixel effects the results of this study.

### **BFAST Analysis**

Results from the BFAST analyses substantiate the use of the STARFM fusion algorithm to produce a much more robust image collection compared to one that is composed only of Landsat or MODIS data. Analysis of these plots show a distinct difference in the phenologic dynamics observed at 250 m compared to those made at 30 m spatial resolutions. The increase in the number of breaks produced from the 30 m filled dataset shows that finer resolution is better at detecting phenologic change at the local level. Each break calculated by the BFAST algorithm was matched with the corresponding image, or band, in the filled image collection. This was possible because each image correlates to a MOD13Q1 composite.

Site #1 did not present as many breaks as was recorded for Sites #2 and #3. A number of approaches were made to determine the cause of these breaks but a concrete answer was not reached. Perry and Breathitt counties are both host to numerous wildfires every year which range in size from 10 acres to over 500 acres according to the Kentucky State Department of Forestry (M. Harp and R. Boggs, personal communication, 21 March 2016). A firsthand account offered by the KYTC District 10 (D. R. Gumm, personal communication, 16 March 2016) was that at least one fire in early 2014 disturbed part of the Kudzu infestation at Site #1. At this same time the KYTC, in collaboration with a team from the University of Kentucky, began studying the western section of this site by

sectioning it off into 30 ft. x 30 ft. plots to test chemical and mechanical methods of kudzu eradication.

The 2014 fire hampered their project because it allowed a patch of ragweed to take hold. Unfortunately these disturbances were not able to be detected as a statistically significant break most likely due to its position near the end of the time series not allowing enough data to accurately predict breaks. Our inability to confirm when kudzu was established also prohibits the detections of a kudzu signal. A finer spatial resolution image collection could also be used to better match that of the study plots to reduce the presence of mixed pixels especially for experimental control methods.

According to the Kentucky Wildland Forest Management fall fire season ranges from October to December correlating with deciduous species dropping their leaves. This also happens to the be the time in which both Sites #2 and #3 exhibited overlapping breaks in 2005 and 2007. The distance separating the two sites along KY Highway 1096 is approximately 1.5 miles making it possible that both could have been impacted by the same fire events. Site #1 is 30 miles northwest, possibly isolating it from these fire events and explain the lack of breaks during this period. A lack of consistent recording of each fire and of burn scar extent made this data too inconsistent to definitively know if a fire consumed any portion of these two sites.

Fires in eastern Kentucky are most often caused by arsonists and human carelessness and is exacerbated by periods of sustained, reduced rainfall and high temperatures (Maingi and Henry 2007). Changes in the weather can also affect how efficiently kudzu grows. As mention earlier this plant prefers temperatures ranging from  $25^{\circ}$ C and  $30^{\circ}$ C and precipitation of at least 100 cm per year (Forseth and Innis 2004; Lindgren et al.

2013). Future studies could potentially correlate temperature and precipitation fluctuations with trends and breaks detected using the BFAST analysis. For example, years with early freeze dates or sustained drought may provide reasoning as to why a low estimated NDVI value for kudzu was observed. Including burn scar maps using the methods described by Maingi (2005) using Landsat ETM+ data in this area of the state may also prove to be useful by providing spatial and temporal clues as to the cause of vegetation disturbance observed by breaks in the linear trend.

### **Limitations**

A number of limitations were considered when attempting to explain why the methods used in this study did not adequately detect changes to the extent and intensity of kudzu infestations. Landsat and MODIS are both multispectral sensors that are calibrated to detect fewer than 20 bands within the electromagnetic spectrum. Hyperspectral sensors collect 100s of bands that are narrower and have the ability to accurately assign specific spectral signatures to individual plant species, (He et al. 2011). The approach taken in this study is limited by assessing only the visible red and NIR bands of the electromagnetic spectrum via the NDVI which was assumed to present a unique spectral signature for kudzu compared to surrounding vegetation. The results do not provide concrete evidence that this is a sound method and that finer spectral resolution combined with a fine temporal resolution may be necessary for detection.

A previous study that was successful in detecting kudzu utilized the hyperspectral airborne AVIRIS sensor, (Cheng, Tom, and Ustin 2007), with a spatial resolution of 4 m. The combination of higher dimensionality within the visible red and NIR bands, along

with the spatial resolution, could produce a more sensitive NDVI-like estimate better tailored to kudzu. This method could be employed in conjunction with the Illinois Department of Resources (J. Shimp, personal communication, 30 September 2015) technique of monitoring kudzu after the first freeze when is browns. This approach has the potential to be problematic because the sensor collects data only when specified and at a significant cost, and not on a continual basis. Long term time series could not be assembled using this data because of the lack of temporal continuity. Attaching a sensor to a UAV could potentially reduce these limitations but would require someone trained in using the machinery and software.

This study is also limited by the absence of field-collected reference data and collection of *in situ* data related to site specific kudzu growth, presence, absence, and disturbances. This reduces the ability to explain the results from the time series and BFAST analyses. Similar approaches involving other vegetation types include the measurement of cheatgrass extent detected with the use a combination of land cover classification in the Great Basin and field observations made at over 600 locations in the study area (Bradley and Mustard 2005). This method models a more in depth approach to monitoring this invasive species because it creates a detailed land cover classification to validate remotely sensed spectral signatures of vegetation types.

Creating a land cover classification for the area within the 5000 m buffered area could also be beneficial as suggested by the results from the simple spectral. This is because of the presences of slight overall variations in individual spectral profiles present between vegetation types. These results combined with those from the BFAST analysis do show that NDVI is a valid indicator of vegetation phenology change overtime due to the slight

variations between vegetation and kudzu. Referring back to Figure 12, kudzu and forest exhibit similar patterns in estimated annual NDVI values but forest cover tends to show more extreme values at both peaks and troughs. This signals suggests that this variation is a characteristics that could be used to distinguish the two species and verified with a land cover classification map.

### CHAPTER 6: CONCLUSION

This research was conducted to explore the efficacy of synthetic imagery as a method for measuring and monitoring kudzu infestations in eastern Kentucky. The position of Kentucky along the northern edge of the North American kudzu extent makes this a study area ripe for understanding the phenological characteristics that allow kudzu to propagate so aggressively. With the use of data acquisition scripts written for GEE this research was able to acquire and process high dimensional Landsat and MODIS image collections. By fusing these two image collections together via STARFM a multiband image was produced containing the Landsat 30 m spatial resolution and MODIS 16-day temporal resolution.

Results showed that the finer spatial resolution of the synthetic data was better at detecting within site disturbances in the vegetation dynamics compared to using MODIS data alone. Sites #2 and #3 both exhibited 2-3 breaks for each of the six pixels examined from within each site. At the scale of these kudzu infestations MODIS data is too spatially coarse which potentially hides kudzu vegetation dynamics within spectral signatures from neighboring vegetation. MODIS pixels may not show similar breaks because of mixing in the coarser resolution pixels.

Adding a field component may have significantly increased the chance of firmly addressing the phenologic trend of these kudzu infestations. The outcome did produce a set of script that could be reused in future studies to handle big data for processing time

series decomposition of kudzu and other vegetation. As time goes on and the temporal dimensionality extends for Landsat and MODIS which will further increase the need for a robust time series decomposition method as presented here.

*In situ* data collection would aid in the validation of the STARFM and BFAST results, especially as it relates to invasive species monitoring. In order to collect the most effective data the collection process might follow the guidelines posed by EDDMapS which provides collectors with required data fields that must be completed before submitting any observation to their open source site. These standards are taken from the North American Weed Management Association's (NAWMA) Invasive Plant Mapping Standards Following these standards during the data collection process will ensure the comparison to existing data on other kudzu infestations. Table [8](#page-63-0)

[Table](#page-63-0) **8** lists NAWMA's standards that are required when collecting data.

| Data Collection Standards |                                    |                             |  |  |
|---------------------------|------------------------------------|-----------------------------|--|--|
| Reporter                  | Canopy Closure                     | Datum                       |  |  |
| Date Entered              | Latitude                           | Ownership                   |  |  |
| Pest                      | Longitude                          | <b>Location Description</b> |  |  |
| <b>Observation Date</b>   | <b>Infested Area Size</b><br>sg.m) | Images                      |  |  |
| <b>State and County</b>   |                                    |                             |  |  |

**Table 8.** EDDMapS and NAWMA Data Collection Standards

<span id="page-63-0"></span>Refinement of this study with the addition of field work, more refined approach to BFAST pixel selection within the buffered areas and possibly different image collections results might aid land managers when detecting and formulating kudzu management plans. The process developed in this study showcases the importance of big data

processing, such as Google Earth Engine, for acquiring and processing large amounts of raster-based and remotely sensed data. It highlights the efficiency of allowing massive computer networks to carry out these steps on the fly at a global scale using highly dimensional datasets.

This study also illustrates how the STARFM algorithm is used to create a derived continuous Landsat-scale time series of estimated NDVI for the use in monitoring kudzu and other types of vegetation phenology dynamics. Although this technique combined with the BFAST analysis is highly technical it would be improved upon with the addition of field-based research. Remote sensing and other geospatial techniques do make research of local and global phenomenon accessible away from the source but there is still a need to validate such results with field data. By combining both data collecting techniques a more complete picture of kudzu phenologic dynamics can be made which will make monitoring and eradication for efficient. Understanding how to use and interpret remotely sensed data requires substantial training which does limit its use and would require collaboration on mitigation efforts if needed. Kudzu will continue to threaten landscapes, economies and communities and this is another step towards a solution to the problem.

### REFERENCES

- Asner, G. P., D. E. Knapp, T. Kennedy-Bowdoin, M. O. Jones, R. E. Martin, J. Boardman, and R. F. Hughes. 2008. Invasive species detection in Hawaiian rainforests using airborne imaging spectroscopy and LiDAR. *Remote Sensing of Environment* 112 (5):1942–1955.
- Bender, J. personal communication. 18 Spetember 2015.
- Blaustein, R. J. 2001. Kudzu's invasion into Southern United States life and culture. *The Great Reshuffling: Human Dimensions of Invasive Species.* 55–62.
- Birth, G. S., and G. R. McVey. 1968. Measuring the color of growing turf with a reflectance spectrophotometer. *Agronomy Journal.* 60 (6): 640-643.
- Bradley, B. A., and J. F. Mustard. 2005. Identifying land cover variability distinct from land cover change: Cheatgrass in the Great Basin. *Remote Sensing of Environment.* 94 (2):204–213.
- Buheaosier, K., Tsuchiya, M. K. and S. J. S. 2003. Comparison of Image Data Acquired with AVHRR, MODIS, ETM+ and ASTER over Hokkaido, Japan. *Advances in Space Research*. 32 (11):2211–2216.
- Callen, S. T., and A. J. Miller. 2015. Signatures of niche conservatism and niche shift in the North American kudzu ( *Pueraria montana* ) invasion. *Diversity and Distributions.* 21 (8):853–863.
- Cheng, Y. B., E. Tom, and S. L. Ustin. 2007. Mapping an invasive species, kudzu (*Pueraria montana*), using hyperspectral imagery in western Georgia. *Journal of Applied Remote Sensing*. 1 (1):013514.
- Chuvieco, E., S. Opazo, W. Sione, H. Valle, J. Anaya, D. Bella, I. Cruz, L. Manzo, G. López, N. Mari, F. González-alonso, F. Morelli, A. Setzer, I. Csiszar, J. A. Kanpandegi, A. Bastarrika, R. Libonati, S. E. Applications, and N. Jan. 2013. Global Burned-Land Estimation in Latin America Using Modis Composite Data. *Ecological Applications.* 18 (1):64–79.
- EDDMapS. 2016. Early Detection & Distribution Mapping System. The University of Georgia - Center for Invasive Species and Ecosystem Health. Available online at http://www.eddmaps.org/; (last accessed 20 March 2016).
- ESRI. 2014. ArcGIS Desktop v10.3.1. Redlands, CA.: Environmental Systems Research Institute.
- Forkel, M., N. Carvalhais, J. Verbesselt, M. D. Mahecha, C. S. R. Neigh, and M. Reichstein. 2013. Trend Change detection in NDVI time series: Effects of interannual variability and methodology. *Remote Sensing.* 5 (5):2113–2144.
- Forseth, I. N., and A. F. Innis. 2004. Kudzu (*Pueraria montana*): History, Physiology, and Ecology Combine to Make a Major Ecosystem Threat. *Critical Reviews in Plant Sciences.* 23 (5):401–413.
- Gao, F., J. Masek, M. Schwaller, and F. Hall. 2006. On the blending of the landsat and MODIS surface reflectance: Predicting daily landsat surface reflectance. *IEEE Transactions on Geoscience and Remote Sensing.* 44 (8):2207–2218
- Google EarthPro. Google
- Goward, S., T. Arvldson, D. Williams, J. Faundeen, J. Irons, and S. Franks. 2006. Historical record of landsat global coverage : Mission operations, NSLRSDA, and international cooperator stations. *Photogrammetric engineering and remote sensing* 72 (10):1155–1169.
- Gu, Y., and B.K. Wylie. Develeoping a 30-m grassland productivity estimation map for central Nebraska using 250-m MODIS and 30-m Landsat-8 observations. *Remote Sensing of Environment.* 171:291-298.
- Gumm, D. R., personal communication. 29 October 2015.
- Gumm, D. R., personal communication. 16 March 2016.
- Hansen, M. C., P. V Potapov, R. Moore, M. Hancher, S. A. Turubanova, and A. Tyukavina. 2013. High-Resolution Global Maps of 21st Century Forest Cover Change. *Science.* 342 (6160):850–853.
- Harp, M. and R. Boggs. personal communication. 21 March 2016.
- Hawthorne, T. L., V. Elmore, A. Strong, P. Bennett-Martin, J. Finnie, J. Parkman, T. Harris, J. Singh, L. Edwards, and J. Reed. 2015. Mapping non-native invasive species and accessibility in an urban forest: A case study of participatory mapping and citizen science in Atlanta, Georgia. *Applied Geography.* 56:187–198.
- He, K. S., D. Rocchini, M. Neteler, and H. Nagendra. 2011. Benefits of hyperspectral remote sensing for tracking plant invasions. *Diversity and Distributions.* 17 (3):381–392.
- Hilker, T., M. A. Wulder, N. C. Coops, J. Linke, G. McDermid, J. G. Masek, F. Gao, and J. C. White. 2009. A new data fusion model for high spatial- and temporalresolution mapping of forest disturbance based on Landsat and MODIS. *Remote Sensing of Environment.* 113 (8):1613–1627.
- Hill, J and H. M. Mogil., 2012. The Weather and Climate of Kentucky. *Weatherwise.* 65  $(5):26-32.$
- Huang, C., and G. P. Asner. 2009. Applications of Remote Sensing to Alien Invasive Plant Studies. *Sensors.* 9 (6):4869–4889.
- Huete, A. R., H. Q. Liu, K. Batchily, and W. Van Leeuwen. 1997. A comparison of vegetation indices over a global set of TM images for EOS-MODIS. *Remote Sensing of Environment.* 59 (3):440–451.
- Huete, A., K. Didan, T. Miura, E. P. Rodriguez, X. Gao, and L. G. Ferreira. 2002. Overview of the radiometric and biophysical performance of the MODIS vegetation indices. *Remote Sensing of Environment.* 83 (1-2):195–213.
- Hunt, R., R. Hamilton, and J. Everitt. n.d. What Weeds Can Be Remotely Sensed?. *United States Department of Agriculture: United States Forest Service.* 1 – 5.
- Hutchinson, J. M. S., A. Jacquin, S. L. Hutchinson, and J. Verbesselt. 2015. Monitoring vegetation change and dynamics on U.S. Army training lands using satellite image time series analysis. *Journal of Environmental Management.* 150:355–366.
- Irons, J. R., J. L. Dwyer, and J. A. Barsi. 2012. The next Landsat satellite: The Landsat Data Continuity Mission. *Remote Sensing of Environment.* 122:11–21.
- Jakubauskas, M. E., D. R. Legates, and J. H. Kastens. 2001. Harmonic analysis of time series AVHRR NDVI data. *Photogrammetric Engineering and Remote Sensing.* 67 $(4)$ :461 – 470.
- Jensen, J. R. 2016. *Introductory Digital Image Processing: A Remote Sensing Perspective*. Pearson Education Inc.
- Jin, H., and L. Eklundh. 2014. A physically based vegetation index for improved monitoring of plant phenology. *Remote Sensing of Environment.* 152:512–525.
- Johnson, L. F., D. E. Roczen, S. K. Youkhana, R. R. Nemani, and D. F. Bosch. 2003. Mapping vineyard leaf area with multispectral satellite imagery. *Computers and Electronics in Agriculture.* 38 (1):33–44.
- Lhermitte, S., J. Verbesselt, W. W. Verstraeten, and P. Coppin. 2011. A comparison of time series similarity measures for classification and change detection of ecosystem dynamics. *Remote Sensing of Environment.* 115 (12):3129–3152.
- Lindgren, C. J., K. L. Castro, H. A. Coiner, R. E. Nurse, and S. J. Darbyshire. 2013. The Biology of Invasive Alien Plants in Canada. *Pueraria montana* var. *lobata* (Willd.). *Canadian Journal of Plant Science.* 93 (1):71–95.
- Lobell, D.B., D, Thau, C. Seifert, E. Engle, and B. Little. A scalable satellite-based crop yield mapper. *Remote Sensing of Environment*. 164: 324-333.
- LP DAAC. 2014. Vegetation Indices 16-Day L3 Global 250m. https://lpdaac.usgs.gov/dataset\_discovery/modis/modis\_products\_table/mod13q1. (last accessed 5 April 2016).
- Maiersperger, T. K., P. L. Scaramuzza, L. Leigh, S. Shrestha, K. P. Gallo, C. B. Jenkerson, and J. L. Dwyer. 2013. Characterizing LEDAPS surface reflectance products by comparisons with AERONET, field spectrometer, and MODIS data. *Remote Sensing of Environment.* 136:1–13.
- Maingi, J. K. 2005. Mapping Fire Scars in a Mixed‐Oak Forest in Eastern Kentucky, USA, Using Landsat ETM+ Data. *Geocarto International* 20 (3):51–63.
- Maingi, J. K., and M. C. Henry. 2007. Factors influencing wildfire occurrence and distribution in eastern Kentucky, USA. *International Journal of Wildland Fire.* 16  $(1):23-33.$
- Maselli, F. 2004. Monitoring forest conditions in a protected Mediterranean coastal area by the analysis of multiyear NDVI data. *Remote Sensing of Environment.* 89 (4):423–433.
- Muchoney, D., J. Borak, H. Chi, M. Friedl, S. Gopal, J. Hodges, N. Morrow, and A. Strahler. 2000. Application of the MODIS global supervised classification model to vegetation and land cover mapping of Central America. *International Journal of Remote Sensing.* 21 (6-7):1115–1138.
- Padarian, J., B. Minasny, and A. B. McBratney. 2015. Using Google's cloud-based platform for digital soil mapping. *Computers & Geosciences.* 83:80–88.
- Patel, N. N., E. Angiuli, P. Gamba, A. Gaughan, G. Lisnini, F. R. Stevens, A. J. Tatem, and G. Trianni. 2014. Multitemporal settlement and population mapping from Landsat using Google Earth Engine. *International Journal of Applied Earth Observation and Geoinformation.* 35: 199-208.
- R Core Team. 2016. R: A Language and Environment for Statistical Computing. http://www.r-project.org/ (last accessed 4 April 2016).
- Rafique, R., F. Zhao, R. de Jong, N. Zeng, and G. Asrar. 2016. Global and Regional Variability and Change in Terrestrial Ecosystems Net Primary Production and NDVI: A Model-Data Comparison. *Remote Sensing* 8 (3):177.
- Rouse Jr, J.W., R. H. Haas, J. A. Schell, and D. W. Deering. Monitoring vegetation systems in the Great Plains with ERTS. *NASA special publication.* 351 (1974): 309.
- Salajanu, D., and D. M. Jacobs. 2009. Using Forest Inventory Plot Data and Satellite Imagery From Modis and Landsat-Tm To Model Spatial Distribution Patterns of Honeysuckle and Privet. In *USDA Forest Service*.
- Schmidt, M., R. Lucas, P. Bunting, J. Verbesselt, and J. Armston. 2015. Multi-resolution time series imagery for forest disturbance and regrowth monitoring in Queensland, Australia. *Remote Sensing of Environment.* 158:156–168.

Shimp, J. personal communication. 30 September 2015.

- Shouse, M., L. Liang, and S. Fei. 2013. Identification of understory invasive exotic plants with remote sensing in urban forests. *International Journal of Applied Earth Observation and Geoinformation* 21:525–534.
- Silleos, N. G., T. K. Alexandridis, I. Z. Gitas, and K. Perakis. 2006. Vegetation Indices: Advances Made in Biomass Estimation and Vegetation Monitoring in the Last 30 Years. *Geocarto International.* 21 (4):21–28.
- Smith, C. 2010. Invasive Exotic Plants of North Carolina: Pueraria montana (Kudzu). *N.C. Department of Transportation. Raleigh, NC.* (08):1–2.
- Turner, D. P., W. B. Cohen, R. E. Kennedy, K. S. Fassnacht, and J. M. Briggs. 1999. Relationships between leaf area index and Landsat TM spectral vegetation indices across three temperate zone sites. *Remote Sensing of Environment.* 70 (1):52–68.
- United States Department of Agriculture. 2016. STARFM. *Software Download*. http://www.ars.usda.gov/services/software/download.htm?softwareid=432. (last accessed 5 April 2016).
- USGS. 2016. PRODUCT GUIDE LANDSAT 4-7 CLIMATE DATA RECORD (CDR) SURFACE REFLECTANCE. *Version 6.3* (March). http://landsat.usgs.gov/documents/ledaps\_release\_notes.pdf (last accessed 4 April 2016).
- Verbesselt, J., R. Hyndman, G. Newnham, and D. Culvenor. 2010a. Detecting trend and seasonal changes in satellite images time series. *Remote Sensing of Environment* (114):106–115.
- Verbesselt, J., R. Hyndman, A. Zeileis, and D. Culvenor. 2010b. Phenological change detection while accounting for abrupt and gradual trends in satellite image time series. *Remote Sensing of Environment* 114 (12):2970–2980.
- Walker, J. J., K. M. De Beurs, R. H. Wynne, and F. Gao. 2012. Evaluation of Landsat and MODIS data fusion products for analysis of dryland forest phenology. *Remote Sensing of Environment.* 117:381–393.
- Wang, P., F. Gao, and J. G. Masek. 2014. Operational data fusion framework for building frequent landsat-like imagery. *IEEE Transactions on Geoscience and Remote Sensing.* 52 (11):7353–7365.
- Wulder, M. A., J. G. Masek, W. B. Cohen, T. R. Loveland, and C. E. Woodcock. 2012. Opening the archive: How free data has enabled the science and monitoring promise of Landsat. *Remote Sensing of Environment* 122:2–10.
- Yang, D. 2012. MODIS-Landsat Data Fusion for Estimating Vegetation Dynamics–A Case Study for Two Ranches in West Texas. *10th Annual TAMUS Pathways Student Research Symposium*.
- Zhang, X., M. A. Friedl, C. B. Schaaf, and A. H. Strahler. 2004. Climate controls on vegetation phenological patterns in northern mid- and high latitudes inferred from MODIS data. *Global Change Biology.* 10 (7):1133–1145.
- Zheng, G. and L.M. Moskal. 2009. Retrieving Leaf Area Index (LAI) Using Remote Sensing: Theories, Methods and Sensors. *Sensors*. 9(4):2719-2745.
- Zhitao, Z., Y. Lan, W. Pute, and H. Wenting. 2014. Model of soybean NDVI change based on time series. *International Journal of Agriculture and Biological Engineering.* 7 (5):64–70.

# APPENDIX A: GOOGLE EARTH CODE

```
1 var geometry = /* color: 98ff00 */ee.Geometry.Point([-
 2 83.54278564453125, 37.53477698849114]);
 3 var modis = ee.ImageCollection("MODIS/MOD13Q1");
 4 var subset_feature =
 5 ee.FeatureCollection("ft:1FxoaelgbPUVzVl4rOcrZCnvN3ZE18ZlWtv1IaLZ<br>6 p<sup>"</sup>).aside(print):
      6 p").aside(print);
 \frac{7}{8}\frac{8}{9} //// Landsat 32 day NDVI composites for Landsat TM, ETM+ and \frac{9}{9}\frac{9}{10} OLI:
10 var landsat5 = ee.ImageCollection('LANDSAT/LT5_SR'); // Jan 1,<br>11 1984 - May 5, 2012
\frac{11}{12} 1984 - May 5, 2012<br>\frac{12}{12} var landsat7 = ee.
12 var landsat7 = ee.ImageCollection('LANDSAT/LE7_SR'); // Jan 1,<br>13 1999 - Feb 14, 2016
13 1999 - Feb 14, 2016<br>14 var landsat8 = ee.In
14 var landsat8 = ee.ImageCollection('LANDSAT/LC8_SR'); // Apr 11,<br>15 2013 - Nov 1, 2015
      2013 - Nov 1, 2015\frac{16}{17}17 //// MODIS 16-day VI composites (start in March so we have a 
\begin{array}{cc} 18 & \text{month} \\ 19 & \frac{\pi}{\pi} \end{array}19 //// to composite with before hand for Landsat):<br>20 var filtered modis = modis.filterDate('2000-02-01',
20 var filtered_modis = modis.filterDate('2000-02-01', '2015-12-
      21 31');
\frac{22}{23}23 //// Both image collections are filtered_ls for the dates that 24 are
\frac{24}{25} are
25 //// in question (a supplemental period in 2007 is required)<br>26 //// from Landsat 7 to fill a gap in Landsat 5 data), see
26 //// from Landsat 7 to fill a gap in Landsat 5 data), see<br>27 below:
27 below:<br>28 var fi
28 var filtered_ls5 = landsat5.filterDate('1999-12-01', '2015-12-
29 31');
30 var filtered_ls7 = landsat7.filterDate('1999-12-01', '2015-12-
31 31');
32 var filtered_ls8 = landsat8.filterDate('1999-12-01', '2015-12-
      33 31');
34
35
36 //// Extract feature collection bounds for clipping and region 37 exporting:
\frac{37}{38} exporting:<br>\frac{38}{111}\frac{38}{39} //// This sets the correct correct coordinte system and \frac{39}{39}\begin{array}{cc} 39 & \text{spatial} \\ 40 & \end{array}40 //// resolution...<br>41 var subset bounds =
41 var subset_bounds =
42 subset_feature.geometry().transform('EPSG:4326',
      43 30).bounds().getInfo();
44
45<br>46
46 //// Function to remove LEDAPS snowy and cloudy pixels based on 47 0A band, but retain
47 QA band, but retain<br>48 11/10 system time:
      //// system time:
```
```
49<br>50
 50 var removeBadObservations = function(image){
         51 var valid_data_mask = ee.Image(image).select('cfmask').lte(1);
 52<br>53
 53 var numberBandsHaveData =
 54 image.mask().reduce(ee.Reducer.sum());
        55 var allOrNoBandsHaveData =
 56 numberBandsHaveData.eq(0).or(numberBandsHaveData.gte(9));
 57 var allBandsHaveData = allOrNoBandsHaveData;
 58 
 59 //Make sure no band is just under zero<br>60 var allBandsGT = image reduce (ee. Reduce
        60 var allBandsGT = image.reduce(ee.Reducer.min()).gt(-0.001) 
 61 var result = 62 ee. Image (image)
     62 ee.Image(image).mask(image.mask().and(valid_data_mask).and(allBan
 63 dsHaveData).and(allBandsGT));
 64 return
      65 result.copyProperties(ee.Image(image),['system:time_start']);
 66 };
 67<br>68
 68 //// Functions to calculate NDVI for different sensors:<br>69 var getNDVI tm = function(image){
 69 var getNDVI_tm = function(image){<br>70 var ndvi = ee.Image(image).no:
 70 var ndvi = ee.Image(image).normalizedDifference(['B4','B3']);
 71 return
      72 ndvi.copyProperties(ee.Image(image),['system:time_start']);
 73 };
 74 var getNDVI_oli = function(image){
          75 var ndvi = ee.Image(image).normalizedDifference(['B5','B4']);
 76 return
      77 ndvi.copyProperties(ee.Image(image),['system:time_start']);
 78 };
 79
 \frac{80}{81}81 //// Filter the filtered_ls collecitons by the bound, remove bad 82 pixels.
 82 pixels,<br>83 ////
 83 /// and calculate NDVI for all remaining images:<br>84 filtered 1s5 =
 84 filtered_ls5 =
      85 filtered_ls5.filterBounds(subset_bounds).aside(print).map(removeB
 86 adObservations).map(getNDVI_tm);
 87 filtered_ls7 =
 88 filtered_ls7.filterBounds(subset_bounds).aside(print).map(removeB
 89 adObservations).map(getNDVI_tm);
 90 filtered_ls8 =
 91 filtered_ls8.filterBounds(subset_bounds).aside(print).map(removeB
      92 adObservations).map(getNDVI_oli);
 93<br>94
 94 \frac{1}{12} Combine image collections across sensors:<br>95 var filtered ls ndvi = filtered ls5:
 95 var filtered_ls_ndvi = filtered_ls5;
 96 /// Add only select ranges of ETM+ data:<br>97 filtered ls ndvi =
 97 filtered_ls_ndvi =
98 filtered_ls_ndvi.merge(filtered_ls7.filterDate('2007-10-01',
99 '2007-12-31'));
      filtered 1s ndvi =
101 filtered_ls_ndvi.merge(filtered_ls7.filterDate('2011-04-01',
102 '2013-06-30'));
      103 filtered_ls_ndvi = filtered_ls_ndvi.merge(filtered_ls8);
104
105
```

```
106 //// Convert polygon boundaries to raster by using the paint() 107 //// function on a non-existent property, and then add 1:
107 //// function on a non-existent property, and then add 1:<br>108 var subset mask = ee. Image (). byte (). paint (subset feature,
108 var subset_mask = ee.Image().byte().paint(subset_feature,<br>109 \text{``id''}).add(1);
        109 "id").add(1);
110
\frac{111}{112}112 //// Process MODIS data to time series:<br>113 filtered modis =
        113 filtered_modis =
114 filtered_modis.filterBounds(subset_bounds).aside(print);
\frac{115}{116}116 var extract_modis_date = function(row) {<br>117 \frac{1}{1} /// Pull out the date:
117 //// Pull out the date:<br>118 var d = ee. Date (row.get (
118 var d = ee.Date(row.get('system:time_start'));<br>119 var d2 = ee.Date.fromYMD(d.get('vear<sup>'</sup>), d.get(
           119 var d2 = ee.Date.fromYMD(d.get('year'), d.get('month'),
120 d.get('day'));
121 var result = ee.Feature(null, {'date': d2});<br>122 result = result.set({'date': d2});
122 result = result.set({'date': d2});
           123 return result;
124 };
125
126 /*
127 \rightarrow A function that returns an image containing just the specified 0A bits.
       QA bits.
129
130 * Args:<br>131 * ima
131 * image - The QA Image to get bits from.<br>132 * start - The first bit position, 0-base
132 * start - The first bit position, 0-based.<br>133 * end - The last bit position, inclusive
133 \star end - The last bit position, inclusive.<br>134 \star name - A name for the output image.
             name - A name for the output image.
\begin{array}{cc} 135 & * / \\ 136 & \text{var} \end{array}136 var getQABits = function(image, start, end, newName) {
137 //// Compute the bits we need to extract.<br>138 var pattern = 0;
138 var pattern = 0;
139 for (var i = start; i <= end; i++) {
               140 pattern += Math.pow(2, i);
141 }
142 //// Return a single band image of the extracted QA bits, 143 giving the band
143 giving the band<br>144 \frac{1}{\frac{1}{2}} a new
144 //// a new name.<br>145 return image.select
145 return image.select([0], [newName])
146 .bitwiseAnd(pattern)
                            147 .rightShift(start);
148 };
\frac{149}{150}150 //// Process MODIS data, first subsetting and masking:<br>151 filtered modis = filtered modis.map(function(image){
        151 filtered_modis = filtered_modis.map(function(image){
152 //// Check to see if the detailed QA bits 4-5 are both 11, 153 indicating
153 indicating<br>154 //// \frac{1}{2}154 //// bottom level of "Decreasing quality..." and set it to 1<br>155 if not
155 if not<br>156 \frac{1}{11}156 \frac{1}{157} //// and zero if so to use in masking MODIS data:
\frac{157}{158} ////<br>158 https:
158 https://lpdaac.usgs.gov/dataset_discovery/modis/modis_products_ta<br>159 ble/mod13q1
       ble/mod13q1
160 var quality = getQABits(image.select(2), 4, 5, 'QAMask');
161 quality = quality.eq(3).not();
```

```
162 return<br>163 image.cl
163 image.clip(subset_bounds).mask(image.mask().multiply(subset_mask)
        .multiply(quality));
165 });
\frac{166}{167}167 //// We also have to select our Day of Year and NDVI:<br>168 var filtered modis day = filtered modis.select(10);
       var filtered modis day = filtered modis.select(10);
169 filtered_modis = filtered_modis.select(0);
170
\frac{171}{172}172 //// Construct a multiband image from the image collection:<br>173 var modis multiband = filtered modis.filterDate('2000-03-01'
173 var modis_multiband = filtered_modis.filterDate('2000-03-01',<br>174   '2015-12-31').iterate( function(x, modis multiband) {
174 '2015-12-31').iterate( function(x, modis_multiband) {
          175 return ee.Image(modis_multiband).addBands(ee.Image(x));
176 }, filtered_modis.first());
177 var modis_day_multiband = filtered_modis_day.filterDate('2000-03-
178 01', '2015-12-31').iterate( function(x, modis_day_multiband) {
179 return ee.Image(modis_day_multiband).addBands(ee.Image(x));
       180 }, filtered_modis_day.first());
181
182<br>183
183 //// Construct date set from our MODIS image collection:<br>184 var dates modis = filtered modis.map(extract modis date);
184 var dates_modis = filtered_modis.map(extract_modis_date);
       185 print(dates_modis.getInfo());
186 //// Not needed to export because we export MODIS/Landsat together
\begin{array}{cc} 187 & \text{together} \\ 188 & \frac{1}{1} \end{array}\frac{188}{189} //// below:
       //Export.table(dates modis, 'Subset MODIS NDVI 16day Dates');
190
191
       //// Process Landsat across MODIS dates:
193<br>194
194 \frac{1}{105} filtered 1s ndvi = filtered 1s
195 filtered_ls_ndvi = filtered_ls_ndvi.map(function(image) {
196 return ee.Image(image)
197 .clip(subset_bounds)
198 .mask(
199 ee.Image(image)
200 .mask()
               .multiply(subset mask));
202 });
203
204
205 //// Reduce the collection to a new collection by dates, 206 averaging all
206 averaging all<br>207 //// obser
207 //// observations across three Landsat observations (the first 208 will only
208 will only<br>209 //// ty
       1/1/ two months):
\frac{210}{211}211 //// Construct a potential composite of +/- X days. Choose 15 if 212 //// you only want the possibility of one Landsat scene per
212 //// you only want the possibility of one Landsat scene per 213 //// MODIS image date:
213 //// MODIS image date:<br>214 var day expand = 16;
       var day expand = 16;
^{215}_{216}216 var reduceLandsatNDVI = function(MODISdate) {
          217 MODISdate = ee.Date(MODISdate.get('date'));
218
```

```
219 //// The MODIS time_start represents the beginning of the 220 MODIS composite
220 MODIS composite<br>221 //// window
221 //// window. Therefore, to extract a Landsat scene that was<br>222 captured
222 captured<br>223 ////
223 //// within the same composite period, we will not look 224 before and after
224 before and after<br>225 //// that dendem
225 //// that date:<br>226 //var ndvi subset
226 //var ndvi_subset =<br>227 ee.ImageCollection(fi
227 ee.ImageCollection(filtered_ls_ndvi).filterDate(<br>228 MODISdate.advance(-1*day expand, 'day'),
228 MODISdate.advance(-1*day_expand, 'day'), 
229 MODISdate.advance(day_expand, 'day') );<br>230 //// But instead look only after tha
230 //// But instead look only after that date the width of the 231 day expand
\frac{231}{232} day_expand
          //// which represents the composite window:
233 var ndvi_subset =<br>234 ee.ImageCollection(
234 ee.ImageCollection(filtered_ls_ndvi).filterDate( MODISdate,
       235 MODISdate.advance(day_expand, 'day') );
236<br>237
237 //// Calculate absolute value difference from target date,<br>238 //// this will find the Landsat image nearest the MODIS
238 //// this will find the Landsat image nearest the MODIS 239 date:
239 date:<br>240 ndv
240 ndvi_subset = ndvi_subset.map(function (image) {
241 var diff =
242 MODISdate.difference(ee.Date(ee.Image(image).get('system:time_sta
243 rt')), 'day').abs();
            244 return ee.Image(image).set('diff', diff);
245 });
246<br>247
247 ndvi_subset = ndvi_subset.sort('diff');
248 var ndvi_first = ndvi_subset.reduce('first');
          249 var ndvi_mean = ndvi_subset.reduce('mean');
\frac{250}{251}251 //// Anywhere this is zero, calculate the mean across the 252 collection
252 collection<br>253 ////
         2/1/7 as an alternative for the missing/bad data. Note the
254 use<br>255 ////
255 //// of the mask() to undo the calculation masking for areas 256 //// previously excluded due to clouds, etc.:
256 //// previously excluded due to clouds, etc.:<br>257 return ee.Algorithms.If (
257 return ee.Algorithms.If(
258 ndvi_first.bandNames(),
            259 ndvi_first.eq(0).multiply(ndvi_mean).add(ndvi_first),
260 
261 // Workaround reduceRegion() failing on images 262 // with no bands.
262 \qquad // with no bands.<br>263 ee.Image(0)
            263 ee.Image(0)
264 );
265 };
\frac{266}{267}267 var extract_landsat_date = function(MODISdate) {
          268 MODISdate = ee.Date(MODISdate.get('date'));
269<br>270
270 //// See note above about the composite window and looking 271 forward
271 forward<br>272 ////
272 //// from the MODIS time_start:<br>273 //var ndvi subset =
273 //var ndvi_subset =<br>274 ee.ImageCollection(fi
       ee.ImageCollection(filtered ls ndvi).filterDate(
```

```
275 MODISdate.advance(-1*day\text{ (expand, 'day')},<br>276 MODISdate.advance(day expand, 'day'));
276 MODISdate.advance(day_expand, 'day') );<br>277 var ndvi subset =
277 var ndvi_subset =
278 ee.ImageCollection(filtered_ls_ndvi).filterDate( MODISdate,
       279 MODISdate.advance(day_expand, 'day') );
\frac{280}{281}281 //// Calculate absolute value difference from target date,<br>282 //// this will find the Landsat image nearest the MODIS
282 //// this will find the Landsat image nearest the MODIS 283 date:
283 date:
284 ndvi_subset = ndvi_subset.map(function (image) {
285 var diff =
286 MODISdate.difference(ee.Date(ee.Image(image).get('system:time_sta
287 rt')), 'day').abs();
           288 return ee.Image(image).set('diff', diff);
289 });
290
291 ndvi_subset = ndvi_subset.sort('diff');
292 var d = ndvi_subset.aggregate_first('system:time_start');
         293 var count = ndvi_subset.aggregate_count('system:time_start');
294<br>295
295 \frac{1}{11} Pull out the date:<br>296 d = ee.Algorithms.If (
296 d = ee.Algorithms.If(
297 ee.Number(count).gt(0),
298 ee.Date(d),
           299 ee.Date('1971-01-01')
300 );
         301 d = ee.Date(d);
302<br>303
303 var d2 = ee.Date.fromYMD(d.get('year'), d.get('month'),
       304 d.get('day'));
305<br>306
306 var result = ee.Feature(null, {'LSdate': d2, 'MODISdate':
307 MODISdate, 'CountLSScenes': count});
308 result = result.set({'LSdate': d2, 'MODISdate': MODISdate, 
309 'CountLSScenes': count});
         310 return result;
311 };
312<br>313
       313 var ls_collection = dates_modis.map(reduceLandsatNDVI);
\frac{314}{315}315 //// Construct date set from our MODIS image collection:<br>316 var dates landsat = dates modis.map (extract landsat date)
       316 var dates_landsat = dates_modis.map(extract_landsat_date);
317 //print(dates_landsat.getInfo());<br>318 Export.table(dates_landsat,
318 Export.table(dates_landsat,
       'South 3 Subset Matching NDVI 16day Dates');
320
321<br>322
322 //// Construct a multi-band image from the image collection,<br>323 //// stripping the first item from the collection so we do
323 //// stripping the first item from the collection so we don't 324 //// duplicate it:
324 //// duplicate it:
325 var ls_multiband = ls_collection.filterMetadata('system:index',
326 'not_equals', 'MOD13Q1_005_2000_03_05').iterate( function(x,
327 ls_multiband) {
328 return ee.Image(ls_multiband).addBands(ee.Image(x));
       329 }, ls_collection.first());
330<br>331
       11/11 Scale the -1 to 1 values by 10000 and convert to integer
```

```
332 //// to match MODIS, then convert zeroes to missing (by-<br>333 product
333 product<br>334 ////
334 //// of ND calculation and missing reducer values):<br>335 ls multiband = ee. Image(ls multiband).multiply(10000).
335 ls_multiband = ee.Image(ls_multiband).multiply(10000).int16();
336 ls_multiband =
      337 ls_multiband.mask(ls_multiband.mask().multiply(ls_multiband.neq(0
338 \rightarrow \overline{\nu};
339
340<br>341
341 //// The multiband stack should now contain layers for each 342342 month<br>343 ////
343 //// including the supplemental ones pulled from each sensor 344 stack:
344 stack:<br>345 print(
      345 print(modis_multiband);
346 print(ls_multiband);
347
348<br>349
349 //// NOTE: I'm exporting the MODIS at 30m as well to match the 350 Landsat
350 Landsat<br>351 ////
351 //// stack:<br>352 Export.image(m)
      352 Export.image(modis_multiband, 'South_3_Subset_MODIS_NDVI_16day',
353 {
354 crs:'EPSG:32617',
355 region:subset_bounds,
        scale:30
357 });
     358 Export.image(modis_day_multiband,
359 'South_3_Subset_MODIS_DoY_16day', {
360 crs:'EPSG:32617',
361 region:subset_bounds,
         scale:30
363 });
364 //// Exporting the image as a raster data set that can be opened 365 in ENVI
      in ENVI
366 Export.image(ls_multiband, 'South_3_Subset_Landsat_NDVI_16day', {
367 crs:'EPSG:32617',
368 region:subset_bounds,
        scale:30
370 });
371
372<br>373
373 Map.addLayer(subset_feature, {color: 'FF0000'}, 'Subset');
374 //var coords =<br>375 ee.Feature(sub:
375 ee.Feature(subset.first()).centroid().geometry().coordinates();<br>376 //print(ee.Number(coords.get(1)));
376 //print(ee.Number(coords.get(1)));
      377 Map.centerObject(subset_feature.first(), 12);
378 //Map.setCenter(-83.54, 37.53, 12);
379<br>380
380 Map.addLayer(ee.Image(modis_multiband), {}, 'MODIS NDVI 
381 Composites');
382 Map.addLayer(ee.Image(modis_day_multiband), {}, 'MODIS Day of 
383 Year Composites');
384 Map.addLayer(ee.Image(ls_multiband), {}, 'Landsat NDVI 
      385 Composites');
```
## APPENDIX B: R PROGRAMMING CODE FOR STARFM

```
\frac{1}{2} ##
      2 folder <- "C:/tmp"
 \overline{3}<br>4
      4 setwd(folder)
 \frac{5}{6}6 #install.packages("rgdal")
 7 #install.packages("raster")
      8 library(raster)
\frac{9}{10}10 #install.packages("bfast")<br>11 library(bfast)
      11 library(bfast)
\frac{12}{13}13 #install.packages("rgdal")<br>14 library(rgdal)
      14 library(rgdal)
\frac{15}{16}16 #install.packages("animation")<br>17 library(animation)
      17 library(animation)
\frac{18}{19}19 #install.packages("ggplot2")<br>20 library(ggplot2)
      20 library(ggplot2)
21
\frac{22}{23}23 modis <- brick("./data/South_Site_3_Subset_MODIS_NDVI_16day.tif")
24 landsat <-
25 brick("./data/South_Site_3_Subset_Landsat_NDVI_16day.tif")<br>26 study area <- readOGR("./data", "South Site 3")
26 study_area <- readOGR("./data", "South_Site_3")
      27 poi <- readOGR("./data", "South_Site_3_Point_Merge")
28
\frac{29}{30}30 # Read imagery dates and matching data:<br>31 image dates \lt-
31 image_dates <-
32 read.csv("./data/South_Site_3_Subset_Matching_NDVI_16day_Dates.cs<br>33 v".stringsAsFactors=F)
      33 v", stringsAsFactors=F)
34
\frac{35}{36}## Plotting defaults:
\frac{37}{38}38 ## Generate color ramp to use:<br>39 z.lim = c(-2500.10500)39 z.lim = c(-2500,10500)
40 r.brks \leq seq(z.lim[1], z.lim[2], by=(z.lim[2]-z.lim[1])/254)<br>41 \pmcolor yec \leq colorBampPalette(c("nayyblue", "steelblue",
41 \#color_{rec}<-colorRampPalette(c("navyblue", "steelblue", "1imegreen", "vellow", "#FEFEFE"))(255)
42 "limegreen", "yellow", "#FEFEFE"))(255)<br>43 color yec <- colorRampPalette(c("Antiqu
43 color_vec <- colorRampPalette(c("AntiqueWhite1", 
       44 "darkgreen"))(255)
45<br>46
46 ## Placeholder raster for legend creation:
47 r.leg <- raster(nrow=10,ncol=10)
      48 r.leg[] <- 0
```

```
\frac{49}{50}50 ## If data has already been processed, load the results:<br>51 modis <- brick("./output/Subset MODIS NDVI 16day masked.e
 51 modis <- brick("./output/Subset_MODIS_NDVI_16day_masked.envi")
 52 landsat <-
        53 brick("./output/Subset_Landsat_NDVI_16day_masked.envi")
 54<br>55
        55 landsat_sim <-
 56 brick("./output/Subset_Landsat_NDVI_16day_sim.envi")
 57 landsat_filled <-<br>58 brick("./output/S
        58 brick("./output/Subset_Landsat_NDVI_16day_filled.envi")
 \frac{59}{60}60 #############################################
 61
 62
 63 # Set StarFM_config.txt to have dimensions that match. Note 64 # that all other settings are considered fixed and would
 64 # that all other settings are considered fixed and would 65 # need to be modified by hand (if data type or NA values
 65 \# need to be modified by hand (if data type or NA values 66 \#66 # vary, for example):<br>67 config \leq readLines("./src/
 67 config <- readLines("./src/StarFM_config.txt")
 68 config \leq gsub("(.*NROWS = ).*$", paste0("\\1", nrow(landsat)), 69 config)
 69 config )
 70 config \leq gsub("(.*NCOLS = ).*$", paste0("\\1", ncol(landsat)),<br>71 config)
 71 config )
        72 cat(config, file="./src/StarFM_config.txt", sep="\n")
 73
 74<br>75
        ## Simulate one intermediate data period to test the StarFM
 76 operation:<br>77 #modis_t1
 77 #modis_t1 <- modis[[1]]
 78 #modis_t2 <- modis[[2]]<br>79 #modis_t3 <- modis[[3]]
 79 #modis_t3 <- modis[[3]]<br>80 #landsat t1 <- landsat[
 80 #landsat_t1 <- landsat[[1]]
        #landsat t3 < - landsat[2]]
 \begin{matrix} 82 \\ 83 \end{matrix} #
 83 #writeRaster(modis_t1, filename="./tmp/modis_t1.envi", 
 84 bandorder='BSQ', datatype='INT2S', format="ENVI", overwrite=TRUE)<br>85 #writeRaster(modis t2, filename="./tmp/modis t2.envi",
 85 #writeRaster(modis_t2, filename="./tmp/modis_t2.envi",<br>86 bandorder='BSO', datatype='INT2S', format="ENVI", over
 86 bandorder='BSQ', datatype='INT2S', format="ENVI", overwrite=TRUE)<br>87 #writeRaster(modis t3, filename="./tmp/modis t3.envi",
 87 #writeRaster(modis_t3, filename="./tmp/modis_t3.envi", 
 88 bandorder='BSQ', datatype='INT2S', format="ENVI", overwrite=TRUE)<br>89 #writeRaster(landsat t1, filename="./tmp/landsat t1.envi",
        89 #writeRaster(landsat_t1, filename="./tmp/landsat_t1.envi", 
 90 bandorder='BSQ', datatype='INT2S', format="ENVI", overwrite=TRUE)<br>91 #writeRaster(landsat t3, filename="./tmp/landsat t3.envi",
 91 #writeRaster(landsat_t3, filename="./tmp/landsat_t3.envi",<br>92 bandorder='BSO', datatype='INT2S', format="ENVI", overwrite
        92 bandorder='BSQ', datatype='INT2S', format="ENVI", overwrite=TRUE)
 93 #<br>94 #
 94 #system2(command="./lib/StarFM/source/StarFM.exe",<br>95 args="./src/StarFM.config.txt". wait=TRUE)
        args="./src/StarFM_config.txt", wait=TRUE)
 96
 97<br>98
 98 \# Threshold for "good" non-missing data that represents a<br>99 \# "matchable" Landsat scene (should be set to ~10% of no
99 \# "matchable" Landsat scene (should be set to ~10% of non-<br>100 \# masked pixels. These non-masked pixels :
        ## masked pixels. These non-masked pixels :
101 ## To calculate, something like the following after finding a<br>102 layer with
\begin{matrix} 102 & \text{layer with} \\ 103 & \text{#} \end{matrix}## all good data:
104
```

```
105 ## Fix any missing data that enters as zeroes to our NA value.<br>106 We have
      We have
107 ## to do this by layer as operating on the entire stack may
108 run into 
109 ## memory issues on larger subsets:
110 for (i in 1:nlayers(modis)) {
111 # Use the raster Which() function for speed:<br>112 masked <- Which(modis[[i]] == 0. cells=TRUE)
          112 masked <- Which(modis[[i]] == 0, cells=TRUE)
113 modis[[ i ]][ masked ] <- -32768
114 masked <- Which(landsat[[i]] == 0, cells=TRUE)
           115 landsat[[ i ]][ masked ] <- -32768
\frac{116}{117} }
117 writeRaster(modis,<br>118 filename="./output
      filename="./output/Subset_MODIS_NDVI_16day_masked.envi",
119 bandorder='BSQ', datatype='INT2S', format="ENVI", overwrite=TRUE)
120 writeRaster(landsat,<br>121 filename="./output/S
121 filename="./output/Subset_Landsat_NDVI_16day_masked.envi", 
122 bandorder='BSQ', datatype='INT2S', format="ENVI", overwrite=TRUE)
123 ## Or load them if already compiled:<br>124 modis <- brick("./output/Subset MODIS
124 modis <- brick("./output/Subset_MODIS_NDVI_16day_masked.envi")
125 landsat <-
      126 brick("./output/Subset_Landsat_NDVI_16day_masked.envi")
127
128
129 ## Find a good layer where missing data is almost zero except 
\begin{array}{cc} 130 & \text{for} \\ 131 & \text{\#} \end{array}131 ## edge/projection/export issues coming out of Google Earth<br>132 Engine:
132 Engine:<br>133 good la
133 good_layer <- 6
134 plot(landsat[[good_layer]])
135 min_bad <- 0.05
136 masked <- sum(is.na(landsat[[good_layer]][]))
137 pct_good_unmasked <- (min_bad*( ncell(landsat) - masked) +
      138 masked) / ncell(landsat)
139
\frac{140}{141}141 ## Construct good/missing data vector:<br>142 stats <- image dates
142 stats <- image_dates<br>143 stats[["LSdate"11 <-
143 stats[["LSdate"]] <- as.Date( substr(image_dates$LSdate, 1, 10) )
144 stats[["MODISdate"]] <- as.Date( substr(image_dates$MODISdate, 1, 
      145 10) )
146 ## Strip Null geometry field:
147 stats <- stats[,-5]
148<br>149
      149 for (i in 1:nlayers(landsat)) {
150 num_ls_bad <- sum(Which(is.na(landsat[[i]]))[])
151 num_modis_bad <- sum(Which(is.na(modis[[i]]))[])
152 stats[i, "LSbad"] <- num_ls_bad >=
153 pct_good_unmasked*ncell(landsat)
154 stats[i, "MODISbad"] <- num_modis_bad >=
155 pct_good_unmasked*ncell(modis)
156 stats[i, "LSbad_pct"] <- (num_ls_bad - masked) /
157 (ncell(landsat) - masked)
158 stats[i, "MODISbad_pct"] <- (num_modis_bad - masked) /
      159 (ncell(modis) - masked)
160 }
      161 landsat_bad <- stats[["LSbad"]]
```

```
162 modis_bad <- stats[["MODISbad"]]
163
164
165 ## Save off compiled dates and stats for future use:
166 write.csv(stats, file="./output/Image_Date_Statistics.csv")
167
\frac{168}{169}169 ## Construct time series out of LS and MODIS dates for plotting:<br>170 1s plot <- stats stats$LSdate > as.Date("2000-01-01"), 1
       170 ls_plot <- stats[ stats$LSdate > as.Date("2000-01-01"), ]
171
172 ## Quick and dirty way to plot MODIS irregularity:<br>173 #plot(xts(stats plot.
173 #plot(xts(stats_plot,<br>174 order.by=stats_plot$M
       order.by=stats_plot$MODISdate)$MODISbad_pct, type="o")
175
176 ## Create a PDF plot of image dates from compiled MODIS and 177 Landsat scenes:
177 Landsat scenes:<br>178 pdf(file="./out
178 pdf(file="./output/image_dates.pdf", width=10, height=3)
179 plot(ls_plot$LSdate, 1 - ls_plot$LSbad_pct, main="MODIS and 
180 Landsat Image Dates", col=ifelse(!ls_plot$LSbad, "#00990066", 
181 "#99000066"), type="h", ylim=c(0,1.5), ylab="Good Pixel 
182 Proportion", xlab="Acquisition Date")
183 points(ls_plot$LSdate, (1- ls_plot$LSbad_pct), 
184 col=ifelse(!ls_plot$LSbad, "#00990066", "#99000066"), pch=20, 
       185 cex=(1-as.numeric(ls_plot$LSbad_pct)))
186 points(stats$MODISdate, (1 - stats$MODISbad_pct), 
187 col="#00004466", pch=3, cex=0.8)
188 legend(
\begin{array}{cc} 189 & \text{``topright''}, \\ 190 & \text{horiz=T}. \end{array}190 horiz=T,
191 legend=c("Landsat Above 95%", "Landsat Below 95%", "MODIS<br>192 Scenes").
192 Scenes"), 
193 col=c("#00990066", "#99000066", "#00440066"),
194 lty=c(1,1,0),<br>195 pch=c(20, 20,
195 pch=c(20, 20, 3), 
196 pt.cex=c(1, 1, 0.8),
197 bg="white",
            198 cex=0.6
199 )
       200 dev.off()
201
202
203
204 # If the above all works, then we run the following to loop 205 over the
205 over the<br>206 ## M
206 ## MODIS time steps, filling in Landsat output as we go:<br>207 landsat sim <- stack(modis)
       landsat sim <- stack(modis)
208 landsat_sim[] <- NA
209 landsat_filled <- stack(modis)
210 landsat_filled[] <- NA
211 ## Or load it if we already ran it:<br>212 #landsat sim <-
212 #landsat_sim <-<br>213 brick("./output
       brick("./output/Subset Landsat NDVI 16day sim.envi")
214
^{215}_{216}216 ## Iterate and run StarFM for each MODIS date, choosing the<br>217 ## nearest pair of good MODIS/Landsat dates, one before
217 # nearest pair of good MODIS/Landsat dates, one before and 218 # # one after the date being simulated where possible:
       ## one after the date being simulated where possible:
```

```
219 pb <- pbCreate((nlayers(landsat_sim)), "window", style=3, 
220 label='Time Step Progress')
221 for (i in 1:nlayers(landsat_sim)) {
222 \text{***} Determine next good Landsat scene in time series to 223 estimate from:
223 estimate from:<br>224 ## NO'
224 ## NOTE: The special case for estimating the first and<br>225 last scenes
225 last scenes<br>226 ##
226 ## of the series are handled:<br>227 if (i == 1) {
227 if (i == 1) {
228 back <- -1
229 } else {
              back <- 1
231 }
          1s t1 <- i - back
233 while (landsat_bad[ls_t1] | modis_bad[ls_t1]) {
234 # Reverse directions if we hit the beginning:<br>235 if (ls t1 == 1) {
235 if (ls_t1 == 1) {
                   236 back <- -1
237 }
238<br>239
239 ls_t1 <- ls_t1 - back
              if (ls t1 == i) ls t1 <- i - back
241 }
          242 m_t1 <- ls_t1
\frac{243}{244}244 ## Determine next good Landsat scene in time series to 
245 estimate from:<br>246 ## NO
246   ## NOTE: The special case for estimating the first and 247   last scenes
247 last scenes<br>248 ##
248 \qquad ## of the series are handled:<br>249 if (i == nlavers (landsat sim)) {
249 if (i == nlayers(landsat_sim)) {
250 forward <- -1
251 } else {
              252 forward <- 1
253 }
254 ls_t3 <- i + forward<br>255 if (ls t3 <= ls t1)
255 if (ls_t3 <= ls_t1) ls_t3 <- ls_t1 + forward
256 while (landsat_bad[ls_t3] | modis_bad[ls_t3]) {
257 # Reverse directions if we hit the end:<br>258 if (ls t3 == nlavers (landsat sim)) {
258 if (\text{ls}_t 3 == \text{nlayers}(\text{landsat}_s im)) {<br>259 forward <- -1
                   259 forward <- -1
260 }
\frac{261}{262}262 ls_t3 <- ls_t3 + forward
               if (ls t3 == ls t1 | ls t3 == i) ls t3 <- ls t1 + forward
264 }
265 m_t3 <- ls_t3
266
267 modis_t1 <- modis[[m_t1]]
268 modis_t2 <- modis[[i]]
269 modis_t3 <- modis[[m_t3]]
270 landsat_t1 <- landsat[[ls_t1]]
          271 landsat_t3 <- landsat[[ls_t3]]
272
273<br>274
274 writeRaster(modis_t1, filename="./tmp/modis_t1.envi", 
      275 bandorder='BSQ', datatype='INT2S', format="ENVI", overwrite=TRUE)
```
 writeRaster**(**modis\_t2, filename**=**"./tmp/modis\_t2.envi", bandorder**=**'BSQ', datatype**=**'INT2S', format**=**"ENVI", overwrite**=TRUE)** 278 writeRaster(modis\_t3, filename="./tmp/modis\_t3.envi",<br>279 bandorder='BSO', datatype='INT2S', format="ENVI", overwri bandorder**=**'BSQ', datatype**=**'INT2S', format**=**"ENVI", overwrite**=TRUE)** writeRaster**(**landsat\_t1, filename**=**"./tmp/landsat\_t1.envi", bandorder**=**'BSQ', datatype**=**'INT2S', format**=**"ENVI", overwrite**=TRUE)** writeRaster**(**landsat\_t3, filename**=**"./tmp/landsat\_t3.envi", bandorder**=**'BSQ', datatype**=**'INT2S', format**=**"ENVI", overwrite**=TRUE)** 284<br>285 system2**(**command**=**"./lib/StarFM/source/StarFM.exe", args**=**"./src/StarFM\_config.txt", wait**=TRUE)** 287<br>288 landsat\_t2\_sim **<-** raster**(**"./tmp/landsat\_t2\_sim.envi"**)** ## Set any -32768 to NA values before writing: landsat\_t2\_sim**[** landsat\_t2\_sim **== -**32768 **] <- NA** landsat sim[[i]] <- landsat t2 sim[] 294<br>295  $#$  # In our filled data set, set any missing Landsat pixels to  $296$  those 296 those<br>297 #: ## simulated via StarFM: landsat\_filled**[[**i**]] <-** landsat**[[**i**]]** masked **<-** Which**(**is.na**(**landsat\_filled**[[**i**]])**, cells**=TRUE)** landsat\_filled**[[**i**]][** masked **] <-** landsat\_sim**[[**i**]][** masked **]** 302<br>303 png**(**file**=**paste0**(**"./output/simulations/sim\_", i, ".png"**)**, width**=**800, height**=**800**)** plot**(**landsat\_sim**[[**i**]]**, col**=**color\_vec, zlim**=**z.lim, frame.plot**=TRUE**, main**=**paste**(**"Simulation at Step", i, "From Steps", ls\_t1, "and", ls\_t3**)**, xlab**=**"Projected Map Coordinates", legend**=FALSE)** plot**(**r.leg, col**=**color\_vec, zlim**=**z.lim, frame.plot**=FALSE**, add**=TRUE)** plot**(**study\_area, border**=**rgb**(**0,0,0,0.5**)**, add**=**T**)** dev.off**()** 314<br>315 plot**(**landsat\_sim**[[**i**]]**, col**=**color\_vec, zlim**=**z.lim, frame.plot**=TRUE**, main**=**paste**(**"Simulation at Step", i, "From Steps", ls\_t1, "and", ls\_t3**)**, xlab**=**"Projected Map Coordinates", legend**=FALSE)** plot**(**r.leg, col**=**color\_vec, zlim**=**z.lim, frame.plot**=FALSE**, add**=TRUE)** plot**(**study\_area, border**=**rgb**(**0,0,0,0.5**)**, add**=**T**)** 322<br>323 pbStep**(**pb, step**=NULL**, label**=**'Processed Layer'**) }** pbClose**(**pb, timer**=**T**)** 327<br>328 writeRaster**(**landsat\_sim, filename**=**"./output/Subset\_Landsat\_NDVI\_16day\_sim.envi", bandorder**=**'BSQ', datatype**=**'INT2S', format**=**"ENVI", overwrite**=TRUE)**

```
331 writeRaster(landsat_filled, 
332 filename="./output/Subset_Landsat_NDVI_16day_filled.envi", 
333 bandorder='BSQ', datatype='INT2S', format="ENVI", overwrite=TRUE)
334 \# Or load them if already compiled:<br>335 landsat sim <-
335 landsat_sim <-
336 brick("./output/Subset_Landsat_NDVI_16day_sim.envi")
337 landsat_filled <-
      338 brick("./output/Subset_Landsat_NDVI_16day_filled.envi")
339
340
341<br>342
      342 ########################################################
343
344 ## Optional, create animation of series over time:
345 old_wd <- getwd()
346 setwd("./output/animation")
347 saveHTML({
348 par(mfrow=c(1,4))
349 for (i in 1:nlayers(landsat_sim)) {
350 plot(modis[[i]], col=color_vec, zlim=z.lim, 
351 frame.plot=TRUE, main="\nMODIS 13Q1 NDVI", xlab="Projected Map 
352 Coordinates", legend=FALSE)
353 plot(r.leg, col=color_vec, zlim=z.lim, frame.plot=FALSE, 
354 add=TRUE)
              355 plot(study_area, border=rgb(0,0,0,0.5), add=T)
356<br>357
              357 plot(landsat[[i]], col=color_vec, zlim=z.lim, 
358 frame.plot=TRUE, main=paste("Timestep", i, "\nLandsat TM/ETM+/OLI 
359 NDVI"), xlab="Projected Map Coordinates", legend=FALSE)
360 plot(r.leg, col=color_vec, zlim=z.lim, frame.plot=FALSE, 
361 add=TRUE)
              362 plot(study_area, border=rgb(0,0,0,0.5), add=T)
363<br>364
              364 plot(landsat_sim[[i]], col=color_vec, zlim=z.lim, 
365 frame.plot=TRUE, main="\nSimulated StarFM NDVI", xlab="Projected 
366 Map Coordinates", legend=FALSE)
367 plot(r.leg, col=color_vec, zlim=z.lim, frame.plot=FALSE, 
368 add=TRUE)
              369 plot(study_area, border=rgb(0,0,0,0.5), add=T)
370<br>371
371 plot(landsat_filled[[i]], col=color_vec, zlim=z.lim, 
      372 frame.plot=TRUE, main="\nFused Landsat/StarFM NDVI", 
373 xlab="Projected Map Coordinates", legend=FALSE)
374 plot(r.leg, col=color_vec, zlim=z.lim, frame.plot=FALSE, 
      375 add=TRUE)
376 plot(study_area, border=rgb(0,0,0,0.5), add=T)
377<br>378
378 ani.pause()
379 }},
380 img.name="ndvi",
381 imgdir="./images",
382 htmlfile = "./index.html", 
383 autobrowse = FALSE, 
384 title = "Fused Landsat and MODIS NDVI Timeseries, February 
\frac{385}{386} 2000 - December 2015",<br>\frac{386}{386} description = "Thes
386 description = "These data were extracted from Google Earth<br>387 Engine, and processed according to the script linked here.",
      Engine, and processed according to the script linked here.",
```

```
388 ani.width=1024, ani.height=320
389 )
      setwd(old wd)
391
392<br>393
393 # Plot overlapping series, based on a "clicked" point 394 # in the plot window:
394 \# in the plot window:<br>395 plot (landsat [611)
395 plot(landsat[[6]])
396 plot(study_area, border=rgb(0,0,0,0.5), add=T)
397 plot(poi, add=T)
398 zoom(landsat[[6]], new=F)
399 plot(study_area, add=T)
400 plot(poi, add=T)
      401 i <- raster::click(landsat[[6]], n=1, id=T, xy=F)
402 pdf(file="./output/South_Site_3_Time_Series.pdf", width=10, 
403 height=5)
404 plot(as.numeric(modis[i][]), col="grey", type="l", 
405 ylim=c(0,15000), xlab="Timestep", ylab="NDVI (Scaled)", 
406 main="MODIS, Landsat, StarFM, and Fused Time Series")
407 lines(as.numeric(landsat_sim[i][]), col="black", type="l")
408 lines(as.numeric(landsat_filled[i][]), col="blue", type="l")
409 lines(as.numeric(landsat[i][]), col="red", type="l")
410 legend("topleft", 
411 legend=c("MODIS","Landsat", "StarFM", "Fused"), 
412 col=c("grey", "red", "black", "blue"),
413 lty=c(1,1,1,1), 
          414 bg="white"
415 )
     416 dev.off()
```
## APPENDIX C: R PROGRAMMING CODE FOR BFAST

417 #install.packages("bfast", repos="http://R-Forge.R-project.org",<br>418 type = "source")  $418$  type = "source")<br> $419$  #update.packages 419  $\#update.packages(checkBuilder)$ <br>420  $\#equire(bfast)$ 420 require**(**bfast**)** 421 422 ## Install the development version of raster:<br>423 #install.packages("raster", repos="http://R-Fo 423 #install.packages("raster", repos="http://R-Forge.R-project.org") 424 #install.packages("raster", repos="http://R-Forge.R-project.org",<br>425 type="source") 425 type="source")<br>426 require(raster 426 require**(**raster**)** 427<br>428 428 require**(**TSA**)** 429 require**(**zoo**)** 430 #require(snow)<br>431 #install.packa 431 #install.packages("dplR")<br>432 #require(dplR) 432 #require(dplR)<br>433 #require(tcltk 433 #require(tcltk) ## For the progress bar<br>434 #require(xts) 434 #require(xts)<br>435 require(rgdal) 435 require**(**rgdal**)** 436 437<br>438 438 #setwd("D:/Documents/Graduate 439 School/Research/Wallowa/Analysis/MODIS BFAST Analysis/") 440 #setwd("D:/Research/MODIS BFAST Analysis, Interactive, Animation/") 442 setwd**(**"C:/tmp/"**)** 443<br>444 444 ## Load data:<br>445 #setwd("D:/Doc 445 #setwd("D:/Documents/Graduate 446 School/Research/Wallowa/Data/MODIS/R Work/output")<br>447 setwd("./output") 447 setwd**(**"./output"**)** 448<br>449 449 ## Load the Whitaker filtered output:<br>450 #vi raster <- "EVI YearlyLambda500 ful 450 #vi\_raster <- "EVI\_YearlyLambda500\_fullPeriod.tif" 451 #vi\_raster <- "mod13q1\_2000-2015\_ndvi\_pre\_whittaker.gri" 452 ##vi\_raster <- "Subset\_Landsat\_NDVI\_16day\_filled.envi"<br>453 vi raster <- "../data/South Site 2 Subset MODIS NDVI\_1 453 vi\_raster <- "../data/South\_Site\_2\_Subset\_MODIS\_NDVI\_16day.tif"<br>454 ## Load the simple OC threshold, linear interpolated output: 454  $\#$  Load the simple QC threshold, linear interpolated output:<br>455  $\#$ #vi raster simple <- "mod13g1 2000-2015 ndvi fixed.gri" 455 ##vi\_raster\_simple <- "mod13q1\_2000-2015\_ndvi\_fixed.gri" 456 ##vi\_raster\_simple <- "Subset\_Landsat\_NDVI\_16day\_filled.envi"<br>457 vi raster simple <-457 vi\_raster\_simple **<-** "../data/South Site 2 Subset MODIS NDVI 16day.tif" 459 460 ## Brick is very very much faster: 461 #raster\_data <- stack(vi\_raster)<br>462 raster data <- brick(vi\_raster) raster data <- brick(vi raster) 463 raster\_data\_simple **<-** brick**(**vi\_raster\_simple**)**

```
464<br>465
      ## Write out a layer from the raster data converted to cell
466 indices for
467 ## comparing things by han#raster indices <-
468 raster(vi_raster, band=1)
469 #raster_indices[] <- 1:length(raster_indices[])<br>470 #raster_indices <- writeRaster(raster_indices,
470 #raster_indices <- writeRaster(raster_indices, 
471 filename="mod13q1_raster_indices.gri", format="raster",<br>472 bandorder="BSQ", datatype="INT4U", overwrite=TRUE)
472 bandorder="BSQ", datatype="INT4U", overwrite=TRUE)<br>473 #raster indices <- raster(vi raster simple)
      #raster indices <- raster(vi raster simple)
474
475
476
477 ## Load date names:
478 #dates <- read.table("EVI_YearlyLambda500fullPeriod",<br>479 stringsAsFactors=FALSE)
      stringsAsFactors=FALSE)
480<br>481
481 ## Load Wallowa county boundary:<br>482 boundary <- readOGR("../data", "S
482 boundary <- readOGR("../data", "South_Site_2")
      483 poi <- readOGR("../data", "South_Site_2_Point_Merge")
484
485<br>486
      ## Set our layer names and write our break information stack
487 ## out to disk:
488 num_features <- 10
489 breaks <- 3
      num features seasonal <- 10
491<br>492
492 layer_names <- character(length=(2 + num_features*breaks + 5 + 2
493 + num_features_seasonal*breaks + 5))
494 layer_names[] <- ""
495 layer_names[1] <- "detected_breaks"
496 layer_names[2] <- "entropy"
497 for (i in 1:breaks) {
498 layer_names[(i-1)*num_features+3] <-
499 paste("b",i,"_beg",sep="")
500 layer_names[(i-1)*num_features+4] <-
501 paste("b",i,"_end",sep="")
502 layer_names[(i-1)*num_features+5] <-
503 paste("b",i,"_len",sep="")
504 layer_names[(i-1)*num_features+6] <-
505 paste("b", i, "_mean", sep="<sup>"</sup>)<br>506 layer names[(i-1)*num f
506 layer_names[(i-1)*num_features+7] <-
      507 paste("b",i,"_slope",sep="")
508 layer_names[(i-1)*num_features+8] <-
509 paste("b",i,"_mean_diff",sep="")
510 layer_names[(i-1)*num_features+9] <-
511 paste("b",i,"_break_diff",sep="")
512 layer_names[(i-1)*num_features+10] <-
513 paste("b",i,"_25pct_ci",sep="")<br>514 laver names[(i-1)*num featu:
514 layer_names[(i-1)*num_features+11] <-
515 paste("b",i,"_break",sep="")
516 layer_names[(i-1)*num_features+12] <-
      517 paste("b",i,"_75pct_ci",sep="")
518 }
519 layer_names[(i)*num_features+3] <- paste("b",i+1,"_beg",sep="")
      520 layer_names[(i)*num_features+4] <- paste("b",i+1,"_end",sep="")
```

```
521 layer_names[(i)*num_features+5] <- paste("b",i+1,"_len",sep="")
522 layer_names[(i)*num_features+6] <- paste("b",i+1,"_mean",sep="")
      523 layer_names[(i)*num_features+7] <- paste("b",i+1,"_slope",sep="")
524<br>525
525 ## Write out layer names for seasonal break detections:<br>526 \pi = (i)*num features+7
526 j = (i)*num_features+7
      layer names<sup>[j + 1] <- "detected breaks seasonal"</sup>
528 layer_names[j + 2] <- "entropy_seasonal"
529 for (i in 1:breaks) {
530 layer_names[j+(i-1)*num_features_seasonal+3] <-
531 paste("sb",i,"_beg",sep="")
532 layer_names[j+(i-1)*num_features_seasonal+4] <-
533 paste("sb",i,"_end",sep="")
          534 layer_names[j+(i-1)*num_features_seasonal+5] <-
535 paste("sb",i,"_len",sep="")
536 layer_names[j+(i-1)*num_features_seasonal+6] <-
537 paste("sb",i,"_range",sep="")
538 layer_names[j+(i-1)*num_features_seasonal+7] <-
539 paste("sb",i,"_entropy",sep="")
540 layer_names[j+(i-1)*num_features_seasonal+8] <-
541 paste("sb",i,"_range_diff",sep="")
542 layer_names[j+(i-1)*num_features_seasonal+9] <-
543 paste("sb",i,"_entropy_diff",sep="")
544 layer_names[j+(i-1)*num_features_seasonal+10] <-
      545 paste("sb",i,"_25pct_ci",sep="")
546 layer_names[j+(i-1)*num_features_seasonal+11] <-
547 paste("sb",i,"_break",sep="")
548 layer_names[j+(i-1)*num_features_seasonal+12] <-
      549 paste("sb",i,"_75pct_ci",sep="")
\begin{array}{cc} 550 & \frac{1}{2} \\ 551 & \frac{1}{2} \end{array}551 layer_names[j+(i)*num_features_seasonal+3] <-
552 paste<sup>("sb",i+1,"_beg",sep="")<br>553 laver names[i+(i)*num feature</sup>
553 layer_names[j+(i)*num_features_seasonal+4] <-
554 paste("sb",i+1,"_end",sep="")
555 layer_names[j+(i)*num_features_seasonal+5] <-
556 paste("sb",i+1,"_len",sep="")
557 layer_names[j+(i)*num_features_seasonal+6] <-
558 paste("sb",i+1,"_range",sep="")
559 layer_names[j+(i)*num_features_seasonal+7] <-
      560 paste("sb",i+1,"_entropy",sep="")
561
562
563 ######
564 \# Define a function to calculate the normalized spectral entropy for a
565 entropy for a<br>566 ## time:
566 ## time series (as defined from the values extracted for<br>567 each
567 each<br>568 ##
      568 ## pixel:
569<br>570
570 ## As adapted from Zaccarelli (2013), variable names relate to 
571 terms<br>572 ##
      ## in the described Appendix and model:
573
574 ts_entropy <- function(x) {
575 \# \# x is assumed to already be a timeseries object:<br>576 Bs <- spec(x, log="no", plot=FALSE)
576 Ps <- spec(x, log="no", plot=FALSE)
          Ps spec <- Ps$spec
```
 Pk **<-** Ps\_spec **/** sum**(**Ps\_spec**)** Hsn\_x **<- -**1 **\*** sum**(**Pk **\*** log**(**Pk**)) /** log**(**length**(**Pk**))** 580<br>581 581 ## The following would be the start to performing the<br>582 bootstrap for 582 bootstrap for<br>583 ## c 583 ## confidence interval generation, but for now we'll<br>584 iust return the 584 just return the<br>585 ## norr 585  $\#$  mormalized spectral entropy (Hsn) from the series and 586 call it good. call it good. 587<br>588 ### Now randomly resample the timeseries to create a 589 null/noise model: 589 null/noise model:<br>590  $\#$ x null <- sam  $\#x$  null  $\leq -$  sample(x) 592  $#Ps \leq spec(x_null, log="no", plot=False)$ <br>593  $#Ps spec \leq - Ps$ \$spec #Ps\_spec <- Ps\$spec<br> $594$  #Pk <- Ps spec / sur #Pk <- Ps\_spec / sum(Ps\_spec) #Hsn null <-  $-1$  \* sum(Pk \* log(Pk)) / log(length(Pk)) 596<br>597 return**(**Hsn\_x**) }** ###### 602  $# # # # #$ <br>603 ## De ## Define a function to select and display BFAST calculation for  $604$  a particular pixel: a particular pixel: <br> $606$ ## Define a function for calculating the significance vector from a vector to create a series: ## This could be sped up quite a bit by doing the COI creation  $610$  once beforehand and feeding it to the function as an argument: once beforehand and feeding it to the function as an argument: plot\_bfast\_pixel **<- function(**view\_raster**=**raster\_data, cell\_id**=NULL**, extract\_raster**=**raster\_data, qc\_raster**=NULL**, classed**=FALSE**, rdist**=NULL**, season**=**"harmonic", max.iter**=**1, breaks**=**3, write\_label**=NULL) {**  $\frac{1}{4}$  require(bfast) 617<br>618 **if (!**is.null**(**write\_label**)) {** sink**(**file**=**paste**(**"./printed\_", write\_label, ".txt", sep**=**""**)**, append**=TRUE**, split**=TRUE) }** 622<br>623 **if (**is.null**(**cell\_id**)) {** 624<br>625 **if (**extent**(**view\_raster**) !=** extent**(**extract\_raster**)) {** 626 quit("ERROR: Extents of view and extract rasters must 627 be equal!") be equal!"**) }** require**(**colorspace**)** 630<br>631 print**(**"Zoom to area:"**)** flush.console**()** 

 **if (**classed**) {** 636 plot(view\_raster[[1]], col=c(0,rainbow\_hcl(7, c = 60,<br>637 1 = 75)), breaks=0:8, zlim=c(0, 8)) l **=** 75**))**, breaks**=**0**:**8, zlim**=**c**(**0, 8**))** plot**(**boundary, add**=**T**)** plot**(**poi, add**=**T**)** zoom(view raster $[[1]]$ , col=rainbow hcl(7, c = 60, l = 75**)**, breaks**=**1**:**8, zlim**=**c**(**1, 8**))** plot**(**boundary, add**=**T**)** plot**(**poi, add**=**T**)** 644<br>645 **} else {** plot**(**view\_raster**[[**1**]])** plot**(**boundary, add**=**T**)** plot**(**poi, add**=**T**)** zoom**(**view\_raster**[[**1**]])** plot**(**boundary, add**=**T**)** plot**(**poi, add**=**T**) }** print**(**"Choose pixel to calculate:"**)** flush.console**()** pixel **<-** click**(**view\_raster**[[**1**]]**, n**=**1, id**=TRUE**, xy**=TRUE**, cell**=TRUE)** cell\_id **<-** pixel**[[**3**]] }** 664<br>665 print**(**paste**(**"Pixel", cell\_id, "selected, calculating BFAST...", sep**=**" "**))** flush.console**()** 669<br>670 x **<-** extract**(**extract\_raster, cell\_id**)** 672<br>673 ## Check to see if we have a provided gc dataset and if so replace ## any bad values with NAs:  $#$  NOTE: This is handled outside the bfast pixel() function in the full ## raster processing... **if (!**is.null**(**qc\_raster**)) {** qc **<-** extract**(**qc\_raster, cell\_id**)** x **<-** as.numeric**(**x**)** series **<-** ts**(**x, start**=**c**(**2000,2,18**)**, deltat**=**16**/**365**)** ## We want to replace any data in the original series with an NA if the ## converted QC data is 1 or NA: qc **<-** as.numeric**(**qc**)** qc**[**is.na**(**qc**)] <-** 1 series\_qc **<-** ts**(**qc, start**=**c**(**2000,2,18**)**, deltat**=**16**/**365**)** 690<br>691 ## Do the replacement:

```
692 x[qc == 1] <- NA
693<br>694
               694 series_fix = ts(x, start=c(2000,2,18), deltat=16/365)
695<br>696
696 ## If we're set to write output to disk then create a<br>697 PDF of our output:
697 PDF of our output:<br>698 if (!is.nu
698 if (!is.null(write_label)) {
699 pdf(file=paste("./plotted_qc_", write_label, ".pdf", 
700 sep=""))
701 plot(cbind(zoo(series), zoo(series_qc), 
702 zoo(series_fix)), col=c("red", "blue", "green"))
                  703 dev.off()
704 }
               705 plot(cbind(zoo(series), zoo(series_qc), zoo(series_fix)), 
706 col=c("red", "blue", "green"))
707 }
708 
709 
710 series <- ts(as.numeric(x), start=c(2000,2,18), 
711 deltat=16/365, frequency=23)
          712 series[series == -32768] <- NA
713
714
          ## Create an output data.frame() to hold info from the
716 analysis. This<br>717 ^{***} shou
717 ## should be one value for the number of trend 718 breakpoints detected.
718 breakpoints detected, 
719 ## plus ten values for each break point plus five for<br>720 the segment
720 the segment<br>721 ##
721 ## after the last break point estimated where no<br>722 differences/CI can
722 differences/CI can
723 # be estimated:<br>724 num features \leq 10
724 num_features <- 10
          num features seasonal <- 10
726
727 output <- numeric(length=(2 + num_features*breaks + 5 + 2 +
728 num_features_seasonal*breaks + 5))
          729 output[] <- NA
730<br>731
731 ## Make sure we have more than one endpoint and then go:<br>732 if (sum(!is.na(series)) > 1) {
732 if (sum(!is.na(series)) > 1) {
733 ## Interpoloate any missing values:
               734 series <- na.approx(series)
735
736 # This is to set the minimum (in proportion of the 737 length of the total
737 length of the total<br>738 ## ser:
738 ## series) amount of time between detected features.<br>739 Verbesselt
739 Verbesselt 
740 ## (in press) suggests at least an annual cycle<br>741 between detected
741 between detected 
742 ## breaks:
743 if (is.null(rdist)) {
                   \# \text{rdist} \leq 10/ \text{length} (series)
745
746 ## One year minimum distance:
                   \# \text{rdist} \leq 1 / (\text{length}(series) / 23)748
```
 ## Two year minimum distance: rdist **<-** 2 **/ (**length**(**series**) /** 23**) }** 753 ## Run bfast on our pixel time series:<br>754 start time = proc.time ()[3] start\_time **=** proc.time**()[**3**]** fit **<-** bfast**(**series, h**=**rdist, season**=**season, max.iter**=**max.iter, breaks**=**breaks**)**  $#$  If we're set to write output to disk then create a<br>759 PDF of our output: PDF of our output: **if (!**is.null**(**write\_label**)) {** pdf**(**file**=**paste**(**"./plotted\_bfast\_", write\_label, ".pdf", sep**=**""**))** plot**(**fit**)** dev.off**() }** 766 #plot(fit)<br>767 bfast:::pl bfast**:::**plot.bfast**(**fit**)** #bfast:::plot.bfast(fit, ANOVA=TRUE) #bfast:::plot.bfast(fit, type="seasonal") #bfast:::plot.bfast(fit, type="trend") #bfast:::plot.bfast(fit, type="all") print**(**paste**(**"BFAST fit elapsed time:", proc.time**()[**3**] -** start\_time, "seconds"**))** flush.console**()**  $#$  Extract the first iteration values:<br>779  $|1 + 2 = 1$  iter **<-** 1 out **<-** fit**\$**output**[[**iter**]]**  $\#$  Check trend component for breaks:<br>784 detected breaks <- out\$Vt.bp detected\_breaks **<-** out**\$**Vt.bp ## Check to see if any breakpoints were detected in the 787 trend component: 787 trend component:<br>788 **if (**dete **if (**detected\_breaks**[**1**] >** 0**) {** output**[**1**] <-** length**(**detected\_breaks**) ##** To hand extract pieces of the trend based on<br>792 breakpoint locations: breakpoint locations: info **<-** out**\$**ci.Vt times **<-** c**(**0, info**\$**confint**[**,2**]**, length**(**out**\$**Tt**)) } else {** output**[**1**] <-** 0 times **<-** c**(**0, length**(**out**\$**Tt**)) }**  $\frac{800}{801}$  $\#$  Store our entropy for the series:<br>802 output[2] <- ts entropy(series) output**[**2**] <-** ts\_entropy**(**series**)** print**(**paste**(**"Norm. Spectral Entropy:",output**[**2**]))** 804<br>805 **for (**i **in** 1**:(**length**(**times**)-**1**)) {**

```
806 begTime <- times[i] + 1
                 807 endTime <- times[i+1]
808<br>809
809 output[(i-1)*num_features + 3] <- begTime
                 810 print(paste("Begin Time:",begTime))
\frac{811}{812}812 output[(i-1)*num_features + 4] <- endTime
813 print(paste("End Time:",endTime))
814<br>815
815 output[(i-1)*num_features + 5] <- endTime - begTime
                 816 print(paste("Length:",endTime-begTime))
\frac{817}{818}818 output[(i-1)*num_features + 6] <-
819 mean(out$Tt[begTime:endTime])
                820 print(paste("Means:",mean(out$Tt[begTime:endTime])))
821
822 output[(i-1)*num_features + 7] <- (out$Tt[endTime] -
823 out$Tt[begTime])/(endTime - begTime)
824 print(paste("Slope:",(out$Tt[endTime] -
     825 out$Tt[begTime])/(endTime - begTime)))
826<br>827
827 if (i != (length(times)-1)) {<br>828 output[(i-1)*num features
828 output[(i-1)*num_features + 8] <-
829 mean(out$Tt[((endTime + 1):times[i+2])]) -
830 mean(out$Tt[begTime:endTime])
831 print(paste("Means Diff.:",mean(out$Tt[((endTime 
     832 + 1):times[i+2])]) - mean(out$Tt[begTime:endTime])))
833<br>834
834 output[(i-1)*num_features + 9] <- out$Tt[endTime 
835 + 1] - out$Tt[endTime]
836 print(paste("Diff. at Break:",out$Tt[endTime + 1]
     837 - out$Tt[endTime]))
838<br>839
839 output[(i-1)*num_features + 10] <-
840 info$confint[i,1]
                    841 print(paste("25% CI:", info$confint[i,1]))
842<br>843
843 output[(i-1)*num_features + 11] <-
844 info$confint[i,2]
                    845 print(paste("Breakpoint:", info$confint[i,2]))
846<br>847
847 output[(i-1)*num_features + 12] <-
848 info$confint[i,3]
                    849 print(paste("75% CI:", info$confint[i,3]))
850 }
851 flush.console()
852 }
853 
854<br>855
855 ## Write out layer names for seasonal break detections:
             856 j = (breaks)*num_features+7
857<br>858
858 ## Check seasonal component for breaks:
             859 detected_breaks <- out$Wt.bp
860 
861
```
 $#$  Check to see if any breakpoints were detected in the  $863$  seasonal trend 863 seasonal trend<br>864 ## ## component: **if (**detected\_breaks**[**1**] >** 0**) {** output**[**j **+** 1**] <-** length**(**detected\_breaks**)** 867<br>868 ## To hand extract pieces of the trend based on  $869$  breakpoint locations: 869 breakpoint locations:<br>870 **breakpoint locations:**  info **<-** out**\$**ci.Wt times **<-** c**(**0, info**\$**confint**[**,2**]**, length**(**out**\$**Tt**)) } else {** output**[**j **+** 1**] <-** 0 times **<-** c**(**0, length**(**out**\$**Tt**)) }** 876<br>877  $\#$  Store our entropy for the smoothed, seasonal series:<br>878 output[j + 2] <- ts entropy(out\$St) output**[**j **+** 2**] <-** ts\_entropy**(**out**\$**St**)** 879 print (paste ("Norm. Spectral Entropy of Seasonal Trend 880 series:", output  $(i+2)$ ) Series:",output**[**j**+**2**])) for (**i **in** 1**:(**length**(**times**)-**1**)) {** begTime **<-** times**[**i**] +** 1 endTime **<-** times**[**i**+**1**]** 884<br>885 output**[**j**+(**i**-**1**)\***num\_features\_seasonal**+**3**] <-** begTime print**(**paste**(**"Begin Time:",begTime**))** 887<br>888 output**[**j**+(**i**-**1**)\***num\_features\_seasonal**+**4**] <-** endTime print**(**paste**(**"End Time:",endTime**))** 890<br>891 output**[**j**+(**i**-**1**)\***num\_features\_seasonal**+**5**] <-** endTime **-** begTime print**(**paste**(**"Length:",endTime**-**begTime**))** 894<br>895 output**[**j**+(**i**-**1**)\***num\_features\_seasonal**+**6**] <- (** max**(**out**\$**St**[**begTime**:**endTime**]) -** min**(**out**\$**St**[**begTime**:**endTime**]))** print**(**paste**(**"Range (peak to trough):", output**[**j**+(**i**-** 1**)\***num\_features\_seasonal**+**6**]))** 899<br>900 output**[**j**+(**i**-**1**)\***num\_features\_seasonal**+**7**] <-** ts\_entropy**(**out**\$**St**[**begTime**:**endTime**])** print**(**paste**(**"Seasonal Trend Piece Entropy:",output**[**j**+(**i**-**1**)\***num\_features\_seasonal**+**7**]))** 904<br>905 **if (**i **!= (**length**(**times**)-**1**)) {** output**[**j**+(**i**-**1**)\***num\_features\_seasonal**+**8**] <- (**max**(**out**\$**St**[(**endTime **+** 1**):**times**[**i**+**2**]]) -** min**(**out**\$**St**[(**endTime **+** 1**):**times**[**i**+**2**]])) - (**max**(**out**\$**St**[**begTime**:**endTime**]) -** min**(**out**\$**St**[**begTime**:**endTime**]))** print**(**paste**(**"Range Diff.:",output**[**j**+(**i**-** 1**)\***num\_features\_seasonal**+**8**]))** 912<br>913 output**[**j**+(**i**-**1**)\***num\_features\_seasonal**+**9**] <-** ts\_entropy**(**out**\$**St**[(**endTime **+** 1**):**times**[**i**+**2**]]) -** output**[**j**+(**i**-** 1**)\***num\_features\_seasonal**+**7**]** 916 print (paste ("Entropy Diff. at<br>917 Break:".output [i+(i-1) \*num features seasonal+ Break:",output**[**j**+(**i**-**1**)\***num\_features\_seasonal**+**9**]))** 

919 output**[**j**+(**i**-**1**)\***num\_features\_seasonal**+**10**] <-** 920 info**\$**confint**[**i,1**]** 921 print**(**paste**(**"25% CI:", info**\$**confint**[**i,1**]))** 922<br>923 923 output**[**j**+(**i**-**1**)\***num\_features\_seasonal**+**11**] <-** 924 info**\$**confint**[**i,2**]** 925 print**(**paste**(**"Breakpoint:", info**\$**confint**[**i,2**]))** 926<br>927 927 output**[**j**+(**i**-**1**)\***num\_features\_seasonal**+**12**] <-** 928 info**\$**confint**[**i,3**]** 929 print**(**paste**(**"75% CI:", info**\$**confint**[**i,3**]))** 930 **}** flush.console() 932 **}** 933 **}** 934<br>935 935 **if (!**is.null**(**write\_label**)) {** sink() 937 **}** 938<br>939 939 return**(**output**)** 940 **}** 941 942 943<br>944 944 ## Examples: 945<br>946 946 ## Basic usage:<br>947 #system.time(out) 947 #system.time(output <-<br>948 plot bfast pixel(view 948 plot\_bfast\_pixel(view\_raster=raster\_data[[12]],<br>949 extract raster=raster\_data, gc\_raster=gc\_data)) 949 extract\_raster=raster\_data, qc\_raster=qc\_data))<br>950 ## Because data are already corrected we have 950  $\#$  Because data are already corrected we have no qc\_data:<br>951  $\#$  system.time (output <-951 #system.time(output <-<br>952 plot bfast pixel(view 952 plot\_bfast\_pixel(view\_raster=raster\_data[[12]],<br>953 extract raster=raster\_data)) extract raster=raster data)) 954<br>955 955  $#$  Calculate for a specified pixel for both the smoothed and  $956$  less-smoothed 956 less-smoothed<br>957 ## data: 957 ## data:<br>958 #system.time( 958 #system.time(output <- plot\_bfast\_pixel(cell\_id=70217,<br>959 extract raster=raster data simple)) extract raster=raster data simple)) 960 #system.time(output <- plot bfast pixel(cell id=28822, 961 extract\_raster=raster\_data\_simple))<br>962 #system.time(output <- plot bfast p 962 #system.time(output  $\langle - \text{plot}_b$  fast\_pixel(cell\_id=70217,<br>963 extract raster=raster data)) extract raster=raster data)) 964<br>965  $965$  ## Basic usage with selection from raster and output images and<br>966 text to a 966 text to a<br>967 ## f 967 ## file:<br>968 #output <- pl 968 #output <- plot\_bfast\_pixel(view\_raster=raster\_data[[12]], 969 extract\_raster=raster\_data, qc\_raster=qc\_data, 970 write\_label="land\_1")<br>971 ## Because data are 971 ## Because data are already corrected we have no qc\_data:<br>972 #output <- plot bfast pixel(view raster=raster data[[12]], 972 #output <- plot\_bfast\_pixel(view\_raster=raster\_data[[12]],<br>973 extract raster=raster data, write label="land 1") 973 extract\_raster=raster\_data, write\_label="land\_1")<br>974 write label <- "South Site 2 MODIS BFAST" write label <- "South Site 2 MODIS BFAST"

- 975 output <- plot\_bfast\_pixel(view\_raster=raster\_data\_simple[[6]],<br>976 extract raster=raster data simple, write label=write label)
- extract\_raster**=**raster\_data\_simple, write\_label**=**write\_label**)**
- output\_df **<-** data.frame**(**t**(**as.matrix**(**output**)))**
- names**(**output\_df**) <-** layer\_names
- write.csv**(**output\_df, file**=**paste0**(**write\_label, "\_output.csv"**))**

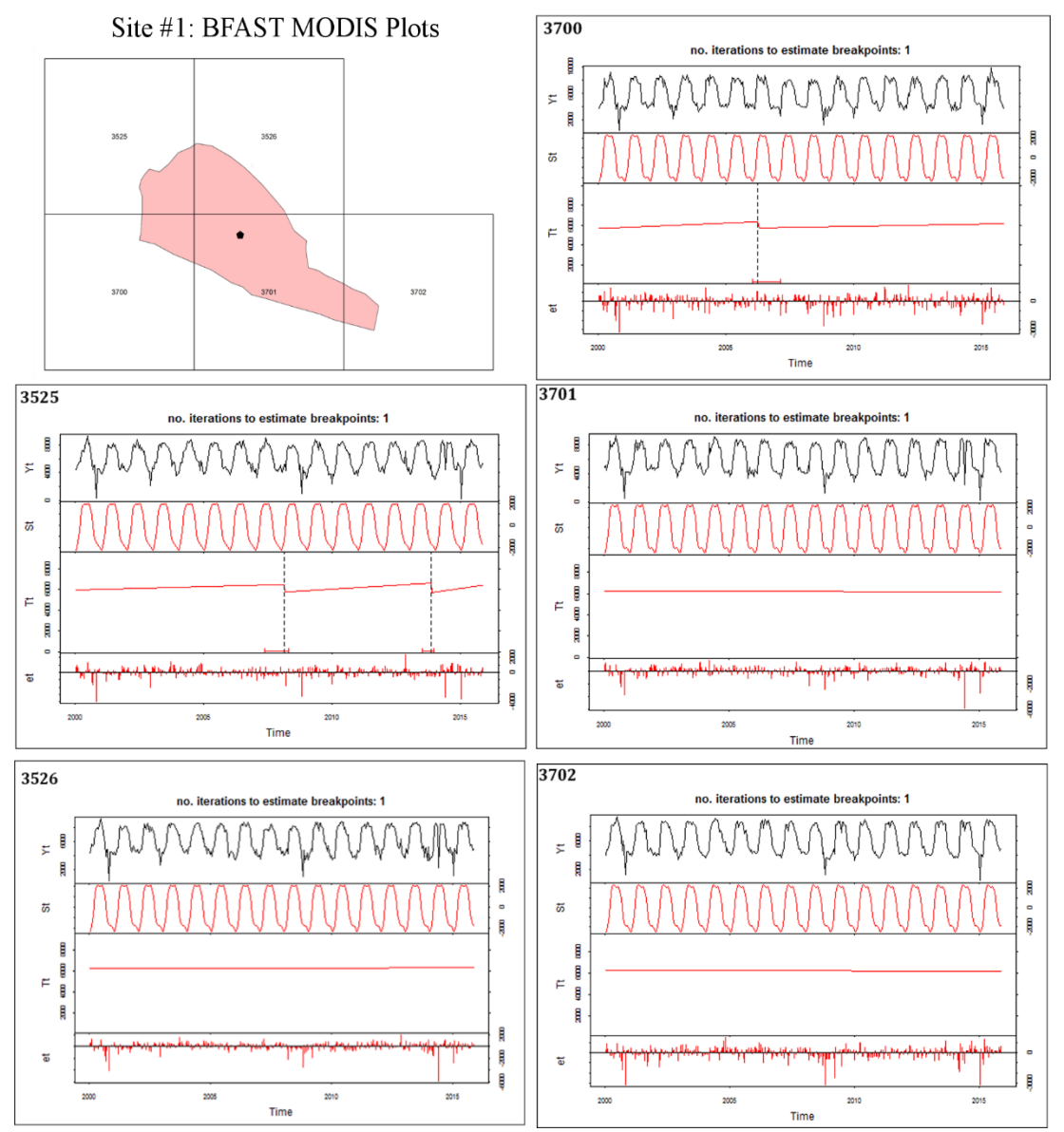

## APPENDIX D: MODIS BFAST PLOTS

**Figure D.1.** BFAST plots for all MODIS pixels containing Site #1.

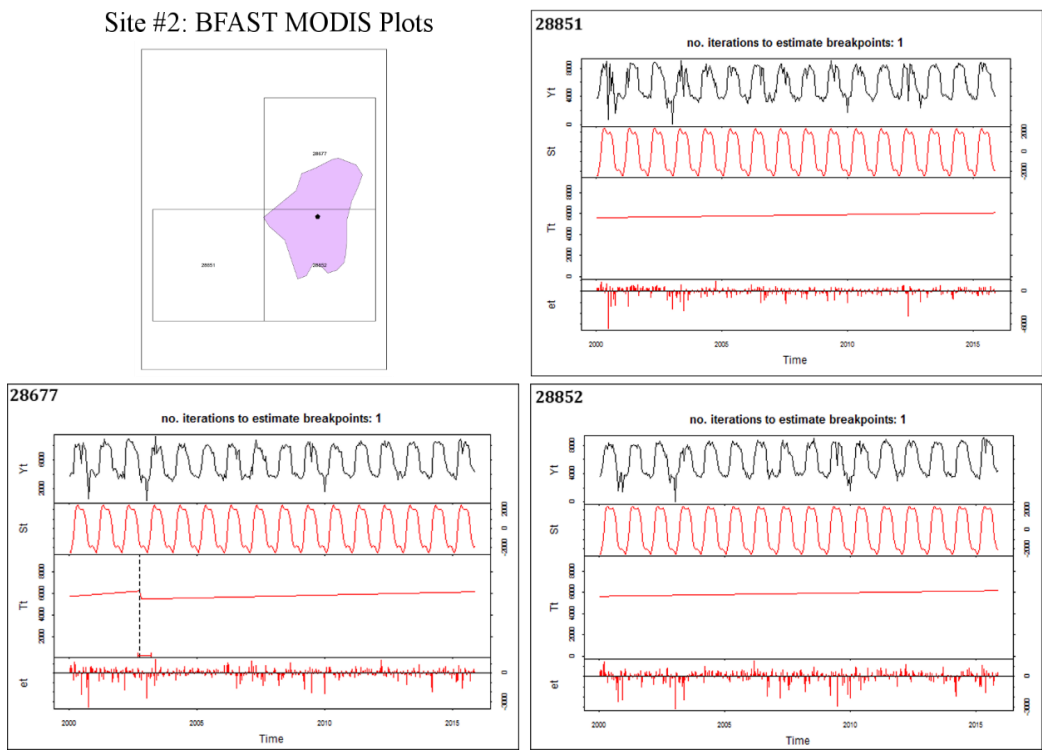

**Figure D.2.** BFAST plots for all MODIS pixels containing Site #2.

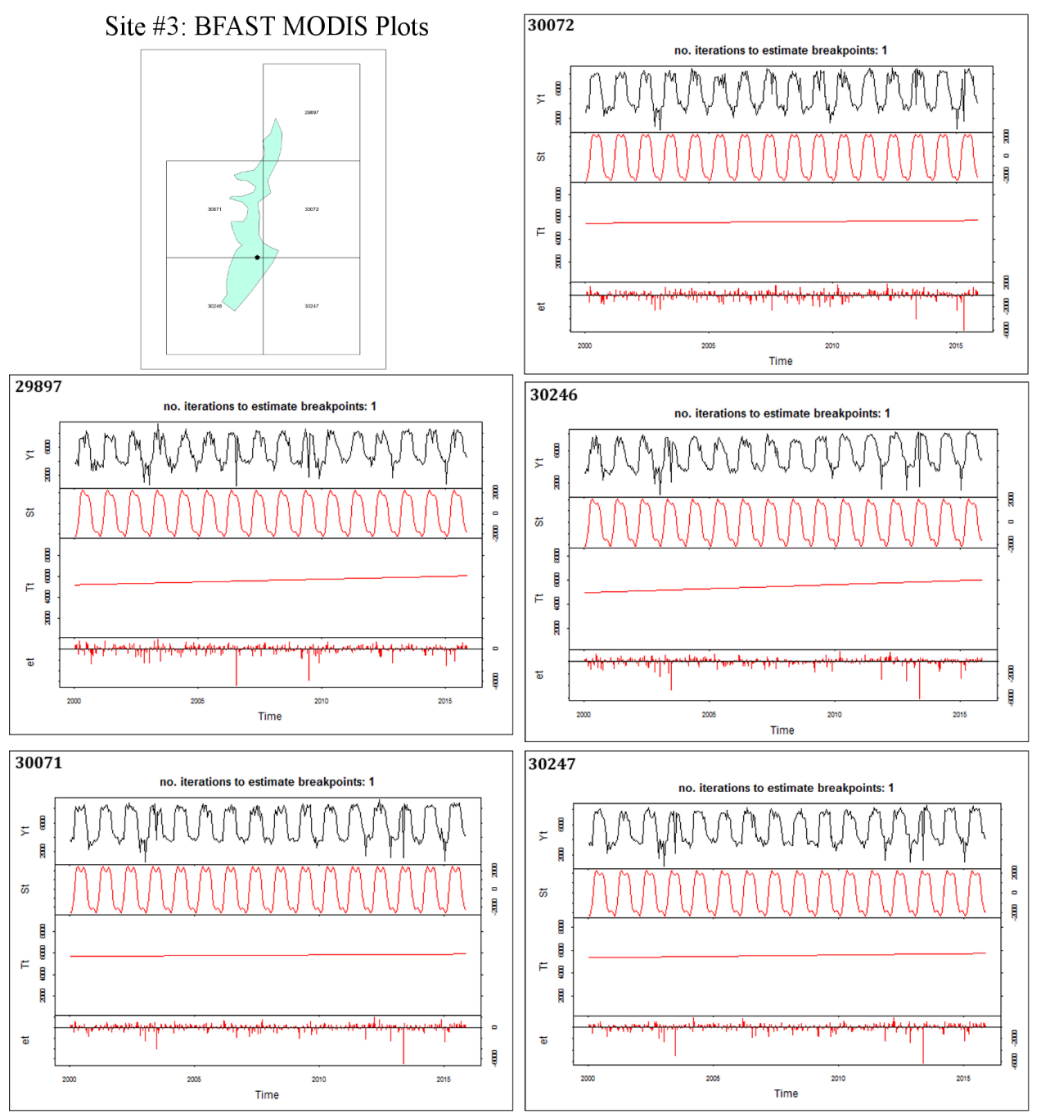

**Figure D.3.** BFAST plots for all MODIS pixels containing Site #3.

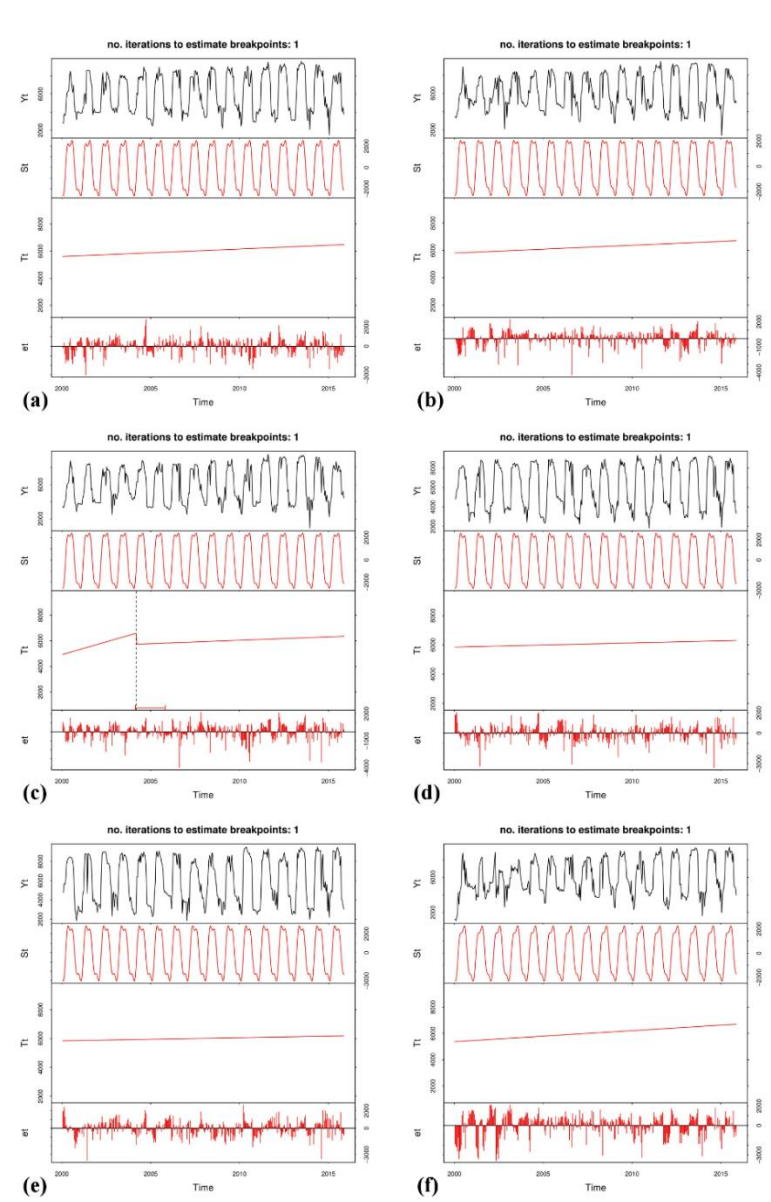

**Site #1 BFAST Plot** 

**Figure E.1. Site #1** BFAST plots using fused Landsat-scale data for centroid (a) and random points 0-4 (b-f).

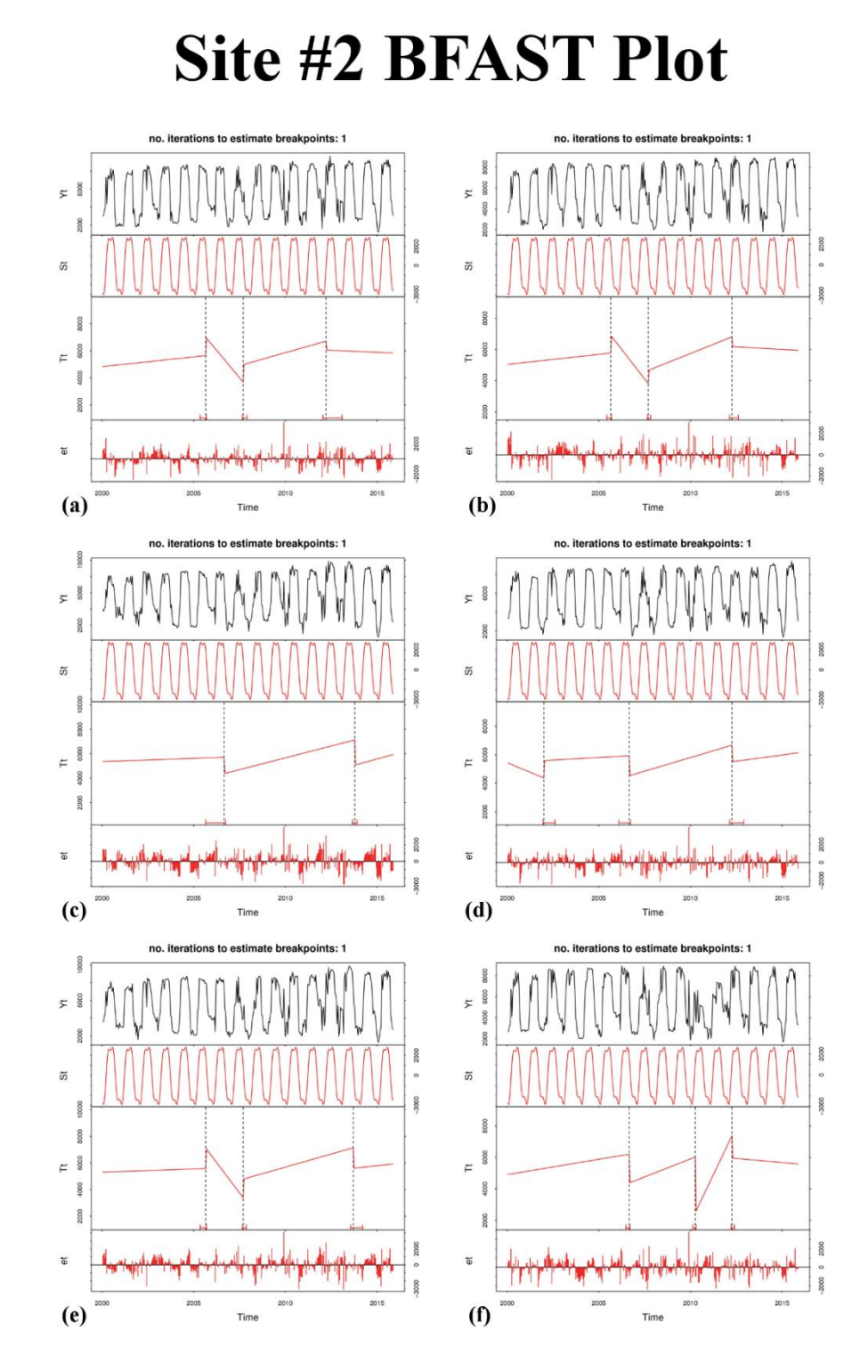

**Figure E.2.** Site #2 BFAST plots using fused Landsat-scale data for centroid (a) and random points 0-4 (b-f).

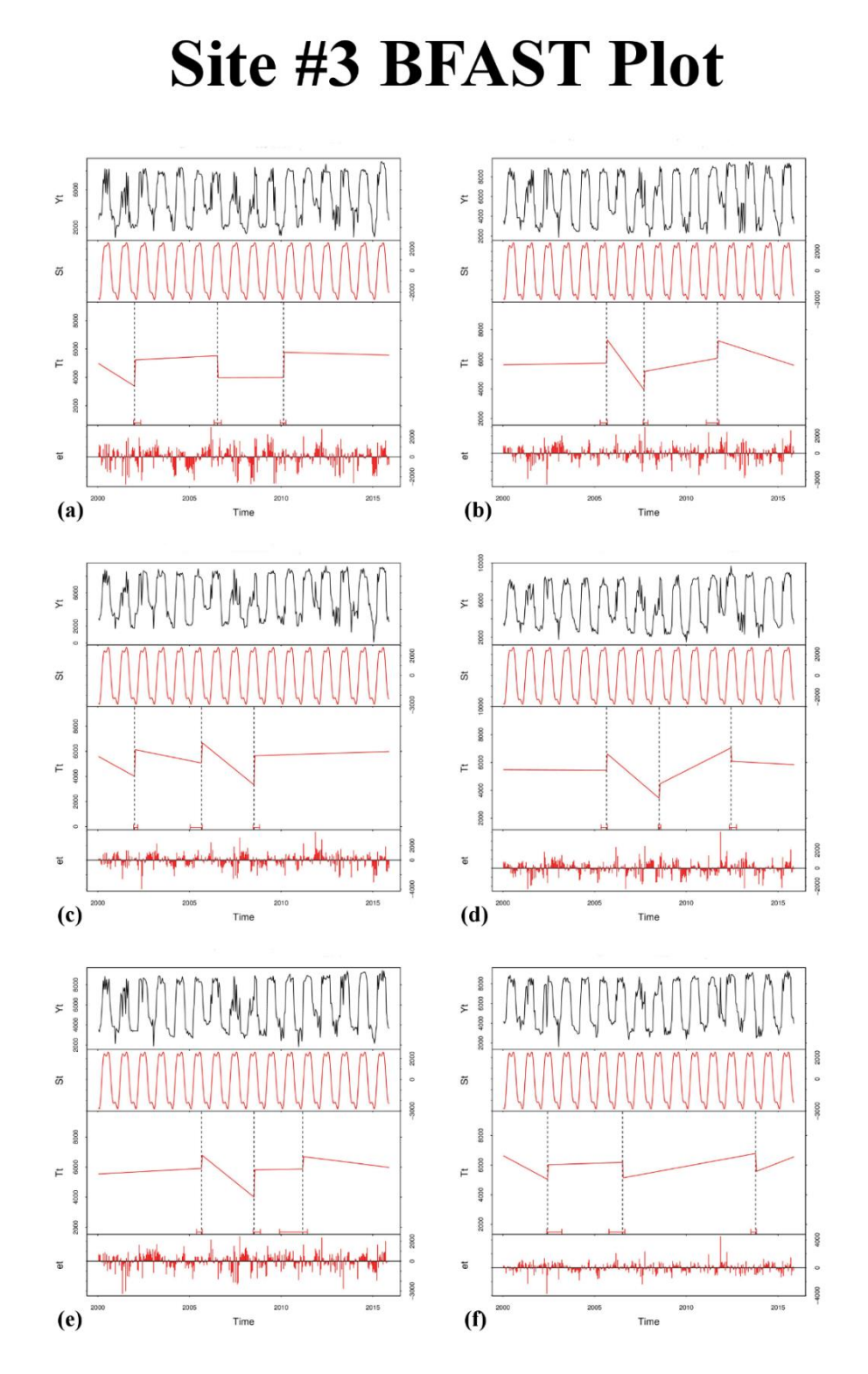

**Figure E.3.** Site #3 BFAST plots using fused Landsat-scale data for centroid (a) and random points 0-4 (b-f).

## CURRICULUM VITA

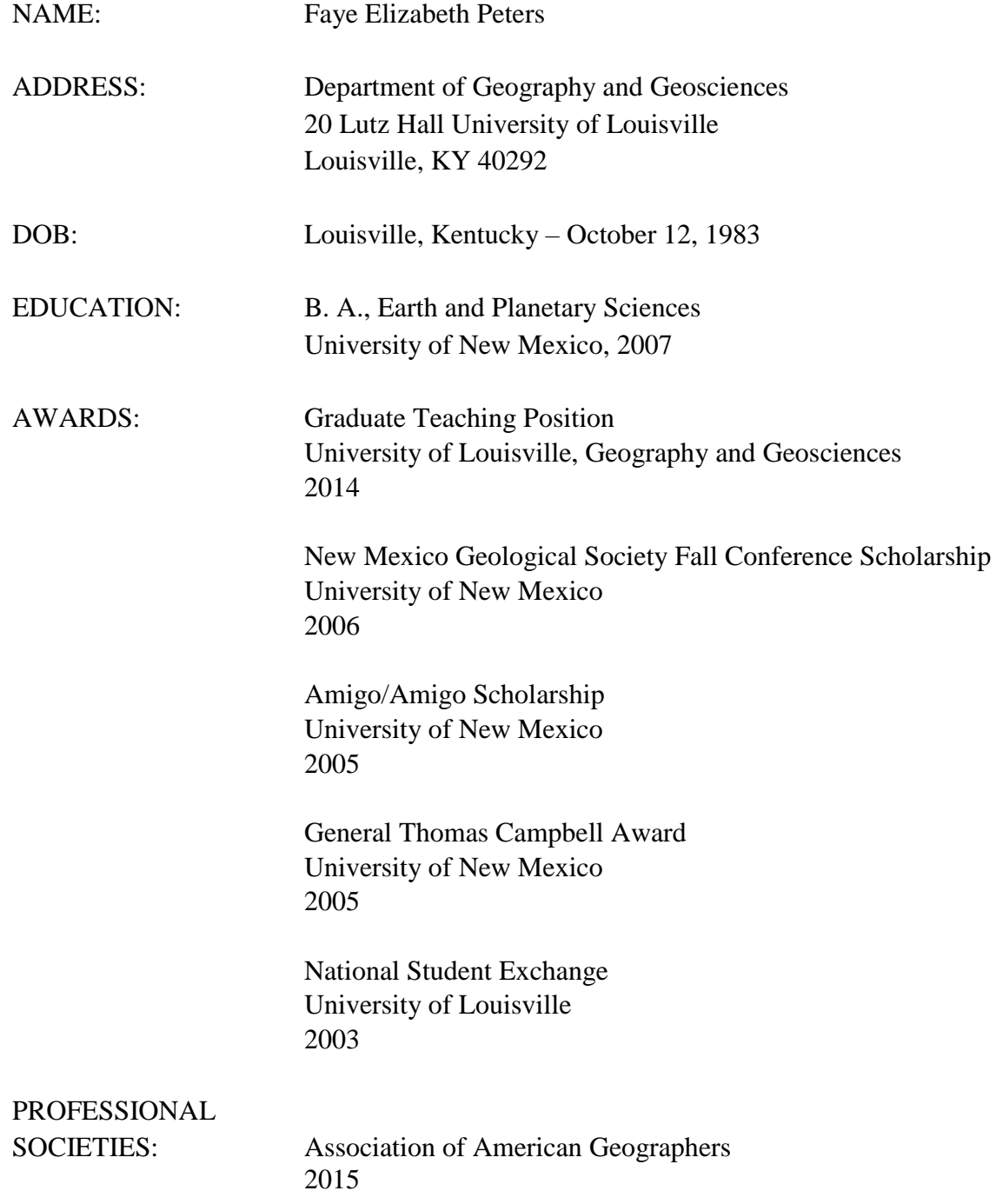

TEACHING EXPERIENCE: University of Louisville Geoscience 200: The Global Environment (online course) 2015-2016 Graduate Teaching Assistant University of Louisville, Geography and Geosciences 2014-2015